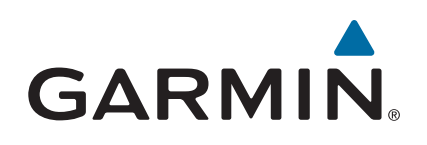

# **Forerunner® 735XT**

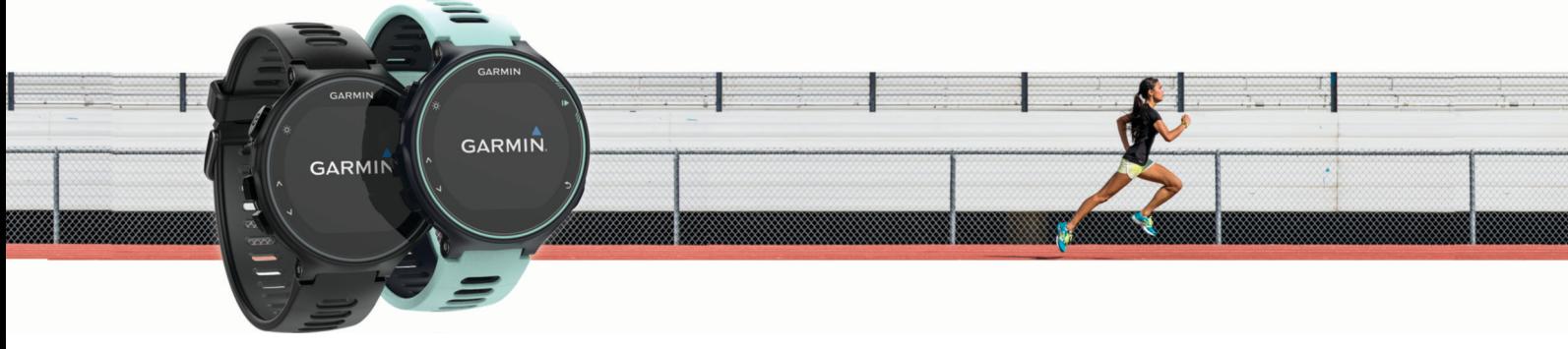

Benutzerhandbuch

#### © 2016 Garmin Ltd. oder deren Tochtergesellschaften

Alle Rechte vorbehalten. Gemäß Urheberrechten darf dieses Handbuch ohne die schriftliche Genehmigung von Garmin weder ganz noch teilweise kopiert werden. Garmin behält sich das Recht vor, Änderungen und Verbesserungen an seinen Produkten vorzunehmen und den Inhalt dieses Handbuchs zu ändern, ohne Personen oder Organisationen über solche Änderungen oder Verbesserungen informieren zu müssen. Unter [www.garmin.com](http://www.garmin.com) finden Sie aktuelle Updates sowie zusätzliche Informationen zur Verwendung dieses Produkts.

Garmin®, das Garmin Logo, ANT+®, Auto Lap®, Auto Pause®, Edge®, Forerunner®, VIRB® und Virtual Partner® sind Marken von Garmin Ltd. oder deren Tochtergesellschaften und sind in den USA und anderen Ländern eingetragen. Connect IQ™, Garmin Connect™, Garmin Express™, HRM-Run™, HRM-Tri™, HRM-Swim™, tempe™, Varia™, Varia Vision™ und Vector™ sind Marken von Garmin Ltd. oder deren Tochtergesellschaften. Diese Marken dürfen nur mit ausdrücklicher Genehmigung von Garmin verwendet werden.

Android™ ist eine Marke von Google Inc. Apple® und Mac® sind Marken von Apple Inc. und sind in den USA und anderen Ländern eingetragen. Die Wortmarke Bluetooth® und die Logos sind Eigentum von Bluetooth SIG, Inc. und werden von Garmin ausschließlich unter Lizenz verwendet. The Cooper Institute® sowie alle verbundenen Marken sind Eigentum von The Cooper Institute. Shimano<sup>®</sup> und Di2™ sind Marken von Shimano, Inc. Erweiterte Herzfrequenzanalysen bereitgestellt von Firstbeat. Training Stress Score™, Intensity Factor™ und Normalized Power™ sind Marken von Peaksware, LLC. Windows® ist in den USA und anderen Ländern eine eingetragene Marke der Microsoft Corporation. Weitere Marken und Markennamen sind Eigentum ihrer jeweiligen Inhaber.

Dieses Produkt ist ANT+® zertifiziert. Unter [www.thisisant.com/directory](http://www.thisisant.com/directory) finden Sie eine Liste kompatibler Produkte und Apps.

Modellnummer: A02924

# **Inhaltsverzeichnis**

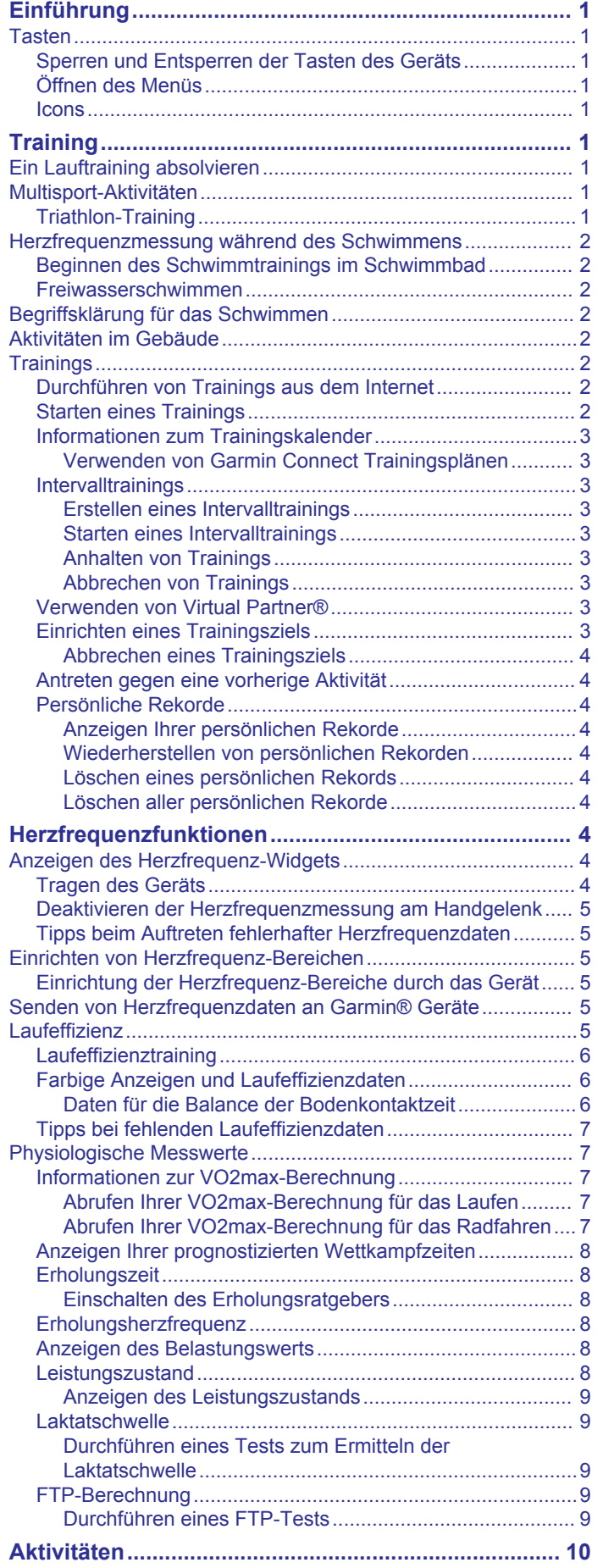

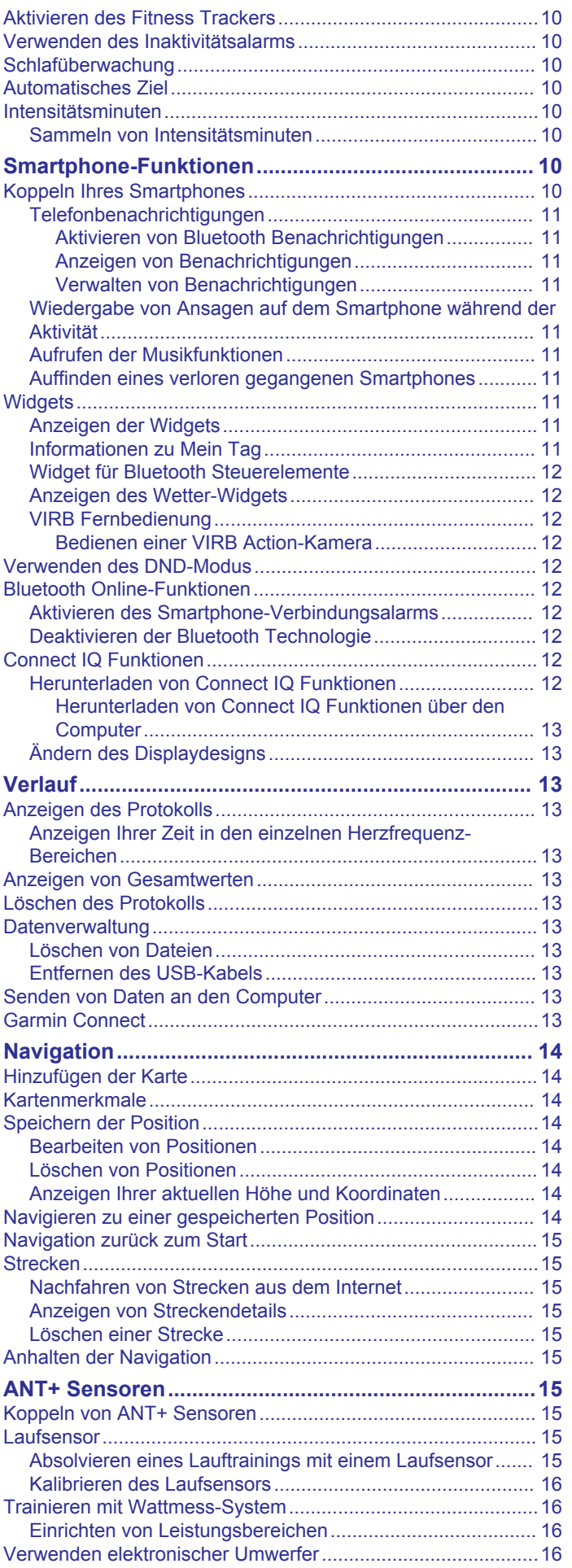

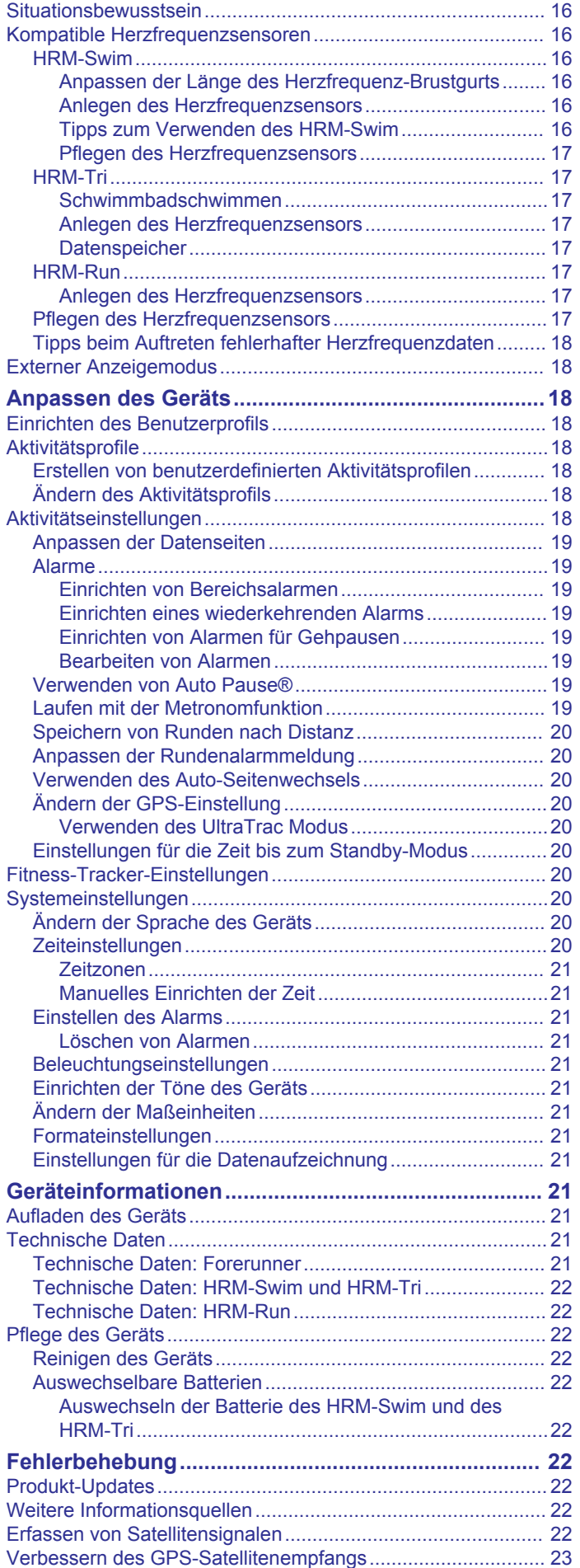

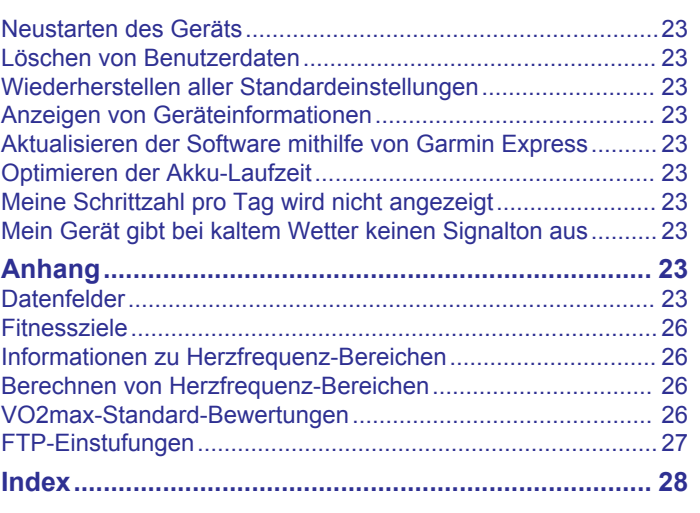

# **Einführung**

## **WARNUNG**

<span id="page-4-0"></span>Lesen Sie alle Produktwarnungen und sonstigen wichtigen Informationen in der Anleitung "*Wichtige Sicherheits- und Produktinformationen"*, die dem Produkt beiliegt.

Lassen Sie sich stets von Ihrem Arzt beraten, bevor Sie ein Trainingsprogramm beginnen oder ändern.

## **Tasten**

# $\overline{2}$ **GARMIN** 3

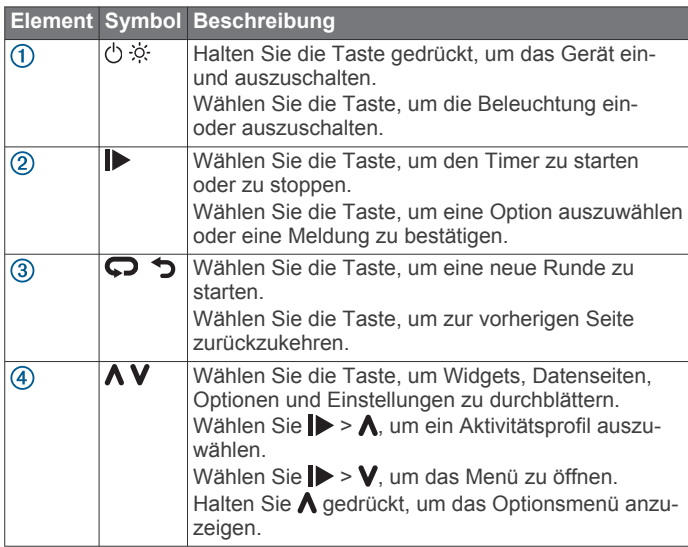

## **Sperren und Entsperren der Tasten des Geräts**

Die Tasten des Geräts können gesperrt werden, um versehentliche Tastenbetätigungen während einer Aktivität oder im Uhrmodus zu verhindern.

- **1** Halten Sie **∧** gedrückt.
- **2** Wählen Sie **Garmin Lock**.
- 3 Halten Sie  $\bigwedge$  gedrückt, um die Tasten des Geräts zu entsperren.

## **Öffnen des Menüs**

- 1 Wählen Sie **D**.
- 2 Wählen Sie V.

## **Icons**

Wenn ein Icon blinkt, sucht das Gerät ein Signal. Wenn das Icon leuchtet, wurde das Signal gefunden oder der Sensor ist verbunden.

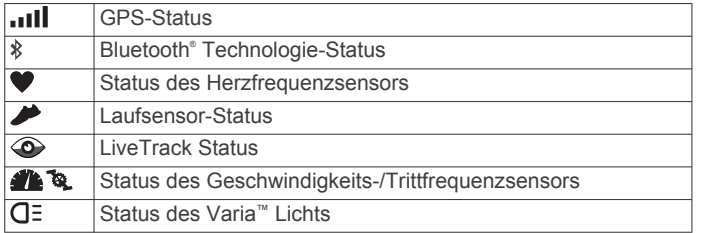

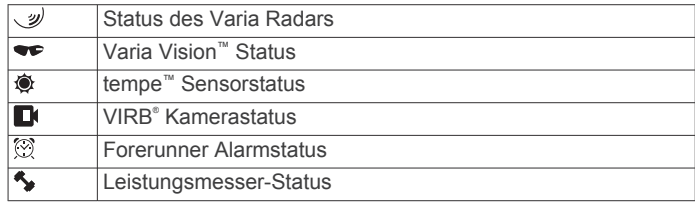

# **Training**

## **Ein Lauftraining absolvieren**

Bei der ersten Sportaktivität, die Sie auf dem Gerät aufzeichnen, kann es sich um ein Lauftraining, ein Radfahrtraining oder eine andere Outdoor-Aktivität handeln. Möglicherweise müssen Sie das Gerät aufladen (*[Aufladen des Geräts](#page-24-0)*, Seite 21), bevor Sie die Aktivität beginnen.

- 1 Wählen Sie  $\blacktriangleright$  und dann ein Aktivitätsprofil.
- **2** Gehen Sie nach draußen, und warten Sie, während das Gerät Satelliten erfasst.
- 3 Wählen Sie |>, um den Timer zu starten.
- **4** Beginnen Sie ein Lauftraining.

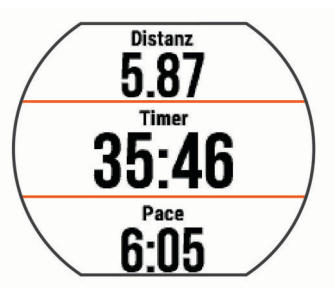

- **5** Wählen Sie nach dem Lauftraining die Taste  $\triangleright$ , um den Timer anzuhalten.
- **6** Wählen Sie eine Option:
	- Wählen Sie **Weiter**, um den Timer wieder zu starten.
	- Wählen Sie **Speichern**, um das Training zu speichern und den Timer zurückzusetzen. Sie können das Training auswählen, um eine Übersicht anzuzeigen.

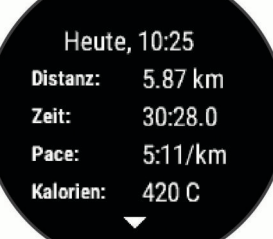

• Wählen Sie **Verwerfen** > **Ja**, um das Training zu löschen.

## **Multisport-Aktivitäten**

Triathleten, Duathleten und andere Multisport-Wettkämpfer können die benutzerdefinierten Multisport-Profile nutzen (*[Erstellen von benutzerdefinierten Aktivitätsprofilen](#page-21-0)*, Seite 18). Bei der Einstellung eines Multisport-Profils können Sie den Sportmodus wechseln und sich dabei Ihre Gesamtzeit für alle Sportarten anzeigen lassen. Beispielsweise können Sie vom Radfahrmodus zum Laufmodus wechseln und die Gesamtzeit für Radfahren und Laufen während des Trainings anzeigen.

## **Triathlon-Training**

Wenn Sie an einem Triathlon teilnehmen, können Sie beim Triathlon-Aktivitätsprofil schnell zwischen den einzelnen Sportsegmenten wechseln, die Zeit für jedes Segment aufzeichnen und die Aktivität speichern.

- <span id="page-5-0"></span>**1** Wählen Sie ▶ > **A** > Triathlon.
- 2 Wählen Sie | , um den Timer zu starten.
- **3** Wählen Sie am Anfang und am Ende jedes Übergangs  $\Box$ . Die Funktion für Übergänge kann für das Triathlon-Aktivitätsprofil aktiviert oder deaktiviert werden.
- 4 Wählen Sie am Ende der Aktivität > Speichern.

## **Herzfrequenzmessung während des Schwimmens**

**HINWEIS:** Die Herzfrequenzmessung am Handgelenk ist beim Schwimmen nicht verfügbar.

Der HRM-Tri™ und HRM-Swim™ zeichnen während des Schwimmens Ihre Herzfrequenz auf und speichern sie. Herzfrequenzdaten sind nicht auf kompatiblen Forerunner Geräten zu sehen, während sich der Herzfrequenzsensor unter Wasser befindet.

Sie müssen auf dem gekoppelten Forerunner Gerät eine Aktivität mit Zeitangabe starten, um gespeicherte Herzfrequenzdaten später anzuzeigen. Wenn sich der Herzfrequenzsensor während Erholungsintervallen außerhalb des Wassers befindet, sendet er Herzfrequenzdaten an das Forerunner Gerät.

Das Forerunner Gerät lädt gespeicherte Herzfrequenzdaten automatisch herunter, wenn Sie die Schwimmaktivität mit Zeitangabe speichern. Der Herzfrequenzsensor muss sich während des Downloads von Daten außerhalb des Wassers befinden, aktiv sein und in Reichweite (3 m) des Geräts sein. Sie können sich die Herzfrequenzdaten im Protokoll des Geräts und in Ihrem Konto bei Garmin Connect™ ansehen.

## **Beginnen des Schwimmtrainings im Schwimmbad**

- **1** Wählen Sie ▶ > **A** > Schwimmbad.
- **2** Wählen Sie die Schwimmbadgröße aus, oder geben Sie eine benutzerdefinierte Größe ein.
- 3 Wählen Sie |>, um den Timer zu starten.
- Das Protokoll wird nur aufgezeichnet, wenn der Timer läuft. **4** Starten Sie die Aktivität.

Das Gerät zeichnet automatisch Schwimmintervalle und Bahnen auf.

- **5** Wählen Sie  $\bigwedge$  bzw.  $\bigvee$ , um weitere Datenseiten anzuzeigen (optional).
- **6** Wählen Sie in der Erholungsphase  $\bigcirc$ , um die Stoppuhr anzuhalten.
- **7** Wählen Sie  $\bigcirc$ , um den Timer neu zu starten.
- 8 Wählen Sie am Ende der Aktivität > Speichern.

## **Freiwasserschwimmen**

Sie können das Gerät beim Freiwasserschwimmen verwenden. Es lassen sich Schwimmdaten aufzeichnen, z. B. Distanz, Pace und Zugzahl. Sie können dem Standardaktivitätsprofil für das Freiwasserschwimmen Trainingsseiten hinzufügen (*[Anpassen](#page-22-0) [der Datenseiten](#page-22-0)*, Seite 19) oder ein eigenes Profil erstellen (*[Erstellen von benutzerdefinierten Aktivitätsprofilen](#page-21-0)*, Seite 18).

- 1 Wählen Sie Menü >  $\Lambda$  > Freiwasser.
- **2** Gehen Sie nach draußen, und warten Sie, bis das Gerät ein Satelitten-Signal empfangen hat.

Dieser Vorgang kann einige Minuten dauern.

Die Balken für das Satellitensignal werden grün angezeigt, wenn das Gerät bereit ist.

- 3 Wählen Sie  $\triangleright$ , um den Timer zu starten.
- 4 Wählen Sie am Ende der Aktivität **>> Speichern**.

# **Begriffsklärung für das Schwimmen**

**Bahn**: Eine Schwimmbadlänge.

- **Intervall**: Eine oder mehrere nacheinander absolvierte Schwimmbadlängen. Nach einer Erholung beginnt ein neues Intervall.
- **Zug**: Ein Zug wird jedes Mal gezählt, wenn der Arm, an dem Sie das Gerät tragen, einen vollständigen Bewegungsablauf vollzieht.
- **Swolf**: Der Swolf-Wert wird aus der Summe der Zeit für eine Bahn und der Anzahl der Züge berechnet, die zum Schwimmen der Bahn erforderlich sind. Beispielsweise entsprechen 30 Sekunden plus 15 Züge einem Swolf-Wert von 45. Swolf ist eine Maßeinheit für die Effizienz beim Schwimmen, und ebenso wie beim Golf stellen niedrigere Werte ein besseres Ergebnis dar.

## **Aktivitäten im Gebäude**

Das Forerunner Gerät kann beim Training im Gebäude genutzt werden, z. B. beim Laufen auf einer Hallenbahn oder Radfahren auf einem Heimtrainer. Das GPS ist bei Aktivitäten im Gebäude deaktiviert.

Beim Laufen oder Gehen mit deaktiviertem GPS werden Geschwindigkeit, Distanz und Schrittfrequenz mithilfe des Beschleunigungsmessers des Geräts berechnet. Der Beschleunigungssensor ist selbstkalibrierend. Die Genauigkeit der Geschwindigkeits-, Distanz- und Schrittfrequenzwerte verbessert sich nach ein paar Lauftrainings oder Spaziergängen im Freien, sofern das GPS aktiviert ist.

**TIPP:** Wenn Sie sich auf dem Laufband an den Griffen festhalten, wird die Genauigkeit reduziert. Sie können einen optionalen Laufsensor verwenden, um Pace, Distanz und Schrittfrequenz aufzuzeichnen.

Wenn das GPS beim Radfahren deaktiviert ist, stehen Geschwindigkeits- und Distanzdaten nur zur Verfügung, wenn Sie über einen optionalen Sensor verfügen, der Geschwindigkeits- und Distanzdaten an das Gerät sendet (z. B. ein Geschwindigkeits- oder Trittfrequenzsensor).

## **Trainings**

Sie können benutzerdefinierte Trainings mit Zielvorgaben für jeden Trainingsabschnitt sowie für verschiedene Distanzen, Zeiten und Kalorienwerte erstellen. Sie können Trainings mit Garmin Connect oder einen Trainingsplan mit integrierten Trainings in Garmin Connect auswählen und dann auf das Gerät übertragen.

Die Planung von Trainings ist mit Garmin Connect möglich. Sie können Trainings im Voraus planen und auf dem Gerät speichern.

## **Durchführen von Trainings aus dem Internet**

Zum Herunterladen von Trainings von Garmin Connect ist ein Konto bei Garmin Connect erforderlich (*[Garmin Connect](#page-16-0)*, [Seite 13\)](#page-16-0).

- **1** Verbinden Sie das Gerät mit dem Computer.
- **2** Rufen Sie die Website [www.garminconnect.com](http://www.garminconnect.com) auf.
- **3** Erstellen und speichern Sie ein Training.
- **4** Wählen Sie **An Gerät senden**, und folgen Sie den Anweisungen auf dem Bildschirm.
- **5** Trennen Sie das Gerät.

## **Starten eines Trainings**

Damit Sie ein Training starten können, müssen Sie es aus Ihrem Konto bei Garmin Connect herunterladen.

- **1** Wählen Sie **Menü** > **Training** > **Meine Trainings**.
- **2** Wählen Sie ein Training.
- **3** Wählen Sie **Training starten**.
- 4 Wählen Sie |>, um das Training zu starten.

<span id="page-6-0"></span>Wenn Sie mit einem Training begonnen haben, zeigt das Gerät die einzelnen Trainingsabschnitte, die Zielvorgabe (sofern vorhanden) und die aktuellen Trainingsdaten an.

## **Informationen zum Trainingskalender**

Der Trainingskalender auf Ihrem Gerät ist eine Erweiterung des Trainingskalenders oder -plans, den Sie in Garmin Connect einrichten. Sobald Sie Trainings zum Garmin Connect Kalender hinzugefügt haben, können Sie diese an Ihr Gerät senden. Alle geplanten Trainings, die an das Gerät gesendet werden, werden nach Datum sortiert in der Trainingskalenderliste angezeigt. Wenn Sie einen Tag im Trainingskalender auswählen, können Sie das Training anzeigen oder absolvieren. Das geplante Training bleibt auf Ihrem Gerät, unabhängig davon, ob Sie es absolvieren oder überspringen. Wenn Sie geplante Trainings vom Garmin Connect senden, überschreiben diese den vorhandenen Trainingskalender.

#### *Verwenden von Garmin Connect Trainingsplänen*

Zum Herunterladen und Verwenden eines Trainingsplans müssen Sie über ein Konto bei Garmin Connect verfügen (*[Garmin Connect](#page-16-0)*, Seite 13).

Sie können Ihr Garmin Connect Konto durchsuchen, um einen Trainingsplan zu suchen, Trainings zu planen und sie an das Gerät zu senden.

- **1** Verbinden Sie das Gerät mit dem Computer.
- **2** Wählen Sie in Ihrem Garmin Connect Konto einen Trainingsplan aus, und legen Sie einen Zeitraum fest.
- **3** Sehen Sie sich den Trainingsplan in Ihrem Kalender an.
- **4** Wählen Sie > **Trainings an Gerät senden**, und folgen Sie den Anweisungen auf dem Bildschirm.

#### **Intervalltrainings**

Sie können Intervalltrainings basierend auf Distanz oder Zeit erstellen. Das Gerät speichert Ihr persönliches Intervalltraining, bis Sie ein anderes Intervalltraining erstellen. Sie können offene Intervalle für Trainings auf einer Bahn und Laufstrecken mit bekannter Entfernung verwenden. Wenn Sie  $\bigcirc$  auswählen, zeichnet das Gerät ein Intervall auf und wechselt zu einem Erholungsintervall.

#### *Erstellen eines Intervalltrainings*

- **1** Wählen Sie **Menü** > **Training** > **Intervalle** > **Bearbeiten** > **Intervall** > **Typ**.
- **2** Wählen Sie **Distanz**, **Zeit** oder **Offen**.

**TIPP:** Sie können ein offenes Intervall erstellen, indem Sie den Typ auf Offen setzen.

- **3** Wählen Sie **Dauer**, geben Sie ein Distanz- oder Zeitintervall für das Training ein, und wählen Sie  $\blacktriangledown$ .
- **4** Wählen Sie **Pause** > **Typ**.
- **5** Wählen Sie **Distanz**, **Zeit** oder **Offen**.
- **6** Geben Sie wenn nötig eine Distanz oder einen Wert für das Zeitintervall der Pause ein, und wählen Sie  $\blacktriangledown$ .
- **7** Wählen Sie mindestens eine Option:
	- Wählen Sie **Wiederholung**, um die Anzahl der Wiederholungen festzulegen.
	- Wählen Sie **Warm up** > **Ein**, um dem Training ein offenes Aufwärmprogramm hinzuzufügen.
	- Wählen Sie **Auslaufen** > **Ein**, um dem Training ein offenes Auslaufprogramm hinzuzufügen.

#### *Starten eines Intervalltrainings*

- **1** Wählen Sie **Menü** > **Training** > **Intervalle** > **Training starten**.
- 2 Wählen Sie **D**.
- **3** Wenn Ihr Intervalltraining ein Aufwärmprogramm umfasst, wählen Sie  $\Box$ , um mit dem ersten Intervall zu beginnen.
- **4** Folgen Sie den Anweisungen auf dem Display.

Nach Abschluss aller Intervalle wird eine Meldung angezeigt.

#### *Anhalten von Trainings*

- Wählen Sie zu einer beliebigen Zeit die Taste  $\bullet$ , um einen Trainingsschritt zu beenden.
- Wählen Sie zu einer beliebigen Zeit die Taste |>, um den Timer zu stoppen.

#### *Abbrechen von Trainings*

- 1 Halten Sie während des Trainings die Taste **A** gedrückt.
- **2** Wählen Sie **Training abbrechen** > **Ja**.

## **Verwenden von Virtual Partner®**

Der Virtual Partner ist ein Trainingsprogramm, das Sie dabei unterstützt, Ihre Trainingsziele zu erreichen. Sie können den Virtual Partner anpassen, um mit einer bestimmten Geschwindigkeit oder Pace zu trainieren (Laufen, Radfahren, Sonstige).

**HINWEIS:** Der Virtual Partner ist nicht im Schwimmmodus verfügbar.

- **1** Wählen Sie ein Aktivitätsprofil aus.
- **2** Wählen Sie **Menü** > **Aktivitäts- einstellungen** > **Trainingsseiten** > **Virtual Partner** > **Status** > **Ein**.
- **3** Wählen Sie **Pace einstellen** oder **Geschwindigkeit einstellen**.

Sie können Pace oder Geschwindigkeit als Ihr Format einstellen (*[Formateinstellungen](#page-24-0)*, Seite 21).

- **4** Geben Sie einen Wert ein.
- **5** Wählen Sie  $\blacktriangleright$ , um den Timer zu starten.
- 6 Wählen Sie während der Aktivität die Taste ∧ bzw. V, um die Virtual Partner Seite anzuzeigen und zu sehen, wer in Führung liegt.

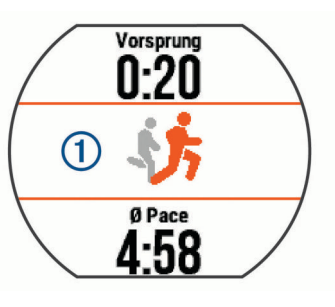

## **Einrichten eines Trainingsziels**

Die Trainingszielfunktion arbeitet Hand in Hand mit dem Virtual Partner, damit Sie das Training auf ein festgelegtes Ziel für Distanz, Distanz und Zeit, Distanz und Pace oder Distanz und Geschwindigkeit ausrichten können. Diese Funktion lässt sich mit den Aktivitätsprofilen für das Laufen, das Radfahren und andere Einzelsportaktivitäten (mit Ausnahme von Schwimmen) verwenden. Während der Trainingsaktivität unterrichtet das Gerät Sie in Echtzeit über Ihren Fortschritt beim Erreichen des Trainingsziels.

- **1** Wählen Sie **Menü** > **Training** > **Ziel einrichten**.
- **2** Wählen Sie eine Option:
	- Wählen Sie **Nur Distanz**, um eine festgelegte Distanz auszuwählen oder eine benutzerdefinierte Distanz einzugeben.
	- Wählen Sie **Distanz und Zeit**, um ein Distanz- und Zeitziel auszuwählen.

Sie können das Zeitziel eingeben, die Prognose (basierend auf Ihrer VO2max-Berechnung) verwenden oder aber Ihren persönlichen Rekord.

• Wählen Sie **Distanz und Pace** oder **Distanz und Geschwindigkeit**, um ein Distanz- und Pace-Ziel oder ein Geschwindigkeitsziel auszuwählen.

<span id="page-7-0"></span>Auf der Trainingszielseite wird Ihre voraussichtliche Endzeit angezeigt. Die voraussichtliche Endzeit basiert auf Ihrer aktuellen Leistung und der verbleibenden Zeit.

- 3 Wählen Sie |>, um den Timer zu starten.
- 4 Wählen Sie bei Bedarf die Taste **A** bzw. V, um die Seite anzuzeigen.
- **5** Wählen Sie am Ende der Aktivität  $\triangleright$  > Speichern. Eine Übersichtsseite zeigt an, ob Sie besser oder schlechter als die Zielvorgabe abgeschnitten haben.

#### *Abbrechen eines Trainingsziels*

- 1 Wählen Sie während der Aktivität die Taste **A**, um die Zielseite anzuzeigen.
- 2 Halten Sie A gedrückt.
- **3** Wählen Sie **Ziel abbrechen** > **Ja**.

## **Antreten gegen eine vorherige Aktivität**

Sie können gegen eine zuvor aufgezeichnete oder heruntergeladene Aktivität antreten. Diese Funktion lässt sich mit den Aktivitätsprofilen für das Laufen, das Radfahren und andere Einzelsportaktivitäten (mit Ausnahme von Schwimmen) verwenden. Diese Funktion arbeitet Hand in Hand mit dem Virtual Partner, damit Sie sehen können, wie Sie während der Aktivität im Vergleich zur Vorgabe abschneiden.

- **1** Wählen Sie **Menü** > **Training** > **Gegen Aktivität antreten**.
- **2** Wählen Sie eine Option:
	- Wählen Sie **Aus dem Protokoll**, um auf dem Gerät eine zuvor aufgezeichnete Aktivität auszuwählen.
	- Wählen Sie **Heruntergeladen**, um eine Aktivität auszuwählen, die Sie aus Ihrem Garmin Connect Konto heruntergeladen haben.
- **3** Wählen Sie die Aktivität aus.
- Auf der Virtual Partner Seite wird Ihre voraussichtliche Endzeit angezeigt.
- 4 Wählen Sie |>, um den Timer zu starten.
- **5** Wählen Sie am Ende der Aktivität die Option  $\triangleright$  > **Speichern**.

Eine Übersichtsseite zeigt an, ob Sie besser oder schlechter als die zuvor aufgezeichnete oder heruntergeladene Aktivität waren.

## **Persönliche Rekorde**

Wenn Sie eine Aktivität abschließen, werden auf dem Gerät neue persönliche Rekorde angezeigt, die Sie während der Aktivität aufgestellt haben. Zu den persönlichen Rekorden zählen u. a. die schnellste Zeit mehrerer normaler Laufdistanzen und die längste Strecke beim Laufen oder Radfahren.

**HINWEIS:** Beim Radfahren umfassen persönliche Rekorde auch den größten Anstieg und die beste Watt-Leistung (Leistungsmesser erforderlich).

#### *Anzeigen Ihrer persönlichen Rekorde*

- **1** Wählen Sie **Menü** > **Eigene Statistiken** > **Rekorde**.
- **2** Wählen Sie eine Sportart.
- **3** Wählen Sie einen Rekord.
- **4** Wählen Sie **Rekord anzeigen**.

#### *Wiederherstellen von persönlichen Rekorden*

Sie können alle persönlichen Rekorde auf die zuvor gespeicherten Rekorde zurücksetzen.

- **1** Wählen Sie **Menü** > **Eigene Statistiken** > **Rekorde**.
- **2** Wählen Sie eine Sportart.
- **3** Wählen Sie einen Rekord, der wiederhergestellt werden soll.
- **4** Wählen Sie **Zurück** > **Ja**. **HINWEIS:** Dadurch werden keine gespeicherten Aktivitäten gelöscht.

## *Löschen eines persönlichen Rekords*

- **1** Wählen Sie **Menü** > **Eigene Statistiken** > **Rekorde**.
- **2** Wählen Sie eine Sportart.
- **3** Wählen Sie einen persönlichen Rekord, den Sie löschen möchten.
- **4** Wählen Sie **Rekord löschen** > **Ja**.

**HINWEIS:** Dadurch werden keine gespeicherten Aktivitäten gelöscht.

#### *Löschen aller persönlichen Rekorde*

- **1** Wählen Sie **Menü** > **Eigene Statistiken** > **Rekorde**. **HINWEIS:** Dadurch werden keine gespeicherten Aktivitäten gelöscht.
- **2** Wählen Sie eine Sportart.
- **3** Wählen Sie **Alle Rekorde löschen** > **Ja**.
	- Die Rekorde werden nur für diese Sportart gelöscht.

# **Herzfrequenzfunktionen**

Das Forerunner Gerät misst die Herzfrequenz am Handgelenk und ist auch mit ANT+® Herzfrequenz-Brustgurten kompatibel. Sie können am Handgelenk gemessene Herzfrequenzdaten im Herzfrequenz-Widget anzeigen. Wenn sowohl am Handgelenk gemessene Herzfrequenzdaten als auch ANT+ Herzfrequenzdaten verfügbar sind, verwendet das Gerät die ANT+ Herzfrequenzdaten. Sie benötigen einen Herzfrequenzsensor, um die in diesem Abschnitt beschriebenen Funktionen zu verwenden.

## **Anzeigen des Herzfrequenz-Widgets**

Das Widget zeigt Ihre aktuelle Herzfrequenz in Schlägen pro Minute (bpm), die Herzfrequenz in Ruhe für den aktuellen Tag und eine Grafik Ihrer Herzfrequenz an.

**1** Wählen Sie auf der Uhrzeitseite die Taste V.

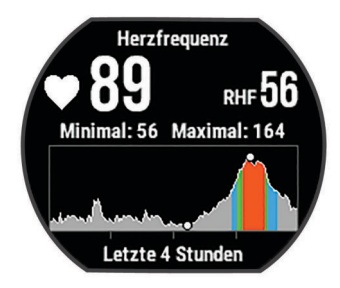

**2** Wählen Sie  $\triangleright$ , um Ihre durchschnittliche Herzfrequenz in Ruhe für die letzten 7 Tage anzuzeigen.

## **Tragen des Geräts**

• Tragen Sie das Gerät über dem Handgelenk.

**HINWEIS:** Das Gerät sollte dicht anliegen, aber angenehm zu tragen sein. Sie erhalten genauere Herzfrequenzdaten auf dem Forerunner 735XT Gerät, wenn es sich während des Laufens oder des Trainings nicht bewegt.

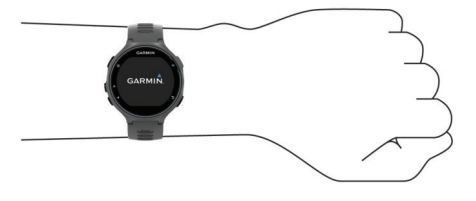

**HINWEIS:** Der optische Sensor befindet sich auf der Rückseite des Geräts.

• Weitere Informationen zur Herzfrequenzmessung am Handgelenk finden Sie unter *[Tipps beim Auftreten](#page-8-0)  [fehlerhafter Herzfrequenzdaten](#page-8-0)*, Seite 5.

<span id="page-8-0"></span>• Weitere Informationen zur Genauigkeit sind unter [www.garmin.com/ataccuracy](http://www.garmin.com/ataccuracy) verfügbar.

## **Deaktivieren der Herzfrequenzmessung am Handgelenk**

Die Standard-Herzfrequenzeinstellung für das Forerunner Gerät ist Automatisch. Das Gerät verwendet automatisch die Herzfrequenzmessung am Handgelenk, sofern nicht ein Herzfrequenzsensor mit dem Gerät verbunden ist.

Wählen Sie **Menü** > **Einstellungen** > **Herzfrequenzsensor**  > **Aus**.

## **Tipps beim Auftreten fehlerhafter Herzfrequenzdaten**

Falls die Herzfrequenzdaten fehlerhaft sind oder gar nicht angezeigt werden, versuchen Sie es mit diesen Tipps.

- Waschen und trocknen Sie Ihren Arm, bevor Sie das Gerät anlegen.
- Tragen Sie unter dem Gerät keine Sonnenschutzmittel, Cremes und Insektenschutzmittel auf.
- Zerkratzen Sie nicht den Herzfrequenzsensor auf der Rückseite des Geräts.
- Tragen Sie das Gerät über dem Handgelenk. Das Gerät sollte dicht anliegen, aber angenehm zu tragen sein.
- Warten Sie, bis das Symbol V leuchtet. Starten Sie erst dann die Aktivität.
- Laufen Sie sich 5 bis 10 Minuten ein, um vor Beginn der Aktivität Herzfrequenzmesswerte zu erhalten.

**HINWEIS:** Laufen Sie sich drinnen ein, wenn es kalt ist.

• Spülen Sie das Gerät nach jedem Training mit klarem Wasser ab.

## **Einrichten von Herzfrequenz-Bereichen**

Das Gerät verwendet die Benutzerprofilinformationen der ersten Einrichtung, um Ihre Standard-Herzfrequenzbereiche zu ermitteln. Sie können manuell Herzfrequenzwerte eingeben und die Grenzen für die einzelnen Bereiche festlegen. Das Gerät nutzt für das Laufen, Radfahren und Schwimmen unterschiedliche Herzfrequenz-Bereiche.

- **1** Wählen Sie **Menü** > **Eigene Statistiken** > **Benutzerprofil** > **Herzfrequenz**.
- **2** Wählen Sie **HF Max.**, und geben Sie Ihre maximale Herzfrequenz ein.
- **3** Wählen Sie **LSHF**, und geben Sie Ihre Herzfrequenz für die Laktatschwelle ein.
- **4** Wählen Sie **HF Ruhephase**, und geben Sie Ihre Ruheherzfrequenz ein.
- **5** Wählen Sie **Bereiche** > **Basiert auf**.
- **6** Wählen Sie eine Option:
	- Wählen Sie **BPM**, um die Bereiche in Schlägen pro Minute anzuzeigen und zu bearbeiten.
	- Wählen Sie **% maximale HF**, um die Bereiche als Prozentsatz Ihrer maximalen Herzfrequenz anzuzeigen und zu bearbeiten.
	- Wählen Sie **% HFR**, um die Bereiche als Prozentsatz Ihrer Herzfrequenzreserve (maximale Herzfrequenz minus Ruheherzfrequenz) anzuzeigen und zu bearbeiten.
	- Wählen Sie **%LSHF**, um die Bereiche als Prozentsatz Ihrer Laktatschwellen-Herzfrequenz anzuzeigen und zu bearbeiten.
- **7** Wählen Sie **Sport-HF hinzufügen**, um für jede Aktivität andere Bereiche hinzuzufügen.
- **8** Wählen Sie einen Bereich, und geben Sie einen Wert für jeden Herzfrequenz-Bereich ein.

## **Einrichtung der Herzfrequenz-Bereiche durch das Gerät**

Mit den Standardeinstellungen kann das Gerät Ihre maximale Herzfrequenz erkennen und Ihre Herzfrequenz-Bereiche als Prozentsatz Ihrer maximalen Herzfrequenz einrichten.

- Stellen Sie sicher, dass Ihre Benutzerprofil-Einstellungen richtig sind (*[Einrichten des Benutzerprofils](#page-21-0)*, Seite 18).
- Trainieren Sie oft mit dem Herzfrequenzsensor für das Handgelenk oder mit dem Herzfrequenz-Brustgurt.
- Probieren Sie einige Herzfrequenz-Trainingspläne aus, die in Ihrem Garmin Connect Konto verfügbar sind.
- Zeigen Sie in Ihrem Garmin Connect Konto die Trends der Herzfrequenz und die Zeit in Bereichen an.

## **Senden von Herzfrequenzdaten an Garmin® Geräte**

Sie können die Herzfrequenzdaten vom Forerunner Gerät senden und auf gekoppelten Garmin Geräten anzeigen. Beispielsweise können Sie die Herzfrequenzdaten beim Radfahren an ein Edge® Gerät senden oder an eine VIRB Action-Kamera.

**HINWEIS:** Das Senden von Herzfrequenzdaten verkürzt die Akku-Laufzeit.

- 1 Wählen Sie **V**, um das Herzfrequenz-Widget anzuzeigen.
- 2 Halten Sie A gedrückt.
- **3** Wählen Sie **Herzfrequenzübertragung**.

Das Forerunner Gerät sendet jetzt die Herzfrequenzdaten. Auf dem Display wird das Symbol (« angezeigt.

**HINWEIS:** Während Herzfrequenzdaten gesendet werden, können Sie ausschließlich die Herzfrequenzseite anzeigen.

**4** Koppeln Sie das Forerunner Gerät mit Ihrem Garmin ANT+ kompatiblen Gerät.

**HINWEIS:** Die Anweisungen zum Koppeln sind für jedes Garmin fähige Gerät unterschiedlich. Weitere Informationen finden Sie im Benutzerhandbuch.

**TIPP:** Beenden Sie das Senden von Herzfrequenzdaten, indem Sie eine beliebige Taste und anschließend die Option Ja wählen.

## **Laufeffizienz**

Koppeln Sie Ihr kompatibles Forerunner Gerät mit dem HRM-Run™ Zubehör oder anderem Laufeffizienz-Zubehör, um Echtzeit-Informationen zur Laufeffizienz zu erhalten. Wenn das Forerunner Gerät mit dem HRM-Run Zubehör geliefert wurde, sind die Geräte bereits gekoppelt.

Im Laufeffizienz-Zubehör ist ein Beschleunigungsmesser integriert, der Körperbewegungen misst, um sechs Parameter für die Laufeffizienz zu berechnen.

- **Schrittfrequenz**: Die Schrittfrequenz ist die Anzahl der Schritte pro Minute. Sie zeigt die Anzahl an Gesamtschritten an (kombiniert für rechts und links).
- **Vertikale Bewegung**: Die vertikale Bewegung ist die Hoch-Tiefbewegung beim Laufen. Sie zeigt die vertikale Bewegung des Rumpfes in Zentimetern an.
- **Bodenkontaktzeit**: Die Bodenkontaktzeit ist die Zeit jedes Schrittes, die man beim Laufen am Boden verbringt. Sie wird in Millisekunden gemessen.

**HINWEIS:** Die Bodenkontaktzeit und die Balance sind beim Gehen nicht verfügbar.

**Balance der Bodenkontaktzeit**: Die Balance der Bodenkontaktzeit zeigt das Verhältnis von links und rechts Ihrer Bodenkontaktzeit beim Laufen an. Sie wird in Prozent angegeben. Beispielsweise wird sie als 53,2 angezeigt zusammen mit einem Pfeil, der nach links oder rechts zeigt.

- <span id="page-9-0"></span>**Schrittlänge**: Die Schrittlänge ist die Länge Ihres Schritts von einem Auftritt zum nächsten. Sie wird in Metern gemessen.
- **Vertikales Verhältnis**: Das vertikale Verhältnis ist das Verhältnis der vertikalen Bewegung zur Schrittlänge. Sie wird in Prozent angegeben. Ein niedrigerer Wert weist in der Regel auf eine bessere Laufform hin.

## **Laufeffizienztraining**

Zum Anzeigen von Laufeffizienzdaten müssen Sie das HRM-Run oder HRM-Tri Zubehör oder den Running Dynamics Pod anlegen und mit dem Gerät koppeln (*[Koppeln von ANT+](#page-18-0)  [Sensoren](#page-18-0)*, Seite 15).

Wenn das Forerunner Gerät mit dem Herzfrequenzsensor geliefert wurde, sind die Geräte bereits gekoppelt und das Forerunner Gerät ist so eingestellt, dass die Laufeffizienz angezeigt wird.

- 1 Wählen Sie  $\blacktriangleright$  und anschließend eine Laufaktivität.
- 2 Wählen Sie |>.
- **3** Beginnen Sie ein Lauftraining.
- **4** Blättern Sie durch die Laufeffizienzseiten, um Ihre Metriken anzuzeigen.

# **Balance der BKZ BKZ** SF

## **Farbige Anzeigen und Laufeffizienzdaten**

Die Laufeffizienzseiten enthalten eine farbige Anzeige für den Hauptwert. Sie können die Schrittfrequenz, die vertikale Bewegung, die Bodenkontaktzeit, die Balance der Bodenkontaktzeit oder das vertikale Verhältnis als Hauptwert anzeigen lassen. In der farbigen Anzeige sehen Sie Ihre Laufeffizienzdaten im Vergleich mit denen anderer Läufer. Die Farbzonen basieren auf Prozentwerten.

Garmin hat wissenschaftliche Studien mit Läufern verschiedener Fitness-Levels durchgeführt. Die Datenwerte in der roten oder orangen Zone sind typisch für Anfänger oder langsamere Läufer. Die Datenwerte in der grünen, blauen oder violetten Zone sind typisch für erfahrenere oder schnellere Läufer. Erfahrene Läufer haben häufig kürzere Bodenkontaktzeiten, eine geringere vertikale Bewegung, ein niedrigeres vertikales Verhältnis und eine höhere Schrittfrequenz als weniger erfahrene Läufer. Bei größeren Läufern ist allerdings in der Regel die Schrittfrequenz etwas geringer, die Schrittlänge größer und die vertikale Bewegung ein wenig höher. Das vertikale Verhältnis ist das Ergebnis der vertikalen Bewegung geteilt durch die Schrittlänge. Es besteht keine direkte Beziehung zur Größe.

**HINWEIS:** Die farbige Anzeige für die Balance der Bodenkontaktzeit ist anders (*Daten für die Balance der Bodenkontaktzeit*, Seite 6).

Weitere Informationen zur Laufeffizienz sind unter [www.garmin.com/runningdynamics](http://www.garmin.com/runningdynamics) zu finden. Weitere Theorien und Interpretationen von Laufeffizienzdaten sind in anerkannten Laufpublikationen und auf Websites verfügbar.

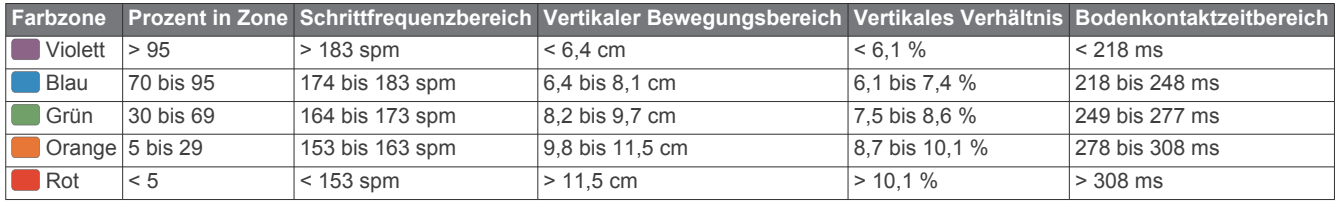

#### *Daten für die Balance der Bodenkontaktzeit*

Bei der Balance der Bodenkontaktzeit wird ermittelt, wie symmetrisch Sie laufen. Der Wert wird als Prozentsatz Ihrer gesamten Bodenkontaktzeit angezeigt. Beispielsweise bedeutet 51,3 % mit einem Pfeil, der nach links zeigt, dass der linke Fuß des Läufers länger am Boden ist. Wenn auf der Datenseite zwei Zahlen angezeigt werden, z. B. "48–52", gelten 48 % für den linken Fuß und 52 % für den rechten Fuß.

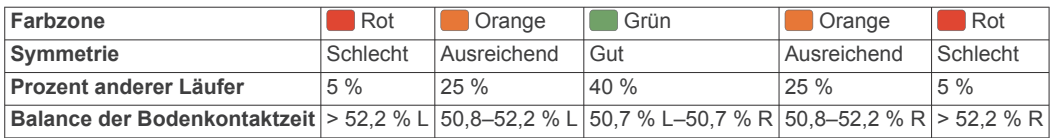

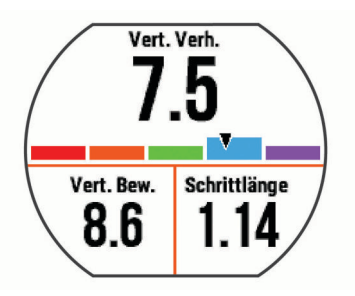

**5** Halten Sie bei Bedarf die Taste A gedrückt, um die Darstellung der Laufeffizienzdaten zu bearbeiten.

<span id="page-10-0"></span>Bei der Entwicklung und den Tests der Laufeffizienz hat das Team von Garmin einen Zusammenhang zwischen Verletzungen und einem größeren Ungleichgewicht bei bestimmten Läufern festgestellt. Für viele Läufer weicht die Balance der Bodenkontaktzeit beim Laufen bergauf oder bergab oft stärker vom 50-50-Verhältnis ab. Die meisten Trainer sind der Auffassung, dass ein symmetrischer Laufstil gut ist. Eliteläufer laufen gewöhnlich mit schnellen und ausgeglichenen Schritten.

Sie können sich während des Trainings die farbige Anzeige oder das Datenfeld ansehen oder aber nach dem Training die Übersicht in Ihrem Garmin Connect Konto. Ebenso wie die anderen Laufeffizienzdaten ist auch die Balance der Bodenkontaktzeit ein quantitativer Messwert, der Ihnen Informationen zu Ihrer Laufform liefert.

## **Tipps bei fehlenden Laufeffizienzdaten**

Wenn keine Laufeffizienzdaten angezeigt werden, versuchen Sie es mit diesen Tipps.

- Stellen Sie sicher, dass Sie über ein Laufeffizienz-Zubehör verfügen, z. B. über das HRM-Run Zubehör. Bei Geräten, die die Laufeffizienz-Funktion unterstützen, ist vorne auf dem Modul das Symbol  $\hat{\mathcal{F}}$  aufgedruckt.
- Koppeln Sie das Laufeffizienz-Zubehör entsprechend den Anweisungen erneut mit dem Forerunner Gerät.
- Falls für die Laufeffizienzdaten nur Nullen angezeigt werden, vergewissern Sie sich, dass das Zubehör richtig herum getragen wird.

**HINWEIS:** Informationen zur Bodenkontaktzeit und zur Balance der Bodenkontaktzeit werden nur beim Laufen angezeigt. Sie werden nicht beim Gehen berechnet.

## **Physiologische Messwerte**

Zum Messen dieser physiologischen Werte ist ein Herzfrequenzsensor für die Herzfrequenzmessung am Handgelenk oder ein kompatibler Herzfrequenz-Brustgurt erforderlich. Bei den Messungen handelt es sich um Prognosen, die Sie beim Aufzeichnen und Verstehen Ihrer Trainingsaktivitäten und Leistungen bei Wettkämpfen unterstützen können. Diese Prognosen werden von Firstbeat bereitgestellt und unterstützt.

**HINWEIS:** Anfänglich haben Sie eventuell den Eindruck, dass die Prognosen ungenau sind. Nach ein paar abgeschlossenen Aktivitäten hat sich das Gerät an Ihre Leistung angepasst.

- **VO2max**: Die VO2max ist die maximale Sauerstoffaufnahme (in Milliliter), die Sie pro Minute und pro Kilogramm Körpergewicht bei maximaler Leistung verwerten können.
- **Prognostizierte Wettkampfzeiten**: Das Gerät ermittelt anhand der VO2max-Berechnung und veröffentlichter Datenquellen eine angestrebte Wettkampfzeit, die auf Ihrer aktuellen Fitness beruht. Bei der Prognose wird davon ausgegangen, dass Sie angemessen für den Wettkampf trainiert haben.
- **Erholungsratgeber**: Der Erholungsratgeber zeigt an, wie viel Zeit bis zu Ihrer vollständigen Erholung verbleibt und bis Sie wieder mit dem nächsten harten Training beginnen können.
- **Belastungswert**: Zum Messen des Belastungswerts ist ein Herzfrequenz-Brustgurt erforderlich. Zum Ermitteln des Belastungswerts wird Ihre Herzfrequenzvariabilität gemessen, während Sie 3 Minuten lang still stehen. Der Wert gibt Auskunft über Ihre Gesamtbelastung. Er reicht von 1 bis 100. Ein niedrigerer Wert kennzeichnet eine geringere Belastung.
- **Leistungszustand**: Der Leistungszustand ist eine Echtzeitbewertung, nachdem Sie 6 bis 20 Minuten einer Aktivität abgeschlossen haben. Sie kann als Datenfeld hinzugefügt werden, damit Sie Ihren Leistungszustand während der restlichen Aktivität anzeigen können. Dabei wird Ihr aktueller Leistungszustand mit Ihrem durchschnittlichen Fitnesslevel verglichen.
- **Laktatschwelle**: Zum Messen der Laktatschwelle ist ein Herzfrequenz-Brustgurt erforderlich. Die Laktatschwelle ist der Punkt, an dem Ihre Muskeln schnell zu ermüden beginnen. Das Gerät misst die Laktatschwelle anhand der Herzfrequenz und der Pace.

## **Informationen zur VO2max-Berechnung**

Die VO2max ist die maximale Sauerstoffaufnahme (in Milliliter), die Sie pro Minute und pro Kilogramm Körpergewicht bei maximaler Leistung verwerten können. Einfach ausgedrückt ist die VO2max ein Gradmesser der Ausdauerleistungsfähigkeit und sollte sich mit verbesserter Fitness erhöhen. Zum Anzeigen der VO2max-Berechnung ist für das Forerunner Gerät die Herzfrequenzmessung am Handgelenk oder ein kompatibler Herzfrequenz-Brustgurt erforderlich.

Ihre VO2max-Berechnung wird als Zahl und Position in der farbigen Anzeige dargestellt.

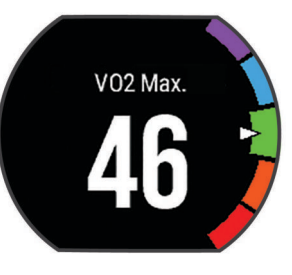

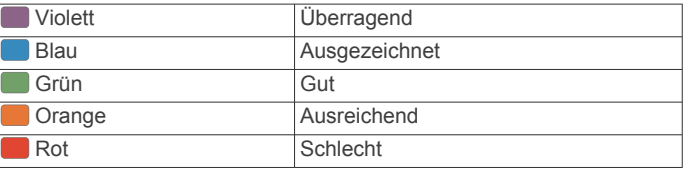

VO2max-Daten werden von FirstBeat bereitgestellt. VO2max-Analysen werden mit Genehmigung von The Cooper Institute® bereitgestellt. Weitere Informationen sind im Anhang (*[VO2max-](#page-29-0)[Standard-Bewertungen](#page-29-0)*, Seite 26) und unter [www.CooperInstitute.org](http://www.CooperInstitute.org) zu finden.

## *Abrufen Ihrer VO2max-Berechnung für das Laufen*

Für diese Funktion ist ein Herzfrequenzsensor erforderlich.

Sie erhalten die genaueste Berechnung, wenn Sie das Benutzerprofil vollständig einrichten (*[Einrichten des](#page-21-0) [Benutzerprofils](#page-21-0)*, Seite 18) und die maximale Herzfrequenz festlegen (*[Einrichten von Herzfrequenz-Bereichen](#page-8-0)*, Seite 5). Anfänglich haben Sie eventuell den Eindruck, dass die Berechnung ungenau ist. Nach ein paar Laufeinheiten passt sich das Gerät an Ihre Laufleistung an.

- **1** Laufen Sie mindestens 10 Minuten im Freien.
- **2** Wählen Sie anschließend die Option **Speichern**.
- **3** Wählen Sie **Menü** > **Eigene Statistiken** > **VO2max**.

#### *Abrufen Ihrer VO2max-Berechnung für das Radfahren*

Zum Anzeigen der VO2max-Berechnung benötigen Sie einen kompatiblen Herzfrequenz-Brustgurt und einen Leistungsmesser. Der Leistungsmesser muss mit dem Forerunner Gerät gekoppelt sein (*[Koppeln von ANT+ Sensoren](#page-18-0)*, [Seite 15\)](#page-18-0). Sie erhalten die genauesten Berechnung, wenn Sie das Benutzerprofil einrichten (*[Einrichten des Benutzerprofils](#page-21-0)*, [Seite 18\)](#page-21-0) und die maximale Herzfrequenz festlegen (*[Einrichten](#page-8-0)  [von Herzfrequenz-Bereichen](#page-8-0)*, Seite 5).

**HINWEIS:** Anfänglich haben Sie eventuell den Eindruck, dass die Berechnung ungenau ist. Nach ein paar Radfahrtrainings hat sich das Gerät jedoch an Ihre Radfahrleistung angepasst.

**1** Fahren Sie im Freien mindestens 20 Minuten lang mit gleichbleibender, hoher Intensität.

- <span id="page-11-0"></span>**2** Wählen Sie anschließend **Speichern**.
- **3** Wählen Sie **Menü** > **Eigene Statistiken** > **VO2max** > **Radfahren**.

**Tipps für VO2max-Berechnung beim Radfahren** Die Berechnung der VO2max und deren Genauigkeit verbessern sich, wenn Sie beim Radfahrtraining gleichbleibend ein mittelmäßig schweres Training absolvieren, bei dem sich Herzfrequenz sowie Watt-Leistung nicht stark verändern.

- Vergewissern Sie sich vor dem Training, dass das Gerät, der Herzfrequenz-Brustgurt und der Leistungsmesser ordnungsgemäß funktionieren, die Geräte miteinander gekoppelt sind und eine ausreichende Akku-Laufzeit bieten.
- Behalten Sie während Ihres 20-minütigen Radfahrtrainings eine Herzfrequenz bei, die mehr als 70 % Ihrer maximalen Herzfrequenz beträgt.
- Behalten Sie während Ihres 20-minütigen Radfahrtrainings eine weitgehend gleichbleibende Leistungsabgabe bei.
- Vermeiden Sie hügeliges Gelände.
- Fahren Sie nicht in einer Gruppe, da es dort zu Zug kommen kann.

## **Anzeigen Ihrer prognostizierten Wettkampfzeiten**

Für diese Funktion ist ein Herzfrequenzsensor erforderlich.

Sie erhalten die genaueste Berechnung, wenn Sie das Benutzerprofil einrichten (*[Einrichten des Benutzerprofils](#page-21-0)*, [Seite 18](#page-21-0)) und die maximale Herzfrequenz festlegen (*[Einrichten](#page-8-0) [von Herzfrequenz-Bereichen](#page-8-0)*, Seite 5). Das Gerät ermittelt anhand der VO2max-Berechnung (*[Informationen zur VO2max-](#page-10-0)[Berechnung](#page-10-0)*, Seite 7) und veröffentlichter Datenquellen eine angestrebte Wettkampfzeit, die auf Ihrer aktuellen Fitness beruht. Bei der Prognose wird davon ausgegangen, dass Sie angemessen für den Wettkampf trainiert haben.

**HINWEIS:** Anfänglich haben Sie eventuell den Eindruck, dass die Prognosen ungenau sind. Nach ein paar Laufeinheiten passt sich das Gerät an Ihre Laufleistung an.

Wählen Sie **Menü** > **Eigene Statistiken** > **Lauf-Prognose**.

Die prognostizierten Wettkampfzeiten werden für 5 Kilometer-, 10 Kilometer-, Halbmarathon- und Marathon-Distanzen angezeigt.

## **Erholungszeit**

Sie können das Garmin Gerät mit der Herzfrequenzmessung am Handgelenk oder mit einem kompatiblen Herzfrequenz-Brustgurt verwenden, um anzuzeigen, wie viel Zeit bis zu Ihrer vollständigen Erholung verbleibt und bis Sie wieder mit dem nächsten harten Training beginnen können.

**HINWEIS:** Für die empfohlene Erholungszeit wird die VO2max-Berechnung herangezogen. Die Angabe scheint daher anfänglich u. U. ungenau zu sein. Nach ein paar abgeschlossenen Aktivitäten hat sich das Gerät an Ihre Leistung angepasst.

Die Erholungszeit wird sofort nach einer Aktivität angezeigt. Ein Countdown zählt die Zeit herunter, bis es für Sie wieder optimal ist, ein weiteres hartes Training zu beginnen.

## *Einschalten des Erholungsratgebers*

Sie erhalten die genaueste Berechnung, wenn Sie das Benutzerprofil einrichten (*[Einrichten des Benutzerprofils](#page-21-0)*, [Seite 18](#page-21-0)) und die maximale Herzfrequenz festlegen (*[Einrichten](#page-8-0) [von Herzfrequenz-Bereichen](#page-8-0)*, Seite 5).

- **1** Wählen Sie **Menü** > **Eigene Statistiken** > **Erholungsratgeber** > **Status** > **Ein**.
- **2** Beginnen Sie ein Lauftraining.
- **3** Wählen Sie anschließend die Option **Speichern**.
	- Ihre Erholungszeit wird angezeigt. Die Höchstzeit beträgt 4 Tage.

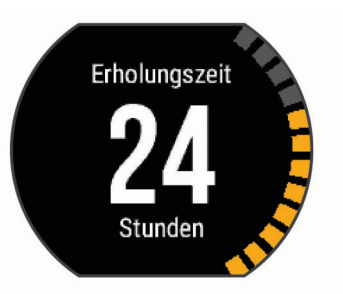

## **Erholungsherzfrequenz**

Wenn Sie mit der Herzfrequenzmessung am Handgelenk oder mit einem kompatiblen Herzfrequenz-Brustgurt trainieren, können Sie nach jeder Aktivität Ihre Erholungsherzfrequenz überprüfen. Die Erholungsherzfrequenz ist die Differenz zwischen Ihrer Herzfrequenz beim Training und Ihrer Herzfrequenz zwei Minuten nach Ende des Trainings. Angenommen, Sie stoppen nach einem typischen Lauftraining den Timer. Sie haben eine Herzfrequenz von 140 Schlägen pro Minute. Nach zwei Minuten ohne Aktivität oder nach zweiminütigem Cool Down haben Sie eine Herzfrequenz von 90 Schlägen pro Minute. Ihre Erholungsherzfrequenz beträgt 50 Schläge pro Minute (140 Minus 90). Bei einigen Studien wurde eine Verbindung zwischen der Erholungsherzfrequenz und einem gesunden Herzen hergestellt. Eine höhere Zahl weist in der Regel auf ein gesünderes Herz hin.

**TIPP:** Sie erzielen die besten Ergebnisse, wenn Sie zwei Minuten in Ruhe bleiben, während das Gerät die Erholungsherzfrequenz berechnet. Nachdem der Wert angezeigt wurde, können Sie die Aktivität speichern oder verwerfen.

## **Anzeigen des Belastungswerts**

Zum Anzeigen des Belastungswerts müssen Sie einen Herzfrequenz-Brustgurt anlegen und mit dem Gerät koppeln (*[Koppeln von ANT+ Sensoren](#page-18-0)*, Seite 15).

Der Belastungswert ist das Ergebnis eines dreiminütigen Tests, bei dem Sie still stehen. Dabei analysiert das Forerunner Gerät die Herzfrequenzvariabilität, um Ihre Gesamtbelastung zu ermitteln. Training, Schlaf, Ernährung und der Stress des täglichen Lebens wirken sich auf die Leistung eines Läufers aus. Der Belastungswert wird auf einer Skala von 1 bis 100 angegeben. Dabei steht 1 für eine sehr geringe Belastung, und 100 steht für eine sehr hohe Belastung. Wenn Sie Ihren Belastungswert kennen, können Sie entscheiden, ob Ihr Körper für ein hartes Training bereit ist oder Yoga vorzuziehen wäre.

**TIPP:** Garmin empfiehlt, dass Sie den Belastungswert täglich etwa zur selben Zeit und unter denselben Bedingungen messen.

- **1** Wählen Sie **Apps** > **HRV Stress Test** > **Messen**.
- **2** Bleiben Sie 3 Minuten lang entspannt still stehen.

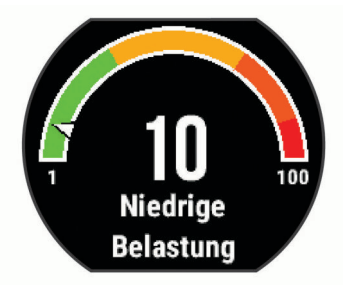

## **Leistungszustand**

Für den Leistungszustand werden beim Abschließen der Aktivität, z. B. Laufen oder Radfahren, Ihre Pace, Herzfrequenz und Herzfrequenzvariabilität analysiert, um eine Echtzeitbewertung Ihrer Leistungsfähigkeit im Vergleich zu Ihrem durchschnittlichen Fitnesslevel zu erstellen. Es handelt

<span id="page-12-0"></span>sich ungefähr um die prozentuale Abweichung in Echtzeit vom Grundwert Ihrer VO2max.

Werte für den Leistungszustand reichen von -20 bis +20. Nach den ersten 6 bis 20 Minuten der Aktivität zeigt das Gerät Ihren Wert für den Leistungszustand an. Beispielsweise bedeutet +5, dass Sie frisch und ausgeruht sind und ein gutes Lauf- oder Radtraining durchführen können. Sie können den Leistungszustand als Datenfeld in eine Ihrer Trainingsseiten aufnehmen, um Ihre Leistungsfähigkeit während der Aktivität zu überwachen. Der Leistungszustand kann auch Aufschluss über Ihren Ermüdungszustand geben, besonders am Ende eines langen Lauf- oder Radtrainings.

**HINWEIS:** Sie müssen einige Lauf- oder Radfahrtrainings mit einem Herzfrequenzsensor absolvieren, damit das Gerät eine genaue VO2max-Berechnung und Ihre Leistungsfähigkeit beim Laufen oder Radfahren ermitteln kann (*[Informationen zur](#page-10-0) [VO2max-Berechnung](#page-10-0)*, Seite 7).

#### *Anzeigen des Leistungszustands*

- **1** Fügen Sie einer Datenseite die Option **Leistungszustand**  hinzu (*[Anpassen der Datenseiten](#page-22-0)*, Seite 19).
- **2** Beginnen Sie ein Lauftraining.

Nach 6 bis 20 Minuten wird Ihr Leistungszustand angezeigt.

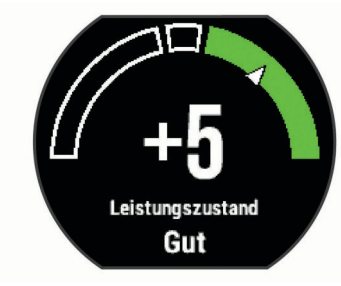

**3** Blättern Sie durch die Datenseite, um während des Trainings Ihren Leistungszustand anzuzeigen.

#### **Laktatschwelle**

Die Laktatschwelle ist die Trainingsintensität, bei der Laktat (Milchsäure) in den Blutkreislauf abgegeben wird. Beim Laufen entspricht dies der geschätzten Anstrengung oder Pace. Wenn Läufer über die Laktatschwelle hinausgehen, setzt die Ermüdung verstärkt ein. Bei erfahrenen Läufern liegt die Schwelle bei ca. 90 % ihrer maximalen Herzfrequenz und bei einer Pace, die zwischen der Pace eines 10-Kilometer-Laufs und eines Halbmarathons liegt. Durchschnittliche Läufer erreichen ihre Laktatschwelle oft bei weit weniger als 90 % ihrer maximalen Herzfrequenz. Wenn Sie Ihre Laktatschwelle kennen, können Sie ermitteln, wie hart Sie trainieren oder wann Sie sich bei einem Wettkampf mehr anstrengen sollten.

Wenn Sie Ihre Laktatschwellen-Herzfrequenz bereits kennen, können Sie sie in den Benutzerprofil-Einstellungen eingeben (*[Einrichten von Herzfrequenz-Bereichen](#page-8-0)*, Seite 5).

#### *Durchführen eines Tests zum Ermitteln der Laktatschwelle*

Zum Durchführen des Tests müssen Sie einen Herzfrequenz-Brustgurt anlegen und mit dem Gerät koppeln (*[Koppeln von](#page-18-0)  [ANT+ Sensoren](#page-18-0)*, Seite 15). Außerdem benötigen Sie eine VO2max-Berechnung von einem vorherigen Training (*[Informationen zur VO2max-Berechnung](#page-10-0)*, Seite 7).

**TIPP:** Sie müssen einige Trainingseinheiten mit einem Herzfrequenzsensor absolvieren, damit das Gerät eine genaue VO2max-Berechnung ermitteln kann. Das Gerät erkennt automatisch die Laktatschwelle, wenn Sie bei Lauftrainings mit hoher Intensität einen Herzfrequenz-Brustgurt tragen.

**1** Wählen Sie ein Outdoor-Laufprofil.

Zum Abschließen des Tests muss das GPS aktiviert sein.

**2** Wählen Sie **Menü** > **Eigene Statistiken** > **Laktatschwelle** > **Test durchführen**.

**3** Folgen Sie den Anweisungen auf dem Display.

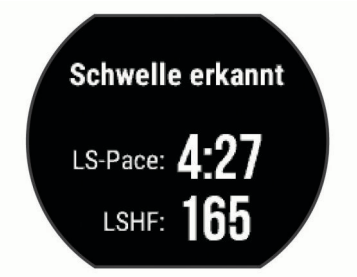

- **4** Wählen Sie eine Option:
	- Wählen Sie **Annehmen**, um die neue Laktatschwelle zu speichern.
	- Wählen Sie **Ablehnen**, um die aktuelle Laktatschwelle beizubehalten.

#### **FTP-Berechnung**

Zum Abrufen der Berechnung der leistungsbezogenen anaeroben Schwelle (FTP) müssen Sie einen Herzfrequenz-Brustgurt und einen Leistungsmesser mit dem Gerät koppeln (*[Koppeln von ANT+ Sensoren](#page-18-0)*, Seite 15) und die VO2max-Berechnung für das Radfahren abrufen (*[Informationen zur](#page-10-0) [VO2max-Berechnung](#page-10-0)*, Seite 7).

Das Gerät verwendet die bei der Grundeinstellung eingegebenen Benutzerprofilinformationen und die VO2max-Berechnung, um die leistungsbezogene anaerobe Schwelle (FTP) zu berechnen.

**1** Wählen Sie **Menü** > **Eigene Statistiken** > **Leist.bez. anaerobe Schwelle (FTP)** > **Autom. Erkennung** > **Ein**. Die FTP-Berechnung wird als Wert in Watt pro Kilogramm,

als Leistungsabgabe in Watt und als Markierung in der farbigen Anzeige angegeben.

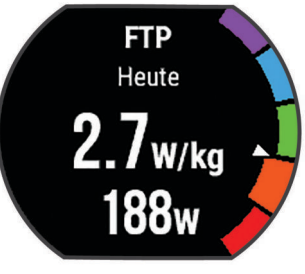

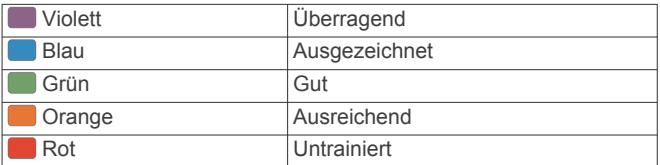

Weitere Informationen finden Sie im Anhang (*[FTP-](#page-30-0)[Einstufungen](#page-30-0)*, Seite 27).

- **2** Wählen Sie eine Option:
	- Wählen Sie **Annehmen**, um die neue FTP zu speichern.
	- Wählen Sie **Ablehnen**, um die aktuelle FTP beizubehalten.

#### *Durchführen eines FTP-Tests*

Zum Durchführen eines Tests zum Ermitteln der leistungsbezogenen anaeroben Schwelle (FTP) müssen Sie einen Herzfrequenz-Brustgurt und einen Leistungsmesser mit dem Gerät koppeln (*[Koppeln von ANT+ Sensoren](#page-18-0)*, Seite 15). Außerdem müssen Sie die VO2max-Berechnung für das Radfahren abrufen (*[Informationen zur VO2max-Berechnung](#page-10-0)*, [Seite 7\)](#page-10-0).

**1** Wählen Sie **Menü** > **Eigene Statistiken** > **Leist.bez. anaerobe Schwelle (FTP)** > **Test durchführen**.

<span id="page-13-0"></span>**2** Folgen Sie den Anweisungen auf dem Display.

Wenn Sie mit dem Training begonnen haben, zeigt das Gerät die Dauer des Abschnitts, die Zielvorgabe und die aktuellen Leistungsdaten an. Nach Abschluss des Tests wird eine Meldung angezeigt.

- **3** Beenden Sie nach Abschluss des Tests das Ausfahren. Ihre FTP wird als Wert in Watt pro Kilogramm, als Leistungsabgabe in Watt und als Markierung in der farbigen Anzeige angegeben.
- **4** Wählen Sie eine Option:
	- Wählen Sie **Annehmen**, um die neue FTP zu speichern.
	- Wählen Sie **Ablehnen**, um die aktuelle FTP beizubehalten.

# **Aktivitäten**

## **Aktivieren des Fitness Trackers**

Die Fitness-Tracker-Funktion speichert Schrittanzahl, Schrittziel, zurückgelegte Distanz und Kalorienverbrauch für jeden aufgezeichneten Tag. Der Kalorienverbrauch umfasst den BMR-Verbrauch und den Kalorienverbrauch bei Aktivitäten.

**1** Wählen Sie **Menü** > **Einstellungen** > **Fitness Tracker** > **Status** > **Ein**.

Die Schrittzahl wird erst angezeigt, wenn das Gerät Satellitensignale erfasst und die Zeit automatisch eingestellt hat. Das Gerät benötigt möglicherweise eine ungehinderte Sicht zum Himmel, um Satellitensignale zu erfassen.

2 Wählen Sie auf der Uhrzeitseite die Taste V, um das Fitness-Tracker-Widget anzuzeigen.

Die Schrittzahl wird regelmäßig aktualisiert.

## **Verwenden des Inaktivitätsalarms**

Bei langem Sitzen kann sich der Stoffwechselprozess negativ ändern. Der Inaktivitätsalarm erinnert Sie daran, wenn es Zeit für Bewegung ist. Nach einer Stunde der Inaktivität werden die Meldung Los! und die rote Leiste angezeigt. Nach jeder Inaktivität von 15 Minuten werden weitere Segmente hinzugefügt. Das Gerät gibt auch einen Signalton aus oder vibriert, wenn Töne aktiviert sind (*[Einrichten der Töne des](#page-24-0) Geräts*[, Seite 21](#page-24-0)).

Bewegen Sie sich ein wenig (mindestens ein paar Minuten), um den Inaktivitätsalarm zurückzusetzen.

## **Schlafüberwachung**

Während Sie schlafen, erkennt das Gerät automatisch Ihre Schlafphasen und speichert die Bewegung während Ihrer normalen Schlafenszeiten. Sie können Ihre normalen Schlafenszeiten in den Benutzereinstellungen im Garmin Connect Konto einrichten. Schlafstatistiken geben Aufschluss über die Gesamtanzahl der Stunden im Schlaf, Schlafstadien und die Bewegung im Schlaf. Sie können sich Ihre Schlafstatistiken in Ihrem Garmin Connect Konto ansehen.

**HINWEIS:** Nickerchen werden den Schlafstatistiken nicht hinzugefügt. Verwenden Sie den DND-Modus, um Benachrichtigungen und Hinweise zu deaktivieren. Alarme bleiben allerdings weiterhin aktiviert.

## **Automatisches Ziel**

Das Gerät erstellt automatisch ein Tagesziel für Ihre Schritte, basierend auf Ihrem aktuellen Aktivitätsgrad. Während Sie im Laufe des Tages aktiv sind, zeigt das Gerät Ihren Fortschritt in Bezug auf Ihr Tagesziel an  $(1)$ .

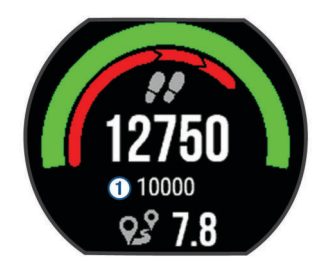

Wenn Sie die Funktion für automatische Ziele nicht aktivieren, können Sie ein individuelles Tagesziel in Ihrem Garmin Connect Konto einrichten.

## **Intensitätsminuten**

Organisationen wie die US-amerikanischen Centers for Disease Control and Prevention, die American Heart Association® und die Weltgesundheitsorganisation empfehlen, sich pro Woche mindestens 150 Minuten lang mit mäßiger Intensität sportlich zu betätigen, z. B. durch zügiges Gehen, oder 75 Minuten pro Woche eine Aktivität mit hoher Intensität auszuüben, z. B. Laufen.

Das Gerät zeichnet die Aktivitätsintensität auf sowie die Zeit, die Sie mit Aktivitäten mit mäßiger bis hoher Intensität verbringen (zum Einschätzen der hohen Intensität sind Herzfrequenzdaten erforderlich). Aktivitäten mit mäßiger bis hoher Intensität, die Sie mindestens 10 Minuten lang durchgehend ausüben, werden zum Erreichen Ihres Wochenziels für Intensitätsminuten angerechnet. Das Gerät addiert die Anzahl der Minuten mit mäßiger und mit hoher Aktivität. Die Gesamtzahl der Minuten mit hoher Intensität wird beim Addieren verdoppelt.

## **Sammeln von Intensitätsminuten**

Das Forerunner Gerät berechnet Intensitätsminuten durch den Vergleich Ihrer Herzfrequenz mit Ihrer durchschnittlichen Herzfrequenz in Ruhe. Wenn die Herzfrequenz deaktiviert ist, berechnet das Gerät Minuten mit mäßiger Intensität durch die Analyse der Schritte pro Minute.

- Starten Sie eine Aktivität mit Zeitangabe, um eine möglichst genaue Berechnung der Intensitätsminuten zu erhalten.
- Trainieren Sie mindestens 10 Minuten lang ohne Unterbrechung mit mäßiger oder hoher Intensität.
- Tragen Sie das Gerät am Tag und in der Nacht, um möglichst genaue Daten für die Herzfrequenz in Ruhe zu erhalten.

# **Smartphone-Funktionen**

## **Koppeln Ihres Smartphones**

Sie sollten das Forerunner Gerät mit einem Smartphone verbinden, um die Einrichtung abzuschließen und alle Funktionen des Geräts zu nutzen.

- **1** Laden Sie unter [www.garmin.com/intosports/apps](http://www.garmin.com/intosports/apps) die Garmin Connect Mobile App auf Ihr Smartphone herunter.
- **2** Wählen Sie auf dem Forerunner Gerät die Option **Menü** > **Einstellungen** > **Bluetooth** > **Mobilgerät koppeln**.
- **3** Öffnen Sie die Garmin Connect Mobile App.
- **4** Wählen Sie eine Option, um das Gerät Ihrem Garmin Connect Konto hinzuzufügen:
	- Wenn dies das erste Gerät ist, das Sie mit der Garmin Connect Mobile App gekoppelt haben, folgen Sie den Anweisungen auf dem Display.
	- Wenn Sie bereits ein anderes Gerät mit der Garmin Connect Mobile App gekoppelt haben, wählen Sie in den Einstellungen die Option **Garmin-Geräte** > **Gerät hinzufügen** und folgen den Anweisungen auf dem Display.

## <span id="page-14-0"></span>**Telefonbenachrichtigungen**

Zum Empfang von Telefonbenachrichtigungen muss sich ein kompatibles Smartphone in Reichweite befinden und mit dem Gerät gekoppelt sein. Wenn das Telefon Nachrichten empfängt, werden Benachrichtigungen an Ihr Gerät gesendet.

#### *Aktivieren von Bluetooth Benachrichtigungen*

- **1** Wählen Sie **Menü** > **Einstellungen** > **Bluetooth** > **Smart Notifications**.
- **2** Wählen Sie **Während der Aktivität** > **Benachrichtigungen**.
- **3** Wählen Sie **Aus**, **Nur Anrufe anzeigen** oder **Alle anzeigen**.
- **4** Wählen Sie **Nicht während Aktivität** > **Benach richtigungen**.
- **5** Wählen Sie **Aus**, **Nur Anrufe anzeigen** oder **Alle anzeigen**. **HINWEIS:** Sie können die akustischen Signale für Benachrichtigungen ändern.

#### *Anzeigen von Benachrichtigungen*

- Wenn auf dem Forerunner Gerät eine Benachrichtigung angezeigt wird, wählen Sie |, um die Benachrichtigung anzuzeigen.
- Wählen Sie V, um die Benachrichtigung zu löschen.
- Wählen Sie auf der Uhrzeitseite die Taste A, um alle Benachrichtigungen im Benachrichtigungs-Widget anzuzeigen.

#### *Verwalten von Benachrichtigungen*

Sie können Benachrichtigungen, die auf dem Forerunner Gerät angezeigt werden, über Ihr kompatibles Smartphone verwalten.

Wählen Sie eine Option:

- Verwenden Sie bei einem Apple® Smartphone die Benachrichtigungseinstellungen des Smartphones, um die Elemente auszuwählen, die auf dem Gerät angezeigt werden sollen.
- Wählen Sie bei einem Android™ Smartphone in der Garmin Connect Mobile App die Option **Einstellungen** > **Smart Notifications**.

## **Wiedergabe von Ansagen auf dem Smartphone während der Aktivität**

Zum Einrichten von Ansagen müssen Sie ein Smartphone mit installierter Garmin Connect Mobile App mit dem Forerunner Gerät koppeln.

Sie können die Garmin Connect Mobile App so einrichten, dass während eines Lauftrainings oder einer anderen Aktivität motivierende Statusankündigungen auf dem Smartphone wiedergegeben werden. Ansagen umfassen die Rundenzahl und Rundenzeit, Pace oder Geschwindigkeit und Herzfrequenzdaten. Bei einer Ansage wird der Hauptton des Smartphones von der Garmin Connect Mobile App stumm geschaltet, um die Ankündigung wiederzugeben. Sie können die Lautstärke in der Garmin Connect Mobile App anpassen.

**HINWEIS:** Die Ansage Rundenalarm ist standardmäßig aktiviert.

- **1** Wählen Sie in den Einstellungen der Garmin Connect Mobile App die Option **Garmin-Geräte**.
- **2** Wählen Sie das Gerät aus.
- **3** Wählen Sie **Aktivitätsoptionen** > **Ansagen**.

## **Aufrufen der Musikfunktionen**

Zum Verwenden der Musikfunktionen muss ein kompatibles Smartphone mit dem Gerät gekoppelt werden.

Halten Sie gedrückt, und wählen Sie **Musikfunktionen**.

## **Auffinden eines verloren gegangenen Smartphones**

Die Funktion zum Suchen des Telefons kann Sie dabei unterstützen, ein verloren gegangenes Smartphone zu finden, das über die drahtlose Bluetooth Technologie gekoppelt ist und sich in Reichweite befindet.

- 1 Wählen Sie auf der Uhrzeitseite die Taste A, um das Steuerelement-Widget anzuzeigen.
- 2 Wählen Sie D > Telefon suchen.
- Das Forerunner Gerät beginnt die Suche nach dem gekoppelten Smartphone. Auf dem Display des Forerunner Geräts werden Balken angezeigt, die die Bluetooth Signalstärke repräsentieren. Außerdem gibt das Smartphone einen akustischen Alarm aus.
- 3 Wählen Sie  $\bigcirc$  um die Suche zu beenden.

## **Widgets**

Auf dem Gerät sind Widgets vorinstalliert, die auf einen Blick Informationen liefern. Für einige Widgets ist eine Bluetooth Verbindung mit einem kompatiblen Smartphone erforderlich.

Einige Widgets werden nicht standardmäßig angezeigt. Sie können sie der Widget-Schleife manuell hinzufügen.

**Benachrichtigungen**: Weist Sie entsprechend den Benachrichtigungseinstellungen Ihres Smartphones auf eingehende Anrufe, SMS-Nachrichten, Updates von sozialen Netzwerken und mehr hin.

- **Kalender**: Zeigt bevorstehende Meetings aus dem Kalender des Smartphones an.
- **Wetter**: Zeigt die aktuelle Temperatur und die Wettervorhersage an.

Zeigt eine dynamische Übersicht der Aktivitäten des aktuellen Tags an. Als Messwerte werden die zuletzt aufgezeichnete Aktivität, Intensitätsminuten, die Schrittanzahl, der Kalorienverbrauch und mehr angezeigt.

- **Fitness Tracker**: Zeichnet Schrittanzahl, Tagesziel Schritte, zurückgelegte Distanz, Kalorienverbrauch und Schlafstatistiken auf.
- **Intensitätsminuten**: Zeichnet die Zeit auf, die Sie mit Aktivitäten mit mäßiger bis hoher Intensität verbracht haben, das Wochenziel für Intensitätsminuten und den Fortschritt beim Erreichen des Ziels.
- **Herzfrequenz**: Zeigt Ihre aktuelle Herzfrequenz in Schlägen pro Minute (bpm), die Herzfrequenz in Ruhe für den aktuellen Tag und eine Grafik der Herzfrequenz an.
- **Letzte Aktivität**: Zeigt eine kurze Übersicht der zuletzt aufgezeichneten Aktivität und die Gesamt-Distanz für die Woche an.
- **Bedienelemente**: Ermöglicht es Ihnen, die Bluetooth Verbindung sowie Funktionen zu aktivieren und zu deaktivieren, darunter DND, die Telefonsuche und die manuelle Synchronisierung.
- **VIRB Bedienelemente**: Bietet Bedienelemente für die Kamera, wenn ein VIRB Gerät mit dem Forerunner Gerät gekoppelt ist.
- **Letzte Aktivität**: Zeigt eine kurze Übersicht Ihrer zuletzt aufgezeichneten Aktivität an, z. B. das letzte Lauftraining, die letzte Tour oder das letzte Schwimmtraining.

**Kalorien**: Zeigt die Kalorieninformationen für den aktuellen Tag an.

## **Anzeigen der Widgets**

Auf dem Gerät sind Widgets vorinstalliert, die auf einen Blick Informationen liefern. Für einige Widgets ist eine Bluetooth Verbindung mit einem kompatiblen Smartphone erforderlich.

Wählen Sie auf der Uhrzeitseite die Taste  $\bigwedge$  bzw.  $\bigvee$ .

Es sind u. a. Widgets für die Herzfrequenz und für Fitness-Tracker-Funktionen verfügbar.

## **Informationen zu Mein Tag**

Das Widget Mein Tag ist eine tägliche Schnellansicht Ihrer Aktivität. Dies ist eine dynamische Übersicht, die im Laufe des Tages aktualisiert wird. Als Messwerte werden die zuletzt

<span id="page-15-0"></span>aufgezeichnete Aktivität, Intensitätsminuten für die Woche, Schrittanzahl, Kalorienverbrauch und mehr angezeigt. Wählen Sie  $\blacktriangleright$ , um weitere Messwerte anzuzeigen.

## **Widget für Bluetooth Steuerelemente**

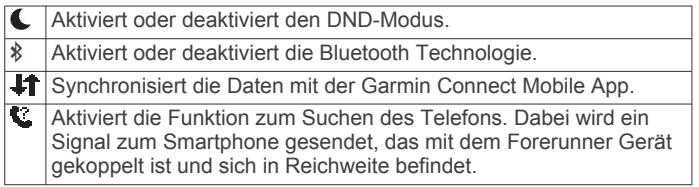

#### **Anzeigen des Wetter-Widgets**

- 1 Wählen Sie auf der Uhrzeitseite die Option V, um das Wetter-Widget anzuzeigen.
- 2 Wählen Sie  $\blacktriangleright$ , um stündliche Wetterdaten anzuzeigen.
- **3** Blättern Sie nach unten, um tägliche Wetterdaten anzuzeigen.

#### **VIRB Fernbedienung**

Mit der VIRB Fernbedienung können Sie die VIRB Action-Kamera drahtlos bedienen. Besuchen Sie [www.garmin.com](http://www.garmin.com/VIRB) [/VIRB,](http://www.garmin.com/VIRB) um eine VIRB Action-Kamera zu erwerben.

#### *Bedienen einer VIRB Action-Kamera*

Zum Verwenden der VIRB Fernbedienung müssen Sie auf der VIRB Kamera die Fernbedienungseinstellung aktivieren. Weitere Informationen sind im *VIRB Serie – Benutzerhandbuch* zu finden.

- **1** Schalten Sie die VIRB Kamera ein.
- **2** Koppeln Sie die VIRB Kamera mit dem Forerunner Gerät (*[Koppeln von ANT+ Sensoren](#page-18-0)*, Seite 15).
- **3** Wählen Sie auf dem Forerunner Gerät das VIRB Zubehör aus.

Wenn das VIRB Zubehör gekoppelt ist, werden die Datenseiten für das aktive Profil um die VIRB Seite erweitert.

- **4** Wählen Sie eine Option:
	- Wählen Sie **Starten/Anh. Timer**, um die Kamera mithilfe des Timers zu verwenden ( $\blacktriangleright$ ).

Die Videoaufzeichnung wird automatisch zusammen mit dem Timer des Forerunner Geräts gestartet und angehalten.

• Wählen Sie **Manuell**, um die Kamera über das Kurzbefehlmenü zu bedienen. Halten Sie im VIRB Widget die Taste I▶ gedrückt, um die Kamera zu bedienen.

## **Verwenden des DND-Modus**

Zum Verwenden des DND-Modus (Do not disturb) müssen Sie das Gerät mit einem Smartphone koppeln (*[Koppeln Ihres](#page-13-0)  [Smartphones](#page-13-0)*, Seite 10).

Verwenden Sie den DND-Modus (Do not disturb), um Töne, Vibrationen sowie die Beleuchtung für Alarme und Benachrichtigungen zu deaktivieren. Beispielsweise können Sie den Modus verwenden, wenn Sie schlafen oder sich einen Film ansehen.

**HINWEIS:** Sie können Ihre normalen Schlafenszeiten in den Benutzereinstellungen im Garmin Connect Konto einrichten.

- 1 Wählen Sie auf der Uhrzeitseite die Taste A, um das Steuerelement-Widget anzuzeigen.
- 2 Wählen Sie  $\triangleright$  > DND > Ein.

Sie können den DND-Modus im Steuerelement-Widget deaktivieren.

**3** Wählen Sie bei Bedarf die Option **Menü** > **Einstellungen** > **DND** > **Schlafenszeit** > **Ein**.

Das Gerät wechselt während der normalen Schlafenszeiten in den DND-Modus.

## **Bluetooth Online-Funktionen**

Das Forerunner Gerät bietet unter Verwendung der Garmin Connect Mobile App verschiedene Bluetooth Online-Funktionen für Ihr kompatibles Smartphone.

**Hochladen von Aktivitäten**: Ihre Aktivität wird automatisch an die Garmin Connect Mobile App gesendet, sobald Sie die Aufzeichnung abschließen.

**Connect IQ™**: Ermöglicht es Ihnen, die Gerätefunktionen um neue Displaydesigns, Widgets, Apps und Datenfelder zu erweitern.

**Telefon suchen**: Sucht nach Ihrem verloren gegangenen Smartphone, das mit dem Forerunner Gerät gekoppelt ist und sich derzeit in Reichweite befindet.

**Uhr suchen**: Sucht nach Ihrem verloren gegangenen Forerunner Gerät, das mit dem Smartphone gekoppelt ist und sich derzeit in Reichweite befindet.

- **LiveTrack**: Ermöglicht es Freunden und Familie, Ihren Wettkämpfen und Trainingsaktivitäten in Echtzeit zu folgen. Sie können Freunde per Email oder über soziale Medien einladen, damit diese Ihre Livedaten auf einer Trackingseite von Garmin Connect anzeigen können.
- **Telefonbenachrichtigungen**: Zeigt auf dem Forerunner Gerät Telefonbenachrichtigungen und Nachrichten an.
- **Interaktion mit sozialen Medien**: Veröffentlichen Sie Updates auf Ihrer Lieblingswebsite sozialer Medien, wenn Sie eine Aktivität in die Garmin Connect Mobile App hochladen.
- **Software-Updates**: Ermöglicht es Ihnen, die Gerätesoftware zu aktualisieren.
- **Wetter-Updates**: Sendet Wetterlage und Benachrichtigungen zum Wetter in Echtzeit an das Gerät.

**Herunterladen von Trainings und Strecken**: Ermöglicht es Ihnen, Trainings und Strecken in der Garmin Connect Mobile App zu durchsuchen und drahtlos an das Gerät zu senden.

#### **Aktivieren des Smartphone-Verbindungsalarms**

Sie können das Forerunner Gerät so einrichten, dass Sie gewarnt werden, wenn das gekoppelte Smartphone eine Verbindung über die drahtlose Bluetooth Technologie herstellt oder die Verbindung trennt.

Wählen Sie **Menü** > **Einstellungen** > **Bluetooth** > **Verbindungsalarm** > **Ein**.

#### **Deaktivieren der Bluetooth Technologie**

- Wählen Sie im Forerunner Hauptmenü die Option **Menü** > **Einstellungen** > **Bluetooth** > **Status** > **Aus**.
- Informationen zum Deaktivieren der drahtlosen Bluetooth Technologie finden Sie im Handbuch Ihres Mobilgeräts.

## **Connect IQ Funktionen**

Sie können der Uhr Connect IQ Funktionen von Garmin und anderen Anbietern hinzufügen. Dazu wird die Connect IQ Mobile App verwendet. Sie können das Gerät mit Displaydesigns, Datenfeldern, Widgets und Apps anpassen.

**Displaydesigns**: Passen Sie die Darstellung der Uhr an.

- **Datenfelder**: Laden Sie neue Datenfelder herunter, die Sensoren, Aktivitäten und Protokolldaten in neuen Formen darstellen. Sie können integrierten Funktionen und Seiten Connect IQ Datenfelder hinzufügen.
- **Widgets**: Rufen Sie auf einen Blick Informationen wie Sensordaten und Benachrichtigungen ab.
- **Apps**: Fügen Sie der Uhr interaktive Funktionen wie neue Outdoor- und Fitness-Aktivitätstypen hinzu.

#### **Herunterladen von Connect IQ Funktionen**

Zum Herunterladen von Funktionen über die Connect IQ Mobile-App müssen Sie das Forerunner Gerät mit dem Smartphone koppeln (*[Koppeln Ihres Smartphones](#page-13-0)*, Seite 10).

- <span id="page-16-0"></span>**1** Installieren Sie über den App-Shop des Smartphones die Connect IQ Mobile App, und öffnen Sie sie.
- **2** Wählen Sie bei Bedarf das Gerät aus.
- **3** Wählen Sie eine Connect IQ Funktion.
- **4** Folgen Sie den Anweisungen auf dem Display.

## *Herunterladen von Connect IQ Funktionen über den Computer*

- **1** Schließen Sie das Gerät mit einem USB-Kabel an den Computer an.
- **2** Rufen Sie [apps.garmin.com](https://apps.garmin.com) auf, und melden Sie sich an.
- **3** Wählen Sie eine Connect IQ Funktion, und laden Sie sie herunter.
- **4** Folgen Sie den Anweisungen auf dem Bildschirm.

## **Ändern des Displaydesigns**

Zum Aktivieren eines Connect IQ Displaydesigns müssen Sie zunächst ein Design aus dem Connect IQ Shop installieren (*[Herunterladen von Connect IQ Funktionen](#page-15-0)*, Seite 12).

- 1 Halten Sie auf dem Displaydesign die Taste A gedrückt.
- **2** Wählen Sie **Uhroptionen** > **Displaydesign** > **Connect IQ**.
- 3 Wählen Sie **A** bzw. **V**, um sich die Displaydesigns anzusehen.
- 4 Wählen Sie | , um ein Displaydesign auszuwählen.

# **Verlauf**

Das Protokoll enthält Angaben zu Zeit, Distanz, Kalorienverbrauch, Durchschnittspace oder -geschwindigkeit, Runden sowie Informationen von optionalen Sensoren.

**HINWEIS:** Wenn der Speicher des Geräts voll ist, werden die ältesten Daten überschrieben.

## **Anzeigen des Protokolls**

- **1** Wählen Sie **Menü** > **Protokoll** > **Aktivitäten**.
- 2 Wählen Sie  $\bigwedge$  bzw. **V**, um die gespeicherten Aktivitäten anzuzeigen.
- **3** Wählen Sie eine Aktivität aus.
- **4** Wählen Sie eine Option:
	- Wählen Sie **Details**, um weitere Informationen zur Aktivität anzuzeigen.
	- Wählen Sie **Runden**, um eine Runde auszuwählen und weitere Informationen zu den einzelnen Runden anzuzeigen.
	- Wählen Sie **Karte**, um die Aktivität anzuzeigen (GPS erforderlich).
	- Wählen Sie **Zeit in Bereich**, um Ihre Zeit in den einzelnen Herzfrequenz-Bereichen anzuzeigen.
	- Wählen Sie **Löschen**, um die ausgewählte Aktivität zu löschen.

## **Anzeigen Ihrer Zeit in den einzelnen Herzfrequenz-Bereichen**

Zum Anzeigen von Herzfrequenz-Bereichsdaten müssen Sie eine Aktivität mit Herzfrequenzdaten abschließen und die Aktivität speichern.

Sehen Sie sich Ihre Zeit in den einzelnen Herzfrequenz-Bereichen an, um die Intensität Ihres Trainings anzupassen.

- **1** Wählen Sie **Menü** > **Protokoll** > **Aktivitäten**.
- **2** Wählen Sie eine Aktivität aus.
- **3** Wählen Sie **Zeit in Bereich**.

## **Anzeigen von Gesamtwerten**

Sie können sich Gesamtwerte für Distanz und Zeit anzeigen lassen, die auf dem Gerät gespeichert wurden.

- **1** Wählen Sie **Menü** > **Protokoll** > **Gesamt**.
- **2** Wählen Sie bei Bedarf den Aktivitätstyp.
- **3** Wählen Sie eine Option, um wöchentliche oder monatliche Gesamtwerte anzuzeigen.

## **Löschen des Protokolls**

- **1** Wählen Sie **Menü** > **Protokoll** > **Optionen**.
- **2** Wählen Sie eine Option:
	- Wählen Sie **Alle Aktivitäten löschen?**, um alle Aktivitäten aus dem Protokoll zu löschen.
	- Wählen Sie **Gesamtwerte zurücksetzen**, um alle Gesamtwerte für Distanz und Zeit zurückzusetzen. **HINWEIS:** Dadurch werden keine gespeicherten Aktivitäten gelöscht.
- **3** Bestätigen Sie die Auswahl.

## **Datenverwaltung**

**HINWEIS:** Das Gerät ist nicht mit Windows® 95, 98, Me, Windows NT® und Mac® OS 10.3 und früheren Versionen kompatibel.

## **Löschen von Dateien**

## *HINWEIS*

Wenn Sie sich über den Zweck einer Datei nicht im Klaren sind, löschen Sie die betreffende Datei nicht. Der Speicher des Geräts enthält wichtige Systemdateien, die nicht gelöscht werden dürfen.

- **1** Öffnen Sie das Laufwerk **Garmin**.
- **2** Öffnen Sie bei Bedarf einen Ordner.
- **3** Wählen Sie eine Datei aus.
- **4** Drücken Sie auf der Tastatur die Taste **Entf**.

**HINWEIS:** Wenn Sie einen Apple Computer verwenden, müssen Sie den Papierkorb leeren, um die Dateien vollständig zu entfernen.

## **Entfernen des USB-Kabels**

Wenn das Gerät als Wechseldatenträger an den Computer angeschlossen ist, müssen Sie es sicher vom Computer trennen, damit es nicht zu Datenverlusten kommt. Wenn das Gerät unter Windows als tragbares Gerät verbunden ist, muss es nicht sicher getrennt werden.

**1** Führen Sie einen der folgenden Schritte aus:

- Windows: Klicken Sie in der Taskleiste auf das Symbol **Hardware sicher entfernen**, und wählen Sie das Gerät aus.
- Apple: Wählen Sie das Gerät aus und dann die Option **Datei** > **Auswerfen**.
- **2** Trennen Sie das Kabel vom Computer.

## **Senden von Daten an den Computer**

Sie können die Aktivitätsdaten manuell mit dem USB-Kabel in Ihr Garmin Connect Konto hochladen.

- **1** Schließen Sie das Gerät mit dem USB-Kabel an den Computer an.
- **2** Rufen Sie die Website [www.garminconnect.com](http://www.garminconnect.com) auf.
- **3** Folgen Sie den Anweisungen auf dem Display.

## **Garmin Connect**

Sie können bei Garmin Connect eine Verbindung mit Ihren Freunden herstellen.Bei Garmin Connect gibt es Tools, um <span id="page-17-0"></span>Trainings zu verfolgen, zu analysieren, mit anderen zu teilen und um sich gegenseitig anzuspornen. Zeichnen Sie die Aktivitäten Ihres aktiven Lifestyles auf, z. B. Lauftrainings, Spaziergänge, Schwimmtrainings, Wanderungen, Triathlons und mehr. Erstellen Sie unter [www.garminconnect.com](http://www.garminconnect.com) ein kostenloses Konto.

- **Speichern von Aktivitäten**: Nachdem Sie eine Aktivität mit dem Gerät abgeschlossen und gespeichert haben, können Sie diese in Ihr Garmin Connect Konto hochladen und dort beliebig lange speichern.
- **Analysieren von Daten**: Sie können detaillierte Informationen zu Ihrer Aktivität anzeigen, z. B. Zeit, Distanz, Höhe, Herzfrequenz, Kalorienverbrauch, Schrittfrequenz, Laufeffizienz, eine Kartenansicht von oben, Diagramme zu Pace und Geschwindigkeit sowie anpassbare Berichte.

**HINWEIS:** Zur Erfassung einiger Daten ist optionales Zubehör erforderlich, beispielsweise ein Herzfrequenzsensor.

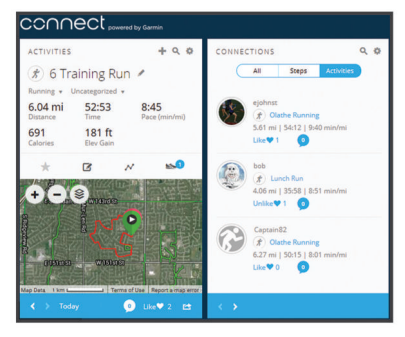

- **Planen von Trainings**: Sie können ein Fitnessziel auswählen und einen der nach Tagen unterteilten Trainingspläne laden.
- **Verfolgen Ihres Fortschritts**: Sie können Ihre Schritte pro Tag speichern, an kleinen Wettkämpfen mit Ihren Verbindungen teilnehmen und Ihre Trainingsziele erreichen.
- **Weitergeben von Aktivitäten**: Sie können eine Verbindung mit Freunden herstellen, um gegenseitig Aktivitäten zu verfolgen, oder Links zu den Aktivitäten auf Ihren Lieblingswebsites sozialer Netzwerke veröffentlichen.
- **Verwalten von Einstellungen**: Sie können die Geräte- und Benutzereinstellungen in Ihrem Garmin Connect Konto anpassen.
- **Zugriff auf den Connect IQ Shop**: Sie können Apps, Displaydesigns, Datenfelder und Widgets herunterladen.

# **Navigation**

Sie können die GPS-Navigationsfunktionen des Geräts verwenden, um Ihren Weg auf einer Karte anzuzeigen, Positionen zu speichern und um den Weg nachhause zu finden.

## **Hinzufügen der Karte**

Sie können die Karte auf der Trainingsseitenschleife für ein Aktivitätsprofil einfügen.

- **1** Wählen Sie ein Aktivitätsprofil aus.
- **2** Wählen Sie **Menü** > **Aktivitäts- einstellungen** > **Trainingsseiten** > **Karte** > **Status** > **Ein**.

## **Kartenmerkmale**

Wenn Sie den Timer starten und sich bewegen, wird auf der Karte eine schwarze Linie angezeigt, die Ihren Streckenverlauf wiedergibt.

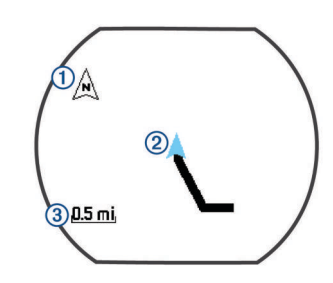

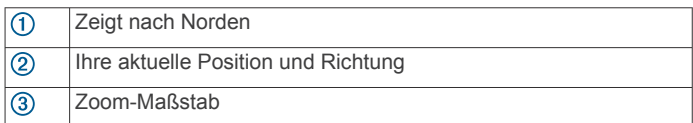

## **Speichern der Position**

Zum Markieren einer Position müssen Sie die Kartenseite für das Aktivitätsprofil aktivieren und GPS-Signale empfangen.

Eine Position ist ein Punkt, den Sie auf dem Gerät aufzeichnen und speichern. Falls Sie sich bestimmte Stellen merken oder an einen bestimmten Ort zurückkehren möchten, können Sie eine Position markieren.

- **1** Begeben Sie sich zu der Stelle, die Sie als Position markieren möchten.
- 2 Wählen Sie **V**, um die Karte anzuzeigen.
- 3 Halten Sie A gedrückt.
- **4** Wählen Sie **Position speichern**.

Die Position wird auf der Karte zusammen mit dem Datum und der Uhrzeit angezeigt.

## **Bearbeiten von Positionen**

Sie können den Namen des Favoriten bearbeiten.

- **1** Wählen Sie **Menü** > **Navigation** > **Favoriten**.
- **2** Wählen Sie einen Favoriten.
- **3** Wählen Sie **Name**.
- 4 Bearbeiten Sie den Namen, und wählen Sie ..

## **Löschen von Positionen**

- **1** Wählen Sie **Menü** > **Navigation** > **Favoriten**.
- **2** Wählen Sie einen Favoriten.
- **3** Wählen Sie **Löschen** > **Ja**.

## **Anzeigen Ihrer aktuellen Höhe und Koordinaten**

**TIPP:** Dieser Vorgang liefert Positionsdetails und bietet eine alternative Möglichkeit zum Speichern der aktuellen Position.

- **1** Wählen Sie **Menü** > **Navigation** > **Wo bin ich?**. Das Gerät muss Satellitensignale erfassen, damit die Positionsdaten angezeigt werden können.
- **2** Wählen Sie bei Bedarf die Option **Position speichern**.

## **Navigieren zu einer gespeicherten Position**

Zum Navigieren zu einem Favoriten muss das Gerät Satellitensignale erfassen.

- **1** Wählen Sie **Menü** > **Navigation** > **Favoriten**.
- **2** Wählen Sie einen Favoriten.
- **3** Wählen Sie **Gehe zu**.

Der Kompass wird angezeigt. Der Pfeil deutet in die Richtung der gespeicherten Position.

- 4 Wählen Sie **V**, um die Karte anzuzeigen (optional). Auf der Karte wird eine Linie, von der aktuellen Position zur gespeicherten Position, angezeigt.
- **5** Wählen Sie  $\blacktriangleright$  um den Timer zu starten und die Aktivität aufzuzeichnen.

## <span id="page-18-0"></span>**Navigation zurück zum Start**

Damit Sie zurück zum Start navigieren können, müssen Sie Satellitensignale erfassen und den Timer sowie die Aktivität starten.

Sie können jederzeit während der Aktivität zur Startposition zurückkehren. Wenn Sie beispielsweise in einer neuen Stadt laufen und sich nicht sicher sind, wie Sie zurück zum Anfang der Strecke oder zum Hotel kommen, können Sie zurück zur Startposition navigieren. Diese Funktion ist nicht für alle Aktivitäten verfügbar.

- 1 Halten Sie die Taste A gedrückt.
- **2** Wählen Sie **Navigation** > **Zurück zum Start**. Der Kompass wird angezeigt.
- **3** Bewegen Sie sich vorwärts.

Der Kompasspfeil deutet in die Richtung des Startpunkts.

**TIPP:** Die Navigation wird genauer, wenn Sie mit dem Gerät in die Richtung weisen, in die Sie navigieren.

## **Strecken**

Sie können eine Strecke aus Ihrem Konto bei Garmin Connect an das Gerät senden. Wenn die Strecke auf dem Gerät gespeichert ist, können Sie ihr auf dem Gerät folgen.

Möglicherweise möchten Sie einer gespeicherten Strecke folgen, weil es eine schöne Route ist. Beispielsweise können Sie eine gut für Fahrräder geeignete Strecke zur Arbeit speichern und ihr folgen.

Sie können gegen eine bereits gespeicherte Strecke antreten, um zu versuchen, schneller zu sein als bei der ursprünglichen Aktivität. Wenn die ursprüngliche Strecke beispielsweise in 30 Minuten bewältigt wurde, treten Sie gegen einen Virtual Partner an, um zu versuchen, die Strecke in weniger als 30 Minuten zu bewältigen.

## **Nachfahren von Strecken aus dem Internet**

Damit Sie eine Strecke aus Ihrem Konto bei Garmin Connect herunterladen können, müssen Sie über ein Konto bei Garmin Connect verfügen (*[Garmin Connect](#page-16-0)*, Seite 13).

- **1** Schließen Sie das Gerät mit dem USB-Kabel an den Computer an.
- **2** Rufen Sie die Website [www.garminconnect.com](http://www.garminconnect.com) auf.
- **3** Erstellen Sie eine neue Strecke, oder wählen Sie eine vorhandene Strecke aus.
- **4** Wählen Sie **An Gerät senden**.
- **5** Trennen Sie das Gerät vom Computer, und schalten Sie es ein.
- **6** Wählen Sie **Menü** > **Navigation** > **Strecken**.
- **7** Wählen Sie eine Strecke.
- **8** Wählen Sie **Strecke starten**.
- **9** Wählen Sie  $\blacktriangleright$ , um den Timer zu starten. Auf der Karte werden oben auf der Seite die Strecke und Statusinformationen eingeblendet.
- 10 Wählen Sie bei Bedarf die Taste V, um weitere Trainingsseiten anzuzeigen.

## **Anzeigen von Streckendetails**

- **1** Wählen Sie **Menü** > **Navigation** > **Strecken**.
- **2** Wählen Sie eine Strecke.
- **3** Wählen Sie eine Option:
	- Wählen Sie **Karte**, um die Strecke auf der Karte anzuzeigen.
	- Wählen Sie **Höhenprofil**, um ein Höhenprofil der Strecke anzuzeigen.
	- Wählen Sie **Name**, um den Namen der Strecke anzuzeigen und zu bearbeiten.

## **Löschen einer Strecke**

- **1** Wählen Sie **Menü** > **Navigation** > **Strecken**.
- **2** Wählen Sie einen Platz.
- **3** Wählen Sie **Löschen** > **Ja**.

## **Anhalten der Navigation**

- 1 Wählen Sie während der Aktivität die Taste V, um den Kompass oder die Karte anzuzeigen.
- 2 Halten Sie A gedrückt.
- **3** Wählen Sie **Navigation anhalten** > **Ja**.

# **ANT+ Sensoren**

Das Gerät kann mit ANT+ Funksensoren verwendet werden. Weitere Informationen zur Kompatibilität und zum Erwerb optionaler Sensoren finden Sie unter [http://buy.garmin.com.](http://buy.garmin.com)

## **Koppeln von ANT+ Sensoren**

Unter Koppeln wird das Herstellen einer Verbindung zwischen ANT+ Funksensoren verstanden, beispielsweise des Herzfrequenzsensors mit dem Garmin Gerät. Wenn ein ANT+ Sensor zum ersten Mal mit dem Gerät verbunden wird, müssen das Gerät und der Sensor gekoppelt werden. Nach der ersten Kopplung stellt das Gerät automatisch eine Verbindung mit dem Sensor her, wenn Sie mit der Aktivität beginnen und der Sensor aktiv und in Reichweite ist.

**HINWEIS:** Wenn das Gerät mit einem ANT+ Sensor geliefert wurde, sind die Geräte bereits gekoppelt.

- **1** Installieren Sie den Sensor, oder legen Sie sich den Herzfrequenz-Brustgurt an.
- **2** Achten Sie darauf, dass der Abstand zwischen dem Gerät und dem Sensor maximal 1 cm beträgt. Warten Sie, während das Gerät eine Verbindung mit dem Sensor herstellt.

Wenn das Gerät den Sensor erkannt hat, wird eine Meldung angezeigt. Sie können ein Datenfeld anpassen, um Sensordaten anzuzeigen.

**3** Wählen Sie bei Bedarf die Option **Menü** > **Einstellungen** > **Sensoren und Zubehör**, um ANT+ Sensoren zu verwalten.

## **Laufsensor**

Das Gerät ist mit dem Laufsensor kompatibel. Sie können Pace und Distanz mit dem Laufsensor und nicht dem GPS aufzeichnen, wenn Sie in geschlossenen Räumen trainieren oder wenn das GPS-Signal schwach ist. Der Laufsensor befindet sich im Standby-Modus und ist sendebereit (wie der Herzfrequenzsensor).

Findet 30 Minuten lang keine Bewegung statt, schaltet sich der Laufsensor zur Schonung der Batterie aus. Wenn die Batterie schwach ist, wird eine Meldung auf dem Gerät angezeigt. Die Batterie hat dann noch eine Betriebszeit von ca. fünf Stunden.

## **Absolvieren eines Lauftrainings mit einem Laufsensor**

Vor Beginn eines Lauftrainings müssen Sie den Laufsensor mit dem Forerunner koppeln (*Koppeln von ANT+ Sensoren*, Seite 15).

Beim Training im Gebäude können Sie einen Laufsensor verwenden, um Pace, Distanz und Schrittfrequenz aufzuzeichnen. Beim Training im Freien können Sie einen Laufsensor verwenden, um Schrittfrequenzdaten über GPS-Pace und -Distanz aufzeichnen.

- **1** Befestigen Sie den Laufsensor gemäß den Anweisungen des Zubehörs.
- **2** Wählen Sie eine Laufaktivität.
- **3** Beginnen Sie ein Lauftraining.

## <span id="page-19-0"></span>**Kalibrieren des Laufsensors**

Der Laufsensor ist selbstkalibrierend. Die Genauigkeit der Geschwindigkeits- und Distanzwerte verbessert sich nach ein paar Lauftrainings im Freien, sofern GPS aktiviert ist.

## **Trainieren mit Wattmess-System**

- Eine Liste der ANT+ Sensoren, die mit dem Gerät kompatibel sind (z. B. das Vector™ System), ist unter [www.garmin.com](http://www.garmin.com/intosports) [/intosports](http://www.garmin.com/intosports) verfügbar.
- Weitere Informationen hierzu sind im Benutzerhandbuch des Leistungsmessers zu finden.
- Passen Sie die Leistungsbereiche an, damit sie Ihren Zielvorgaben und Fähigkeiten entsprechen (*Einrichten von Leistungsbereichen*, Seite 16).
- Verwenden Sie Bereichsalarme, damit Sie benachrichtigt werden, wenn Sie einen bestimmten Leistungsbereich erreichen (*[Einrichten von Bereichsalarmen](#page-22-0)*, Seite 19).
- Passen Sie die Leistungsdatenfelder an (*[Anpassen der](#page-22-0)  [Datenseiten](#page-22-0)*, Seite 19).

## **Einrichten von Leistungsbereichen**

Die Werte für diese Bereiche werden vorgegeben und stimmen eventuell nicht mit Ihren persönlichen Fähigkeiten überein. Wenn Sie Ihren Wert für die leistungsbezogene anaerobe Schwelle (FTP) kennen, können Sie diesen eingeben, damit die Leistungsbereiche von der Software automatisch berechnet werden. Sie können die Bereiche manuell auf dem Gerät anpassen oder Ihr Garmin Connect Konto verwenden.

- **1** Wählen Sie im Hauptmenü die Option **Menü** > **Eigene Statistiken** > **Benutzerprofil** > **Leistungsbereiche** > **Basiert auf**.
- **2** Wählen Sie eine Option:
	- Wählen Sie **Watt**, um Bereiche in Watt anzuzeigen und zu bearbeiten.
	- Wählen Sie **% FTP**, um Bereiche als Prozentsatz der leistungsbezogenen anaeroben Schwelle anzuzeigen und zu bearbeiten.
- **3** Wählen Sie **FTP**, und geben Sie Ihren FTP-Wert ein.
- **4** Wählen Sie einen Bereich, und geben Sie einen Wert für jeden Bereich ein.
- **5** Wählen Sie bei Bedarf die Option **Minimum**, und geben Sie einen Mindestwert für die Leistung ein.

## **Verwenden elektronischer Umwerfer**

Zum Verwenden kompatibler elektronischer Umwerfer, z. B. Shimano® Di2™ Umwerfer, müssen Sie sie mit dem Gerät koppeln (*[Koppeln von ANT+ Sensoren](#page-18-0)*, Seite 15). Sie können die optionalen Datenfelder anpassen (*[Anpassen der](#page-22-0)  [Datenseiten](#page-22-0)*, Seite 19). Der Forerunner zeigt aktuelle Anpassungswerte an, wenn sich der Sensor im Anpassungsmodus befindet.

## **Situationsbewusstsein**

Das Forerunner Gerät kann mit dem Varia Vision Gerät, mit Varia Smart-Fahrradlichtern und dem Radar verwendet werden, um das Situationsbewusstsein zu verbessern. Weitere Informationen finden Sie im Benutzerhandbuch des Varia Geräts.

**HINWEIS:** Möglicherweise müssen Sie die Software des Forerunner aktualisieren, um Varia Geräte zu koppeln (*[Aktualisieren der Software mithilfe von Garmin Express](#page-26-0)*, [Seite 23](#page-26-0)).

## **Kompatible Herzfrequenzsensoren**

Dieses Gerät ist mit allen Herzfrequenzsensoren von Garmin kompatibel. Im Lieferumfang des Geräts können folgende Premium-Herzfrequenzsensoren enthalten sein.

- HRM-Swim (*HRM-Swim*, Seite 16)
- HRM-Tri (*HRM-Tri*[, Seite 17](#page-20-0))
- HRM-Run (*[HRM-Run](#page-20-0)*, Seite 17)

#### **HRM-Swim**

#### *Anpassen der Länge des Herzfrequenz-Brustgurts*

Passen Sie die Länge des Herzfrequenz-Brustgurts an, bevor Sie ihn zum ersten Mal beim Schwimmen tragen. Der Gurt muss so dicht anliegen, dass er beim Abstoßen von der Schwimmbadwand nicht verrutscht.

• Wählen Sie einen Verlängerungsgurt, und befestigen Sie ihn am elastischen Teil des Herzfrequenzsensors.

Im Lieferumfang des Herzfrequenzsensors sind drei Verlängerungsgurte enthalten, sodass er für verschiedene Brustumfänge geeignet ist.

**TIPP:** Der mittlere Verlängerungsgurt ist für die meisten Herrengrößen geeignet (von M bis XL).

- Legen Sie den Herzfrequenzsensor verkehrt herum an, also so, dass der hintere Teil nach vorne zeigt. Passen Sie dann ganz einfach die Länge des Verlängerungsgurts an.
- Legen Sie sich den Herzfrequenzsensor richtig herum an, um die Länge des Herzfrequenz-Brustgurts anzupassen.

#### *Anlegen des Herzfrequenzsensors*

Sie sollten den Herzfrequenzsensor unterhalb des Brustbeins direkt auf der Haut tragen.

- **1** Wählen Sie einen Verlängerungsgurt, um einen optimalen Sitz des Brustgurts zu erzielen.
- **2** Tragen Sie den Herzfrequenzsensor so, dass das Garmin Logo von vorne lesbar ist.

Der Haken 1 und die Öse 2 sollten sich auf der rechten Seite befinden.

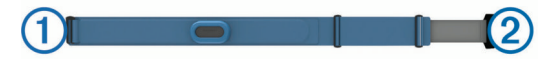

**3** Legen Sie den Herzfrequenzsensor um die Brust, und befestigen Sie die Haken des Gurts an der Schlaufe.

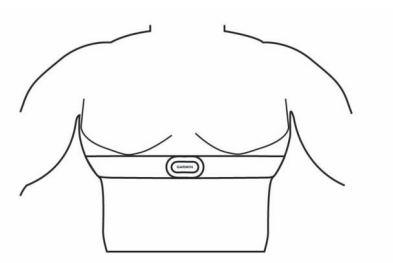

**HINWEIS:** Vergewissern Sie sich, dass das Etikett mit der Pflegeanleitung nicht umgeschlagen ist.

**4** Ziehen Sie den Herzfrequenzsensor so an, dass er dicht um die Brust liegt, Sie aber nicht einschränkt.

Sobald Sie den Herzfrequenzsensor angelegt haben, ist er aktiv, sendebereit und speichert Daten.

#### *Tipps zum Verwenden des HRM-Swim*

- Ziehen Sie den Herzfrequenz-Brustgurt und den Verlängerungsgurt fester an, wenn der Herzfrequenzsensor beim Abstoßen von der Schwimmbadwand von der Brust rutscht.
- Stellen Sie sich zwischen Intervallen aufrecht hin, sodass sich der Herzfrequenzsensor außerhalb des Wassers befindet, um Ihre Herzfrequenzdaten zu sehen.

#### <span id="page-20-0"></span>*Pflegen des Herzfrequenzsensors*

#### *HINWEIS*

Schweiß- und Salzrückstände auf dem Gurt können die Genauigkeit der vom Herzfrequenzsensor erfassten Daten verringern.

- Reinigen Sie den Herzfrequenzsensor nach jeder Verwendung.
- Waschen Sie den Herzfrequenzsensor nach jeder siebten Verwendung mit der Hand. Verwenden Sie dafür eine sehr geringe Menge eines milden Reinigungsmittels, z. B. ein Spülmittel.

**HINWEIS:** Bei Verwendung von zu viel Reinigungsmittel kann der Herzfrequenzsensor beschädigt werden.

- Der Herzfrequenzsensor ist nicht für die Waschmaschine oder den Trockner geeignet.
- Hängen Sie den Herzfrequenzsensor zum Trocknen auf, oder lassen Sie ihn liegend trocknen.

#### **HRM-Tri**

Im Abschnitt zum HRM-Swim in diesem Handbuch wird die Aufzeichnung von Herzfrequenzdaten beim Schwimmen beschrieben (*[Freiwasserschwimmen](#page-5-0)*, Seite 2).

#### *Schwimmbadschwimmen*

#### *HINWEIS*

Waschen Sie den Herzfrequenzsensor mit der Hand, wenn er mit Chlorwasser oder anderen Schwimmbadchemikalien in Berührung gekommen ist. Wenn das Gerät diesen Substanzen über längere Zeit ausgesetzt ist, kann dies zu Schäden führen.

Der HRM-Tri ist vorrangig für das Freiwasserschwimmen vorgesehen, kann jedoch gelegentlich auch für das Schwimmbadschwimmen verwendet werden. Der Herzfrequenzsensor sollte beim Schwimmbadschwimmen unter der Schwimmbekleidung oder unter einem Triathlon-Top getragen werden. Andernfalls könnte er von der Brust rutschen, wenn Sie sich von der Schwimmbadwand abstoßen.

#### *Anlegen des Herzfrequenzsensors*

Sie sollten den Herzfrequenzsensor unterhalb des Brustbeins direkt auf der Haut tragen. Er muss so dicht anliegen, dass er während einer Aktivität nicht verrutscht.

- **1** Befestigen Sie bei Bedarf den Verlängerungsgurt am Herzfrequenzsensor.
- **2** Befeuchten Sie die Elektroden ① auf der Rückseite des Herzfrequenzsensors, um eine optimale Übertragung zwischen Brust und Sender zu ermöglichen.

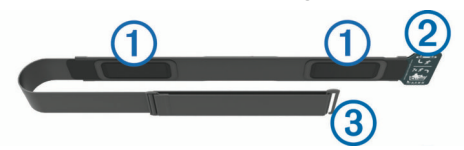

**3** Tragen Sie den Herzfrequenzsensor so, dass das Garmin Logo von vorne lesbar ist.

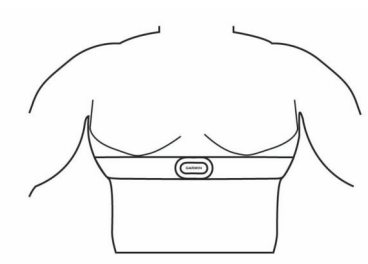

Die Haken (2) und Ösen (3) sollten sich auf der rechten Seite befinden.

**4** Legen Sie den Herzfrequenzsensor um die Brust, und befestigen Sie die Haken des Gurts an der Schlaufe. **HINWEIS:** Vergewissern Sie sich, dass das Etikett mit der Pflegeanleitung nicht umgeschlagen ist.

Nachdem Sie den Herzfrequenzsensor angelegt haben, ist er aktiv und sendebereit.

#### *Datenspeicher*

Der Herzfrequenzsensor kann in einer einzelnen Aktivität bis zu 20 Stunden an Daten speichern. Wenn der Speicher des Herzfrequenzsensors voll ist, werden die ältesten Daten überschrieben.

Wenn Sie eine Aktivität mit Zeitangabe auf dem gekoppelten Forerunner Gerät starten, zeichnet der Herzfrequenzsensor Ihre Herzfrequenzdaten auch auf, wenn Sie sich vom Gerät entfernen. Beispielsweise können Sie Ihre Herzfrequenzdaten bei Sportaktivitäten oder Teamsportarten aufzeichnen, bei denen das Tragen von Uhren nicht gestattet ist. Der Herzfrequenzsensor sendet die gespeicherten Herzfrequenzdaten automatisch an das Forerunner Gerät, wenn Sie die Aktivität speichern. Der Herzfrequenzsensor muss während des Hochladens von Daten aktiv sein und sich in Reichweite (3 m) des Geräts befinden.

## **HRM-Run**

#### *Anlegen des Herzfrequenzsensors*

Sie sollten den Herzfrequenzsensor unterhalb des Brustbeins direkt auf der Haut tragen. Er muss so dicht anliegen, dass er während einer Aktivität nicht verrutscht.

- **1** Befestigen Sie bei Bedarf den Verlängerungsgurt am Herzfrequenzsensor.
- **2** Befeuchten Sie die Elektroden ① auf der Rückseite des Herzfrequenzsensors, um eine optimale Übertragung zwischen Brust und Sender zu ermöglichen.

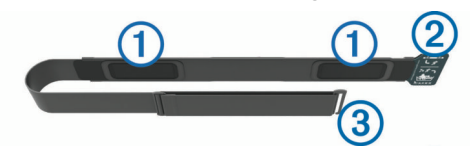

**3** Tragen Sie den Herzfrequenzsensor so, dass das Garmin Logo von vorne lesbar ist.

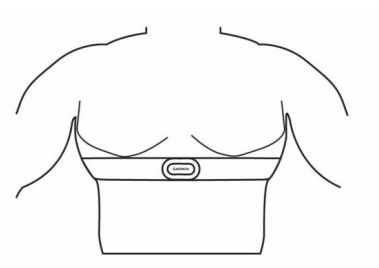

Die Haken 2 und Ösen 3 sollten sich auf der rechten Seite befinden.

**4** Legen Sie den Herzfrequenzsensor um die Brust, und befestigen Sie die Haken des Gurts an der Schlaufe. **HINWEIS:** Vergewissern Sie sich, dass das Etikett mit der Pflegeanleitung nicht umgeschlagen ist.

Nachdem Sie den Herzfrequenzsensor angelegt haben, ist er aktiv und sendebereit.

#### **Pflegen des Herzfrequenzsensors**

#### *HINWEIS*

Schweiß- und Salzrückstände auf dem Gurt können die Genauigkeit der vom Herzfrequenzsensor erfassten Daten verringern.

• Reinigen Sie den Herzfrequenzsensor nach jeder Verwendung.

<span id="page-21-0"></span>• Waschen Sie den Herzfrequenzsensor nach jeder siebten Verwendung oder nach einer Verwendung beim Schwimmbadschwimmen mit der Hand. Verwenden Sie dafür eine sehr geringe Menge eines milden Reinigungsmittels, z. B. ein Spülmittel.

**HINWEIS:** Bei Verwendung von zu viel Reinigungsmittel kann der Herzfrequenzsensor beschädigt werden.

- Der Herzfrequenzsensor ist nicht für die Waschmaschine oder den Trockner geeignet.
- Hängen Sie den Herzfrequenzsensor zum Trocknen auf, oder lassen Sie ihn liegend trocknen.

**Tipps beim Auftreten fehlerhafter Herzfrequenzdaten** Falls die Herzfrequenzdaten fehlerhaft sind oder gar nicht angezeigt werden, versuchen Sie es mit diesen Tipps.

- Feuchten Sie die Elektroden und die Kontaktstreifen erneut an (sofern zutreffend).
- Stellen Sie den Gurt um die Brust enger.
- Wärmen Sie sich für 5 bis 10 Minuten auf.
- Folgen Sie den Pflegehinweisen (*[Pflegen des](#page-20-0)  [Herzfrequenzsensors](#page-20-0)*, Seite 17).
- Tragen Sie ein Baumwollhemd, oder feuchten Sie beide Seiten des Gurts gut an.

Synthetikmaterialien, die am Herzfrequenzsensor reiben oder dagegen schlagen, können zu statischer Elektrizität führen, wodurch die Herzfrequenzsignale gestört werden.

• Entfernen Sie sich von Quellen, die die Funktion des Herzfrequenzsensors beeinträchtigen könnten.

Zu Störquellen zählen z. B. starke elektromagnetische Felder, einige drahtlose 2,4-GHz-Sensoren, Hochspannungsleitungen, Elektromotoren, Herde, Mikrowellengeräte, drahtlose 2,4-GHz-Telefone und WLAN Access Points.

## **Externer Anzeigemodus**

Verwenden Sie den externen Anzeigemodus, um Datenseiten des Forerunner Geräts während einer Tour oder eines Triathlons auf einem kompatiblen Edge Gerät anzuzeigen. Weitere Informationen finden Sie im Benutzerhandbuch des Edge Geräts.

# **Anpassen des Geräts**

## **Einrichten des Benutzerprofils**

Sie können die Einstellungen für Geschlecht, Geburtsjahr, Größe, Gewicht und Herzfrequenz-Bereich anpassen. Das Gerät verwendet diese Informationen zur Berechnung genauer Daten zum Training.

- **1** Wählen Sie **Menü** > **Eigene Statistiken** > **Benutzerprofil**.
- **2** Wählen Sie eine Option.

## **Aktivitätsprofile**

Aktivitätsprofile enthalten eine Reihe von Einstellungen, mit denen das Gerät entsprechend Ihrer Verwendung optimiert wird. Beispielsweise werden bei der Verwendung des Geräts beim Laufen andere Einstellungen und Trainingsseiten genutzt als bei der Verwendung beim Radfahren.

Wenn Sie ein Profil nutzen und Einstellungen ändern, z. B. Datenfelder oder Alarme, werden die Änderungen automatisch als Teil des Profils gespeichert.

## **Erstellen von benutzerdefinierten Aktivitätsprofilen**

- **1** Wählen Sie **Menü** > **Einstellungen** > **Aktivitätsprofile** > **Neu hinzufügen**.
- **2** Wählen Sie eine Sportart.
- **3** Wählen Sie eine Option für die Farbgebung.
- **4** Wählen Sie einen Profilnamen, oder geben Sie einen benutzerdefinierten Namen ein.

An duplizierte Profilnamen wird eine Zahl angehängt. Beispielsweise "Laufen(2)".

- **5** Wählen Sie eine Option:
	- Wählen Sie **Standard verwenden**, um ein benutzerdefiniertes Profil ausgehend von den Standardeinstellungen des Systems zu erstellen.
	- Wählen Sie eine Kopie eines bestehenden Profils, um ein benutzerdefiniertes Profil ausgehend von einem Ihrer gespeicherten Profile zu erstellen.

**HINWEIS:** Wenn Sie ein benutzerdefiniertes Multisport-Profil erstellen, können Sie zwei oder mehr Profile auswählen und Übergänge hinzufügen.

- **6** Wählen Sie bei Bedarf eine Option aus:
	- Wählen Sie **Ja**, damit während der Aktivität das GPS aktiviert ist.
	- Wählen Sie **Nein**, damit während der Aktivität das GPS deaktiviert ist.
- **7** Wählen Sie eine Option:
	- Wählen Sie **Einst. bearbeiten**, um bestimmte Profileinstellungen anzupassen.
	- Wählen Sie **Fertig**, um das benutzerdefinierte Profil zu speichern und zu verwenden.

## **Ändern des Aktivitätsprofils**

Das Gerät bietet Standard-Aktivitätsprofile. Sie können die gespeicherten Aktivitätsprofile bearbeiten.

**TIPP:** Bei den Standard-Aktivitätsprofilen wird eine bestimmte Farbgebung für die einzelnen Sportarten verwendet. Die Farbe des Multisport-Aktivitätsprofils ändert sich, wenn Sie zwischen Sportsegmenten wechseln.

- **1** Wählen Sie **Menü** > **Einstellungen** > **Aktivitätsprofile**.
- **2** Wählen Sie ein Profil.

Sie können das Aktivitätsprofil aktivieren, bearbeiten oder entfernen.

## **Aktivitätseinstellungen**

Passen Sie die Einstellungen der vorinstallierten Aktivitäts-Apps an Ihre Anforderungen an. Beispielsweise können Sie Trainingsseiten anpassen und Alarme und Trainingsfunktionen aktivieren. Es sind nicht alle Einstellungen für alle Aktivitätstypen verfügbar.

Wählen Sie  $\triangleright$  >  $\bigwedge$  und anschließend ein Aktivitätsprofil. Wählen Sie dann **V** > Aktivitäts- einstellungen.

- **Alarme**: Legt die Trainings- oder Navigationsalarme für die Aktivität fest.
- **Auto Pause**: Legt fest, dass das Gerät die Datenaufzeichnung anhält, wenn Sie sich nicht mehr fortbewegen oder Ihre Geschwindigkeit unter einen vordefinierten Wert sinkt (*[Verwenden von Auto Pause](#page-22-0)®* , Seite 19).
- **Auto-Seitenwechsel**: Ermöglicht es Ihnen, bei laufendem Timer automatisch fortlaufend alle Aktivitätsdatenseiten zu durchblättern (*[Verwenden des Auto-Seitenwechsels](#page-23-0)*, [Seite 20\)](#page-23-0).
- **Countdown-Start**: Aktiviert einen Countdown-Timer für Intervalle beim Schwimmbadschwimmen.
- **Trainingsseiten**: Ermöglicht es Ihnen, für die Aktivität Datenseiten anzupassen und neue Datenseiten hinzuzufügen (*[Anpassen der Datenseiten](#page-22-0)*, Seite 19).
- **GPS**: Legt den Modus für die GPS-Antenne fest. Bei der Verwendung von GPS + GLONASS erhalten Sie eine bessere Leistung in schwierigen Umgebungen, und die Position wird schneller erfasst. Bei der Verwendung von GPS

<span id="page-22-0"></span>+ GLONASS kann die Akku-Laufzeit kürzer sein als bei der ausschließlichen Verwendung von GPS. Bei der Verwendung der UltraTrac Option werden Trackpunkte und Sensordaten seltener aufgezeichnet (*[Verwenden des UltraTrac Modus](#page-23-0)*, [Seite 20](#page-23-0)).

**Runden**: Legt die Option für die Auto Lap® Funktion (*[Speichern](#page-23-0) [von Runden nach Distanz](#page-23-0)*, Seite 20) und die Rundenalarmmeldung fest (*[Anpassen der](#page-23-0)  [Rundenalarmmeldung](#page-23-0)*, Seite 20).

**Metronom**: Gibt in einem gleichmäßigen Rhythmus Töne aus, damit Sie Ihre Leistung durch eine schnellere, langsamere oder gleichbleibendere Schrittfrequenz verbessern können (*Laufen mit der Metronomfunktion*, Seite 19).

**Schwimmbadgröße**: Legt die Schwimmbadlänge für das Schwimmbadschwimmen fest.

**Zeit bis Standby-Modus**: Legt für die Aktivität die Einstellungen für die Zeit bis zum Standby-Modus fest (*[Einstellungen für](#page-23-0) [die Zeit bis zum Standby-Modus](#page-23-0)*, Seite 20).

**Wiederholung**: Aktiviert für Multisport-Aktivitäten die Option zum Wiederholen. Beispielsweise können Sie diese Option für Aktivitäten mit mehreren Wechseln verwenden, darunter SwimRuns.

- **Segmentalarme**: Aktiviert Mitteilungen, die Sie auf Segmente in der Nähe hinweisen.
- **Schwimmstil**: Aktiviert die Schwimmstilerkennung für das Schwimmbadschwimmen.

**Wechsel**: Aktiviert Wechsel für Multisport-Aktivitäten.

#### **Anpassen der Datenseiten**

Sie können die Datenseiten gemäß Ihren Trainingszielen oder optionalem Zubehör anpassen. Beispielsweise können Sie eine Datenseite anpassen, damit die Pace der Runde oder Ihr Herzfrequenz-Bereich angezeigt wird.

- **1** Wählen Sie **Menü** > **Aktivitäts- einstellungen** > **Trainingsseiten**.
- **2** Wählen Sie eine Datenseite aus.

Einige Seiten können lediglich aktiviert oder deaktiviert werden.

- **3** Bearbeiten Sie bei Bedarf die Anzahl der Datenfelder.
- **4** Wählen Sie ein Datenfeld aus, um es zu ändern.

#### **Alarme**

Mit den Alarmfunktionen können Sie das Training gezielt auf Herzfrequenz, Pace, Zeit, Distanz, Trittfrequenz und Kalorien abstimmen und Zeitintervalle für das Laufen/Gehen festlegen.

#### *Einrichten von Bereichsalarmen*

Bei einem Bereichsalarm werden Sie benachrichtigt, wenn das Gerät einen Wert über oder unter einem bestimmten Wertebereich erkennt. Wenn Sie beispielsweise einen optionalen Herzfrequenz-Brustgurt verwenden, kann das Gerät einen Alarm ausgeben, wenn Ihre Herzfrequenz unter Bereich 2 und über Bereich 5 liegt (*[Einrichten von Herzfrequenz-](#page-8-0)[Bereichen](#page-8-0)*, Seite 5).

- **1** Wählen Sie **Menü** > **Aktivitäts- einstellungen** > **Alarme** > **Neu hinzufügen**.
- **2** Wählen Sie die Art des Alarms.

Je nach Zubehör und Aktivitätsprofil sind Alarme für Herzfrequenz, Pace, Geschwindigkeit und Schrittfrequenz verfügbar.

- **3** Aktivieren Sie den Alarm bei Bedarf.
- **4** Wählen Sie einen Bereich aus, oder geben Sie für jeden Alarm einen Wert ein.

Jedes Mal, wenn Sie den festgelegten Bereich über- oder unterschreiten, wird eine Nachricht angezeigt. Das Gerät gibt zudem einen Signalton wieder oder vibriert, wenn Töne aktiviert sind (*[Einrichten der Töne des Geräts](#page-24-0)*, Seite 21).

#### *Einrichten eines wiederkehrenden Alarms*

Bei einem wiederkehrenden Alarm werden Sie jedes Mal benachrichtigt, wenn das Gerät eine bestimmten Wert oder ein bestimmtes Intervall aufzeichnet. Beispielsweise können Sie das Gerät so einrichten, dass Sie alle 30 Minuten benachrichtigt werden.

- **1** Wählen Sie **Menü** > **Aktivitäts- einstellungen** > **Alarme** > **Neu hinzufügen**.
- **2** Wählen Sie eine Option:
	- Wählen Sie **Benutzerdefiniert**, dann eine Meldung und schließlich einen Alarmtyp.
	- Wählen Sie **Zeit**, **Distanz** oder **Kalorien**.
- **3** Geben Sie einen Wert ein.

Jedes Mal, wenn Sie den Alarmwert erreichen, wird eine Nachricht angezeigt. Das Gerät gibt auch einen Signalton aus oder vibriert, wenn Töne aktiviert sind (*[Einrichten der Töne des](#page-24-0) Geräts*[, Seite 21\)](#page-24-0).

#### *Einrichten von Alarmen für Gehpausen*

Im Rahmen einiger Laufprogramme werden in regelmäßigen Abständen zeitgesteuerte Gehpausen eingelegt. Sie können das Gerät beispielsweise so einrichten, dass Ihnen bei einem langen Trainingslauf ein Alarm mitteilt, dass Sie 4 Minuten laufen und dann 1 Minute gehen sollen. Dieser Vorgang wird entsprechend wiederholt. Sie können bei Nutzung der Alarme zum Laufen/ Gehen die Auto Lap Funktion verwenden.

**HINWEIS:** Alarme für Gehpausen sind nur für Laufprofile verfügbar.

- **1** Wählen Sie **Menü** > **Aktivitäts- einstellungen** > **Alarme** > **Laufen/Gehen** > **Status** > **Ein**.
- **2** Geben Sie eine Zeit für das Laufintervall ein.
- **3** Geben Sie eine Zeit für das Gehintervall ein.

Jedes Mal, wenn Sie den Alarmwert erreichen, wird eine Nachricht angezeigt. Das Gerät gibt auch einen Signalton aus oder vibriert, wenn Töne aktiviert sind (*[Einrichten der Töne des](#page-24-0) Geräts*[, Seite 21\)](#page-24-0).

#### *Bearbeiten von Alarmen*

- **1** Wählen Sie **Menü** > **Aktivitäts- einstellungen** > **Alarme**.
- **2** Wählen Sie einen Alarm.
- **3** Bearbeiten Sie die Alarmwerte oder -einstellungen.

## **Verwenden von Auto Pause®**

Verwenden Sie die Auto Pause Funktion, um den Timer automatisch anzuhalten, wenn Sie sich nicht mehr fortbewegen oder wenn Ihre Pace oder Geschwindigkeit unter einen bestimmten Wert absinkt. Diese Funktion ist nützlich, wenn die Aktivität Ampeln oder sonstige Stellen enthält, an denen Sie abbremsen oder anhalten müssen.

**HINWEIS:** Wenn der Timer angehalten oder unterbrochen wurde, werden keine Protokolldaten aufgezeichnet.

- **1** Wählen Sie **Menü** > **Aktivitäts- einstellungen** > **Auto Pause**.
- **2** Wählen Sie eine Option:
	- Wählen Sie **Wenn angehalten**, um den Timer automatisch anzuhalten, wenn Sie aufhören, sich zu bewegen.
	- Wählen Sie **Benutzerdefiniert**, um den Timer automatisch anzuhalten, wenn Ihre Pace oder Geschwindigkeit unter einen bestimmten Wert absinkt.

#### **Laufen mit der Metronomfunktion**

Das Metronom gibt in einem gleichmäßigen Rhythmus Töne aus, damit Sie Ihre Leistung durch eine schnellere, langsamere oder gleichbleibendere Schrittfrequenz verbessern können.

**HINWEIS:** Das Metronom ist nicht für Radfahr- oder Schwimmprofile verfügbar.

- <span id="page-23-0"></span>**1** Wählen Sie **Menü** > **Aktivitäts- einstellungen** > **Metronom**  > **Status** > **Ein**.
- **2** Wählen Sie eine Option:
	- Wählen Sie **Schläge pro Minute**, um einen Wert basierend auf der gewünschten Schrittfrequenz einzugeben.
	- Wählen Sie **Alarmfrequenz**, um die Frequenz der Schläge anzupassen.
	- Wählen Sie **Töne**, um den Ton des Metronoms anzupassen.
- **3** Wählen Sie bei Bedarf die Option **Vorschau**, um sich das Metronom vor dem Lauftraining anzuhören.
- 4 Wählen Sie  $\bigcirc$  um zur Timerseite zurückzukehren.
- **5** Wählen Sie  $\blacktriangleright$ , um den Timer zu starten.
- **6** Beginnen Sie ein Lauftraining. Das Metronom wird automatisch gestartet.
- **7** Wählen Sie während des Lauftrainings die Taste V, um die Metronomseite aufzurufen.
- 8 Halten Sie bei Bedarf die Taste **A** gedrückt, um die Metronomeinstellungen zu ändern.

## **Speichern von Runden nach Distanz**

Sie können die Auto Lap Funktion verwenden, um eine Runde bei einer bestimmten Distanz automatisch zu markieren. Diese Funktion hilft Ihnen, Ihre Leistung während verschiedener Abschnitte eines Lauftrainings zu vergleichen (z. B. jede Meile oder alle 5 Kilometer).

- **1** Wählen Sie **Menü** > **Aktivitäts- einstellungen** > **Runden** > **Auto-Distanz**.
- **2** Wählen Sie eine Distanz.

Bei jedem Abschluss einer Runde wird eine Meldung mit der Zeit für diese Runde angezeigt. Das Gerät gibt auch einen Signalton aus oder vibriert, wenn Töne aktiviert sind (*[Einrichten](#page-24-0) [der Töne des Geräts](#page-24-0)*, Seite 21).

Sie können die Trainingsseiten bei Bedarf anpassen, um weitere Rundendaten anzuzeigen.

## **Anpassen der Rundenalarmmeldung**

Sie können ein oder zwei Datenfelder anpassen, die in der Rundenalarmmeldung angezeigt werden.

- **1** Wählen Sie **Menü** > **Aktivitäts- einstellungen** > **Runden** > **Rundenalarm**.
- **2** Wählen Sie ein Datenfeld aus, um es zu ändern.
- **3** Wählen Sie **Vorschau** (optional).

## **Verwenden des Auto-Seitenwechsels**

Mit der Funktion zum automatischen Seitenwechsel werden bei laufendem Timer alle Trainingsseiten automatisch fortlaufend der Reihe nach angezeigt.

- **1** Wählen Sie **Menü** > **Aktivitäts- einstellungen** > **Auto-Seitenwechsel**.
- **2** Wählen Sie eine Anzeigegeschwindigkeit.

## **Ändern der GPS-Einstellung**

Das Gerät erfasst Satellitensignale standardmäßig über GPS. Sie können GPS und GLONASS aktivieren, um in schwierigen Umgebungen eine bessere Leistung zu erhalten und die GPS-Position schneller zu erfassen. Bei der Verwendung von GPS und GLONASS ist die Akku-Laufzeit kürzer als bei der ausschließlichen Verwendung von GPS.

Wählen Sie **Menü** > **Aktivitäts- einstellungen** > **GPS** > **GPS + GLONASS**.

## *Verwenden des UltraTrac Modus*

Bevor Sie den UltraTrac Modus verwenden, sollten Sie Ihr Lauftraining einige Male im normalen GPS-Modus im Freien absolviert haben, um das Gerät zu kalibrieren.

Sie können den UltraTrac Modus bei längeren Aktivitäten einsetzen.Der UltraTrac Modus ist eine GPS-Einstellung, die das GPS in bestimmten Abständen deaktiviert, um den Akku zu schonen. Wenn das GPS aus ist, berechnet das Gerät die Geschwindigkeit und die Distanz mithilfe des Beschleunigungssensors. Die Genauigkeit der Geschwindigkeits-, Distanz- und Trackdaten ist im UltraTrac Modus geringer. Die Genauigkeit der Daten verbessert sich nach ein paar Lauftrainings im Freien, sofern das GPS aktiviert ist.

#### Wählen Sie **Menü** > **Aktivitäts- einstellungen** > **GPS** > **UltraTrac**.

**TIPP:** Bei längeren Aktivitäten sollten Sie auch andere Optionen zum Schonen des Akkus in Betracht ziehen (*[Optimieren der Akku-Laufzeit](#page-26-0)*, Seite 23).

## **Einstellungen für die Zeit bis zum Standby-Modus**

Die Zeitlimiteinstellungen bestimmen, wie lange das Gerät im Trainingsmodus bleibt, beispielsweise wenn Sie auf den Beginn eines Wettkampfs warten. Wählen Sie **Menü** > **Aktivitätseinstellungen** > **Zeit bis Standby-Modus**.

- **Normal**: Legt fest, dass das Gerät nach einer Inaktivität von 5 Minuten den Energiesparmodus aktiviert.
- **Verlängert**: Legt fest, dass das Gerät nach einer Inaktivität von 25 Minuten den Energiesparmodus aktiviert. Der erweiterte Modus kann dazu führen, dass die Akku-Laufzeit zwischen zwei Ladezyklen verkürzt wird.

## **Fitness-Tracker-Einstellungen**

Wählen Sie **Menü** > **Einstellungen** > **Fitness Tracker**.

**Status**: Aktiviert die Fitness-Tracker-Funktionen.

**Inaktivitätsalarm**: Zeigt auf der Uhrzeitseite eine Meldung und den Inaktivitätsstatus an. Das Gerät gibt auch einen Signalton aus oder vibriert, wenn Töne aktiviert sind (*[Einrichten der Töne des Geräts](#page-24-0)*, Seite 21).

## **Systemeinstellungen**

Wählen Sie **Menü** > **Einstellungen** > **System**.

- Spracheinstellungen (*Ändern der Sprache des Geräts*, Seite 20)
- Zeiteinstellungen (*Zeiteinstellungen*, Seite 20)
- Beleuchtungseinstellungen (*[Beleuchtungseinstellungen](#page-24-0)*, [Seite 21\)](#page-24-0)
- Toneinstellungen (*[Einrichten der Töne des Geräts](#page-24-0)*, Seite 21)
- Einheiteneinstellungen (*[Ändern der Maßeinheiten](#page-24-0)*, Seite 21)
- Formateinstellungen (*[Formateinstellungen](#page-24-0)*, Seite 21)
- Einstellungen für die Datenaufzeichnung (*[Einstellungen für](#page-24-0)  [die Datenaufzeichnung](#page-24-0)*, Seite 21)

## **Ändern der Sprache des Geräts**

Wählen Sie **Menü** > **Einstellungen** > **System** > **Sprache**.

## **Zeiteinstellungen**

Wählen Sie **Menü** > **Einstellungen** > **System** > **Uhr**.

- **Displaydesign**: Ermöglicht es Ihnen, ein Displaydesign zu wählen.
- **Profilfarbe verw.**: Legt fest, dass für die Uhrzeitseite dieselbe Farbbetonung verwendet wird wie für die Farbe für das Aktivitätsprofil.
- **Hintergrund**: Richtet eine schwarze oder weiße Hintergrundfarbe ein.
- **Zeitformat**: Legt fest, ob die Zeit vom Gerät im 12-Stundenoder 24-Stunden-Format angezeigt wird.
- **Autom. einstellen**: Ermöglicht Ihnen, die Zeit manuell oder automatisch abhängig von der GPS-Position einzustellen.

## <span id="page-24-0"></span>*Zeitzonen*

Jedes Mal, wenn Sie das Gerät einschalten und Satellitensignale erfassen oder das Gerät mit dem Smartphone synchronisieren, ermittelt es automatisch die Zeitzone und die aktuelle Uhrzeit.

#### *Manuelles Einrichten der Zeit*

Die Zeit wird standardmäßig automatisch eingestellt, wenn das Gerät Satellitensignale erfasst.

- **1** Wählen Sie **Menü** > **Einstellungen** > **System** > **Uhr** > **Autom. einstellen** > **Aus**.
- **2** Wählen Sie **Uhrzeit einstellen**, und geben Sie die Uhrzeit ein.

#### **Einstellen des Alarms**

- **1** Wählen Sie **Menü** > **Einstellungen** > **Alarme** > **Neu hinzufügen** > **Status** > **Ein**.
- **2** Wählen Sie **Zeit**, und geben Sie eine Zeit ein.
- **3** Wählen Sie **Töne** und dann eine Option.
- **4** Wählen Sie **Wiederholung** und dann eine Option.

## *Löschen von Alarmen*

- **1** Wählen Sie **Menü** > **Einstellungen** > **Alarme**.
- **2** Wählen Sie einen Alarm.
- **3** Wählen Sie **Entfernen** > **Ja**.

## **Beleuchtungseinstellungen**

#### Wählen Sie **Menü** > **Einstellungen** > **System** > **Beleuchtung**.

- **Tasten & Alarme**: Richtet die Beleuchtung so ein, dass sie beim Betätigen von Tasten und bei Alarmen eingeschaltet wird.
- **Armbewegung**: Das Gerät aktiviert die Beleuchtung automatisch, wenn Sie den Arm in Richtung Ihres Körpers bewegen.
- **Zeitlimit**: Richtet die Zeitdauer ein, bevor die Displaybeleuchtung ausgeschaltet wird.

## **Einrichten der Töne des Geräts**

Die Tonsignale des Geräts umfassen Tastentöne, Warntöne und Vibrationen.

Wählen Sie **Menü** > **Einstellungen** > **System** > **Töne**.

#### **Ändern der Maßeinheiten**

Sie können die Maßeinheiten für Distanz, Pace und Geschwindigkeit, Gewicht, Größe und Temperatur anpassen.

- **1** Wählen Sie **Menü** > **Einstellungen** > **System** > **Einheiten**.
- **2** Wählen Sie eine Messgröße.
- **3** Wählen Sie eine Maßeinheit.

## **Formateinstellungen**

Wählen Sie **Menü** > **Einstellungen** > **System** > **Format**.

- **Präferenz für Pace/Geschwindigkeit**: Richtet das Gerät so ein, dass für Lauf-, Radfahr- oder andere Aktivitäten die Geschwindigkeit oder die Pace angezeigt wird. Diese Präferenz wirkt sich auf mehrere Trainingsoptionen, das Protokoll und Alarme aus.
- **Wochenanfang**: Richtet den ersten Wochentag für wöchentliche Gesamtprotokolle ein.

## **Einstellungen für die Datenaufzeichnung**

Wählen Sie **Menü** > **Einstellungen** > **System** > **Datenaufzeich nung**.

**Intelligent**: Zeichnet wichtige Punkte auf, an denen Sie Richtung, Pace oder Herzfrequenz ändern. Ihr Aktivitätsprotokoll wird kleiner, sodass Sie mehr Aktivitäten im Gerätespeicher ablegen können.

**Jede Sekunde**: Zeichnet jede Sekunde Punkte auf. Dabei wird eine sehr detaillierte Aufzeichnung Ihrer Aktivität erstellt, und die Größe des Aktivitätsprotokolls erhöht sich.

# **Geräteinformationen**

## **Aufladen des Geräts**

#### **WARNUNG**

Dieses Gerät ist mit einem Lithium-Ionen-Akku ausgestattet. Lesen Sie alle Produktwarnungen und sonstigen wichtigen Informationen in der Anleitung "*Wichtige Sicherheits- und Produktinformationen"*, die dem Produkt beiliegt.

#### *HINWEIS*

Zum Schutz vor Korrosion sollten Sie die Kontakte und den umliegenden Bereich vor dem Aufladen oder dem Anschließen an einen Computer sorgfältig reinigen und trocknen. Weitere Informationen finden Sie im Anhang in den Anweisungen zum Reinigen.

**1** Richten Sie die Stifte der Ladeklemme auf die Kontakte an der Rückseite des Geräts aus, und verbinden Sie die Ladeklemme (1) sicher mit dem Gerät.

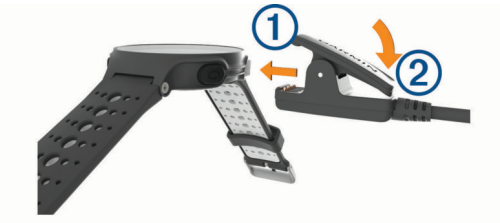

- **2** Schließen Sie das USB-Kabel an einen USB-Ladeanschluss an.
- **3** Laden Sie das Gerät vollständig auf.
- 4 Drücken Sie 2, um die Ladeklemme zu entfernen.

## **Technische Daten**

## **Technische Daten: Forerunner**

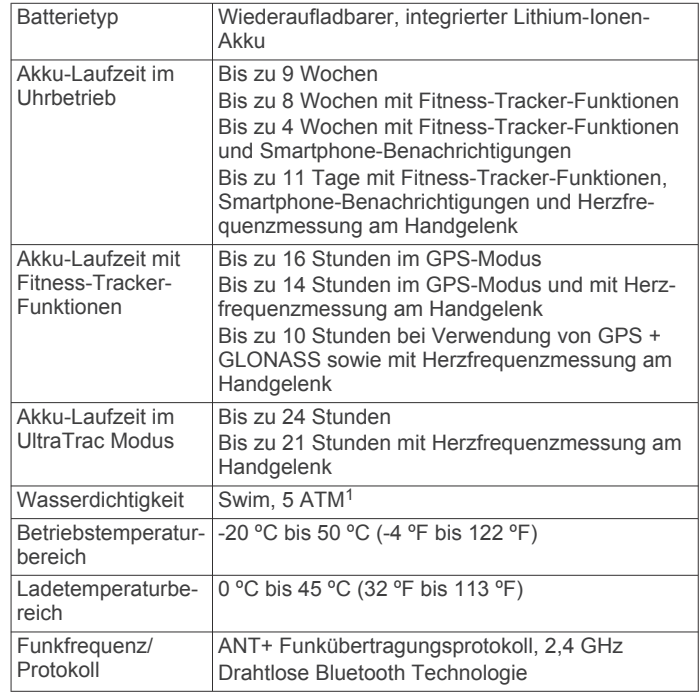

<sup>1</sup> Das Gerät widersteht einem Druck wie in 50 Metern Wassertiefe. Weitere Informationen finden Sie unter [www.garmin.com/waterrating.](http://www.garmin.com/waterrating)

## <span id="page-25-0"></span>**Technische Daten: HRM-Swim und HRM-Tri**

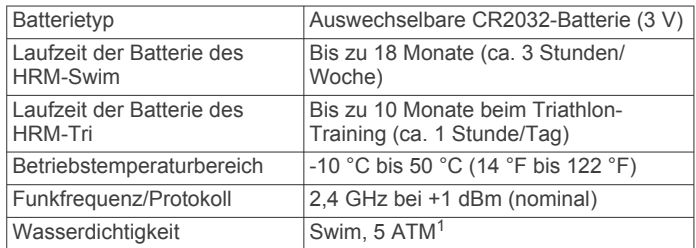

## **Technische Daten: HRM-Run**

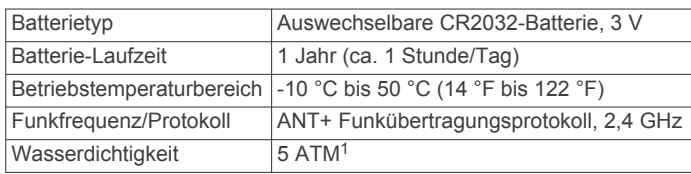

## **Pflege des Geräts**

#### *HINWEIS*

Setzen Sie das Gerät keinen starken Erschütterungen aus, und verwenden Sie es sorgsam. Andernfalls kann die Lebensdauer des Produkts eingeschränkt sein.

Drücken Sie die Tasten nach Möglichkeit nicht unter Wasser.

Verwenden Sie keine scharfen Gegenstände zum Reinigen des Geräts.

Verwenden Sie keine chemischen Reinigungsmittel, Lösungsmittel oder Insektenschutzmittel, die die Kunststoffteile oder die Oberfläche beschädigen könnten.

Spülen Sie das Gerät mit klarem Wasser ab, nachdem es mit Chlor- oder Salzwasser, Sonnenschutzmitteln, Kosmetika, Alkohol oder anderen scharfen Chemikalien in Berührung gekommen ist. Wenn das Gerät diesen Substanzen über längere Zeit ausgesetzt ist, kann dies zu Schäden am Gehäuse führen.

Bewahren Sie das Gerät nicht an Orten auf, an denen es evtl. über längere Zeit sehr hohen oder sehr niedrigen Temperaturen ausgesetzt ist, da dies zu Schäden am Gerät führen kann.

## **Reinigen des Geräts**

## *HINWEIS*

Bereits geringe Mengen an Schweiß oder Feuchtigkeit können beim Anschluss an ein Ladegerät zur Korrosion der elektrischen Kontakte führen. Korrosion kann den Ladevorgang und die Datenübertragung verhindern.

- **1** Wischen Sie das Gerät mit einem Tuch ab, das mit einer milden Reinigungslösung befeuchtet ist.
- **2** Wischen Sie das Gerät trocken.

Lassen Sie das Gerät nach der Reinigung vollständig trocknen. **TIPP:** Weitere Informationen finden Sie unter [www.garmin.com](http://www.garmin.com/fitandcare) [/fitandcare](http://www.garmin.com/fitandcare).

## **Auswechselbare Batterien**

#### **WARNUNG**

Lesen Sie alle Produktwarnungen und sonstigen wichtigen Informationen in der Anleitung "*Wichtige Sicherheits- und Produktinformationen"*, die dem Produkt beiliegt.

## *Auswechseln der Batterie des HRM-Swim und des HRM-Tri*

**1** Entfernen Sie die Manschette ① vom Modul des Herzfrequenzsensors.

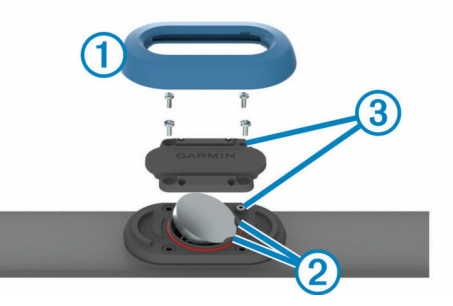

- **2** Lösen Sie die vier Schrauben auf der Vorderseite des Moduls mit einem kleinen Kreuzschlitzschraubendreher (00).
- **3** Entfernen Sie die Abdeckung und die Batterie.
- **4** Warten Sie 30 Sekunden.
- **5** Schieben Sie die neue Batterie unter die zwei Kunststofflaschen 2. Die Seite mit dem Pluspol muss dabei nach oben zeigen.

**HINWEIS:** Beschädigen oder verlieren Sie den Dichtungsring nicht.

Der Dichtungsring muss außen um den gehobenen Kunststoffring liegen.

**6** Setzen Sie die Abdeckung wieder auf, und drehen Sie die vier Schrauben ein.

Achten Sie darauf, die Abdeckung richtig herum aufzusetzen. Die aufgesetzte Schraube 3 muss in das entsprechende Schraubenloch auf der Abdeckung passen.

**HINWEIS:** Ziehen Sie sie nicht zu fest an.

**7** Setzen Sie die Manschette wieder auf.

Nachdem Sie die Batterie des Herzfrequenzsensors ausgewechselt haben, müssen Sie ihn möglicherweise wieder mit dem Gerät koppeln.

# **Fehlerbehebung**

## **Produkt-Updates**

Installieren Sie auf dem Computer Garmin Express™ ([www.garmin.com/express\)](http://www.garmin.com/express). Installieren Sie auf dem Smartphone die Garmin Connect Mobile App.

So erhalten Sie einfachen Zugriff auf folgende Dienste für Garmin Geräte:

- Software-Updates
- Hochladen von Daten auf Garmin Connect
- Produktregistrierung

## **Weitere Informationsquellen**

- Unter [support.garmin.com](http://support.garmin.com) finden Sie zusätzliche Handbücher, Artikel und Software-Updates.
- Rufen Sie die Website [www.garmin.com/intosports](http://www.garmin.com/intosports) auf.
- Rufen Sie die Website [www.garmin.com/learningcenter](http://www.garmin.com/learningcenter) auf.
- Rufen Sie die Website [buy.garmin.com](http://buy.garmin.com) auf, oder wenden Sie sich an einen Garmin Händler, wenn Sie weitere Informationen zu optionalen Zubehör- bzw. Ersatzteilen benötigen.

## **Erfassen von Satellitensignalen**

Das Gerät benötigt möglicherweise eine ungehinderte Sicht zum Himmel, um Satellitensignale zu erfassen. Uhrzeit und Datum werden automatisch basierend auf der GPS-Position eingerichtet.

**TIPP:** Weitere Informationen zu GPS finden Sie unter [www.garmin.com/aboutGPS.](https://www.garmin.com/aboutgps)

<sup>1</sup> Das Gerät widersteht einem Druck wie in 50 Metern Wassertiefe. Weitere Informationen finden Sie unter [www.garmin.com/waterrating.](http://www.garmin.com/waterrating)

<span id="page-26-0"></span>**1** Begeben Sie sich im Freien an eine für den Empfang geeignete Stelle.

Die Vorderseite des Geräts sollte gen Himmel gerichtet sein.

**2** Warten Sie, während das Gerät Satelliten erfasst. Es kann 30 bis 60 Sekunden dauern, bis Satellitensignale erfasst werden.

## **Verbessern des GPS-Satellitenempfangs**

- Synchronisieren Sie das Gerät regelmäßig mit Ihrem Garmin Connect Konto:
	- Stellen Sie über das mitgelieferte USB-Kabel und die Anwendung Garmin Express eine Verbindung zwischen Gerät und Computer her.
	- Synchronisieren Sie das Gerät über ein Bluetooth Smartphone mit der Garmin Connect Mobile App.

Während das Gerät mit dem Garmin Connect Konto verbunden ist, lädt es Satellitendaten von mehreren Tagen herunter, damit es schnell Satellitensignale erfassen kann.

- Begeben Sie sich mit dem Gerät im Freien an eine Stelle, an der weder hohe Gebäude noch Bäume den Empfang stören.
- Behalten Sie Ihre Position für einige Minuten bei.

## **Neustarten des Geräts**

Wenn das Gerät nicht mehr reagiert, müssen Sie es möglicherweise neu starten.

**HINWEIS:** Beim Neustart des Geräts werden u. U. Ihre Daten oder Einstellungen gelöscht.

- 1 Halten Sie  $($ <sup>1</sup> 15 Sekunden lang gedrückt. Das Gerät schaltet sich aus.
- **2** Halten Sie  $\Diamond$  eine Sekunde lang gedrückt, um das Gerät einzuschalten.

## **Löschen von Benutzerdaten**

Sie können alle Geräteeinstellungen auf die Werkseinstellungen zurücksetzen.

**HINWEIS:** Mit diesem Vorgang werden alle vom Benutzer eingegebenen Daten gelöscht. Das Protokoll wird jedoch nicht gelöscht.

- 1 Halten Sie die Taste (b) gedrückt, und wählen Sie Ja, um das Gerät auszuschalten.
- **2** Halten Sie  $\Box$  gedrückt, und halten Sie dann gleichzeitig  $\Diamond$ gedrückt, um das Gerät einzuschalten.
- **3** Wählen Sie **Ja**.

## **Wiederherstellen aller Standardeinstellungen**

**HINWEIS:** Bei diesem Vorgang werden alle vom Benutzer eingegebenen Daten sowie das Aktivitätsprotokoll gelöscht. Sie können alle Einstellungen auf die Werkseinstellungen zurücksetzen.

Wählen Sie **Menü** > **Einstellungen** > **System** > **Werkseinst. wiederherstellen** > **Ja**.

## **Anzeigen von Geräteinformationen**

Sie können die Geräte-ID, die Softwareversion, aufsichtsrechtliche Informationen (E-Label) und die Lizenzvereinbarung anzeigen.

Wählen Sie **Menü** > **Einstellungen** > **System** > **Info**.

## **Aktualisieren der Software mithilfe von Garmin Express**

Zum Aktualisieren der Gerätesoftware müssen Sie über ein Konto bei Garmin Connect verfügen und die Anwendung Garmin Express herunterladen.

- **1** Schließen Sie das Gerät mit dem USB-Kabel an den Computer an. Wenn neue Software verfügbar ist, wird sie von Garmin
- Express an das Gerät gesendet. **2** Folgen Sie den Anweisungen auf dem Bildschirm.
- **3** Trennen Sie das Gerät während der Aktualisierung nicht vom

# Computer.

## **Optimieren der Akku-Laufzeit**

- Verkürzen Sie die Display-Beleuchtungszeit (*[Beleuchtungseinstellungen](#page-24-0)*, Seite 21).
- Verkürzen Sie die Zeitdauer für den Wechsel in den Uhrmodus (*[Einstellungen für die Zeit bis zum Standby-](#page-23-0)Modus*[, Seite 20\)](#page-23-0).
- Deaktivieren Sie die Aktivitätsanzeige (*[Fitness-Tracker-](#page-23-0)[Einstellungen](#page-23-0)*, Seite 20).
- Wählen Sie als Aufzeichnungsintervall die Option **Intelligent**  (*[Einstellungen für die Datenaufzeichnung](#page-24-0)*, Seite 21).
- Deaktivieren Sie GLONASS (*[Ändern der GPS-Einstellung](#page-23-0)*, [Seite 20\)](#page-23-0).
- Deaktivieren Sie die drahtlose Bluetooth Funktion (*[Deaktivieren der Bluetooth Technologie](#page-15-0)*, Seite 12).
- Deaktivieren Sie die Herzfrequenzmessung am Handgelenk (*[Deaktivieren der Herzfrequenzmessung am Handgelenk](#page-8-0)*, [Seite 5\)](#page-8-0).

## **Meine Schrittzahl pro Tag wird nicht angezeigt**

Die Schrittzahl pro Tag wird täglich um Mitternacht zurückgesetzt.

Falls anstelle der Schrittzahl Striche angezeigt werden, muss das Gerät Satellitensignale erfassen und die Zeit automatisch einstellen.

## **Mein Gerät gibt bei kaltem Wetter keinen Signalton aus**

Damit das Gerät bei kaltem Wetter optimal funktioniert, schaltet es Tasten- und Alarmtöne automatisch aus.

# **Anhang**

## **Datenfelder**

Für einige Datenfelder ist ANT+ Zubehör erforderlich, damit Daten angezeigt werden können.

- **% FTP**: Die aktuelle Leistungsabgabe als Prozentsatz der leistungsbezogenen anaeroben Schwelle.
- **%HFR**: Der Prozentsatz der Herzfrequenzreserve (Wert der Differenz aus maximaler Herzfrequenz und Herzfrequenz in Ruhe).
- **10s Ø Balance**: Der Bewegungs-Durchschnitt über einen Zeitraum von 10 Sekunden der Links-Rechts-Beinkraftverteilung.
- **10s Ø Leistung**: Der Bewegungsdurchschnitt über einen Zeitraum von 10 Sekunden (Leistungsabgabe).
- **30s Ø Balance**: Der Bewegungsdurchschnitt über einen Zeitraum von 30 Sekunden der Links-Rechts-Beinkraftverteilung.
- **30s Ø Leistung**: Der Bewegungsdurchschnitt über einen Zeitraum von 30 Sekunden (Leistungsabgabe).
- **3s Ø Balance**: Der Bewegungs-Durchschnitt über einen Zeitraum von 3 Sekunden der Links-Rechts-Beinkraftverteilung.
- **3s Ø Leistung**: Schnitt in Bewegung über einen Zeitraum von 3 Sekunden (Leistungsabgabe).
- **Bahnen**: Die Anzahl der während der aktuellen Aktivität vollendeten Bahnen.

**Balance**: Die aktuelle Links/Rechts-Beinkraftverteilung.

- **Balance der BKZ**: Das Verhältnis von links und rechts der Bodenkontaktzeit beim Laufen.
- **Bodenkontaktzeit**: Die Zeit pro Schritt (in Millisekunden), die Sie beim Laufen am Boden verbringen. Die Bodenkontaktzeit wird nicht beim Gehen berechnet.
- **Di2-Akku**: Die verbleibende Akkuleistung eines Di2 Sensors.
- **Distanz**: Die während des aktuellen Tracks oder der aktuellen Aktivität zurückgelegte Distanz.
- **Distanz Letzte Runde**: Die während der letzten beendeten Runde zurückgelegte Distanz.
- **Drehmoment-Effektivität**: Der Messwert für die Effizienz der Pedalumdrehungen des Radfahrers.
- **Durchschnittliche linke Power Phase**: Der durchschnittliche Power Phase-Winkel für das linke Bein für die aktuelle Aktivität.

**Durchschnittlicher SWOLF**: Der durchschnittliche Swolf-Wert für die aktuelle Aktivität. Der Swolf-Wert wird aus der Summe der Zeit für eine Bahn und der Anzahl der Schwimmzüge berechnet, die zum Schwimmen der Bahn erforderlich sind (*[Begriffsklärung für das Schwimmen](#page-5-0)*, Seite 2). Beim Freiwasserschwimmen wird der Swolf-Wert für eine Distanz von 25 Metern berechnet.

**Durchschnittliche Rundenzeit**: Die durchschnittliche Rundenzeit für die aktuelle Aktivität.

- **Durchschnittliche Zugdistanz**: Die während der aktuellen Aktivität durchschnittlich pro Schlag zurückgelegte Distanz.
- **Durchschnittliche Züge/Bahn**: Die durchschnittliche Anzahl der Schwimmzüge pro Schwimmbadlänge während der aktuellen Aktivität.
- **Durchschnittliche Zugzahl**: Schwimmen. Die durchschnittliche Anzahl der Schläge pro Minute (spm) während der aktuellen Aktivität.
- **Durchschnittspace**: Die Durchschnittspace für die aktuelle Aktivität.
- **Erholungs-Timer**: Der Timer für die aktuelle Erholungspause (Schwimmbadschwimmen).
- **Gänge**: Die vorderen Kettenblätter und hinteren Ritzel eines Di2 Sensors.
- **Gangkombination**: Die aktuelle Gangkombination eines Gangpositionssensors.
- **Gesamt-Hämoglobin**: Die geschätzte Gesamt-Hämoglobin-Konzentration im Muskel.
- **Geschwindigkeit**: Die aktuelle Bewegungsgeschwindigkeit.
- **Gleichmäßiges Treten**: Ein Messwert für die Gleichmäßigkeit, mit der ein Radfahrer bei jeder Umdrehung Kraft auf die Pedale auswirkt.
- **Herzfrequenz- felder**: Ihre Herzfrequenz in Schlägen pro Minute. Das Gerät muss mit einem kompatiblen Herzfrequenzsensor verbunden sein.
- **HF %Max.**: Der Prozentsatz der maximalen Herzfrequenz.
- **HF-Bereich**: Ihr aktueller Herzfrequenz-Bereich (1 bis 5). Die Standard-Herzfrequenz-Bereiche beruhen auf Ihrem Benutzerprofil und Ihrer maximalen Herzfrequenz (220 minus Ihrem Alter).
- **Hinten**: Die hinteren Ritzel eines Di2 Sensors.
- **Höhe**: Die Höhe der aktuellen Position über oder unter dem Meeresspiegel.
- **Int. Max. %Max.**: Der maximale Prozentsatz der maximalen Herzfrequenz für das aktuelle Schwimmintervall.

**Int. - Max. HF**: Die maximale Herzfrequenz für das aktuelle Schwimmintervall.

**Intensity Factor**: Die Intensity Factor™ für die aktuelle Aktivität.

- **Intervall Bahnen**: Die Anzahl der während des aktuellen Intervalls vollendeten Bahnen.
- **Intervall Distanz**: Die Distanz, die während des aktuellen Intervalls zurückgelegt wurde.
- **Intervall Max. %HFR**: Der maximale Prozentsatz der Herzfrequenzreserve (Wert der Differenz aus maximaler Herzfrequenz und Herzfrequenz in Ruhe) für das aktuelle Schwimmintervall.
- **Intervall Pace**: Die Durchschnittspace für das aktuelle **Intervall**
- **Intervall Schwimmstil**: Der aktuelle Schwimmstil des Intervalls.
- **Intervall SWOLF**: Der durchschnittliche Swolf-Wert für das aktuelle Intervall.
- **Intervallzeit**: Die Timer-Zeit für das aktuelle Intervall.

**Intervall - Züge/Bahn**: Die durchschnittliche Anzahl der Schwimmzüge pro Schwimmbadlänge während des aktuellen Intervalls.

**Intervall - Zugzahl**: Die durchschnittliche Anzahl der Schwimmzüge pro Minute (zpm) während des aktuellen Intervalls.

**Intervall - Ø %HFR**: Der mittlere Prozentsatz der Herzfrequenzreserve (Wert der Differenz aus maximaler Herzfrequenz und Herzfrequenz in Ruhe) für das aktuelle Schwimmintervall.

- **Intervall Ø %Max.**: Der mittlere Prozentsatz der maximalen Herzfrequenz für das aktuelle Schwimmintervall.
- **Intervall Ø HF**: Die durchschnittliche Herzfrequenz für das aktuelle Schwimmintervall.
- **Kalorien**: Die Menge der insgesamt verbrannten Kalorien.
- **Kalorienverbrauch**: Die Gesamtleistung (Leistungsabgabe) in Kilojoule.
- **Leistung**: Die aktuelle Leistungsabgabe in Watt.
- **Leistung Gew.**: Die aktuelle Leistungsabgabe in Watt pro Kilogramm.
- **Leistungsbereich**: Der aktuelle Bereich der Leistungsabgabe (1 bis 7) basierend auf Ihrem FTP-Wert oder den benutzerdefinierten Einstellungen.
- **Leistungszustand**: Der Wert für den Leistungszustand ist eine Echtzeitbewertung Ihrer Leistungsfähigkeit.
- **Letzte Bahn Pace**: Die Durchschnittspace für die letzte beendete Bahn.
- **Letzte Bahn Schwimmstil**: Der Schwimmstil während der letzten beendeten Bahn.
- **Letzte Bahn SWOLF**: Der Swolf-Wert für die letzte vollendete Bahn.
- **Letzte Bahn Züge**: Die Anzahl der Schwimmzüge für die letzte vollendete Bahn.
- **Letzte Bahn Zugzahl**: Die durchschnittliche Anzahl der Schwimmzüge pro Minute (zpm) während der letzten vollendeten Bahn.
- **Letzte Runde Geschwindigkeit**: Die Durchschnittsgeschwindigkeit für die letzte beendete Runde.
- **Letzte Runde Leistung**: Die durchschnittliche Leistungsabgabe für die letzte beendete Runde.
- **Letzte Runde Normalized Power**: Die durchschnittliche Normalized Power für die letzte beendete Runde.
- **Letzte Runde Pace**: Die Durchschnittspace für die letzte beendete Runde.
- **Letzte Runde SWOLF**: Der Swolf-Wert für die letzte beendete Runde.
- **Letzte Runde Trittfrequenz**: Radfahren. Die durchschnittliche Trittfrequenz für die letzte beendete Runde.
- **Letzte Runde Zeit**: Die Timer-Zeit für die letzte beendete Runde.
- **Letzte Runde Zugdistanz**: Schwimmen. Die während der letzten beendeten Runde durchschnittlich pro Zug zurückgelegte Distanz.
- **Letzte Runde Züge**: Schwimmen. Die Anzahl der Züge für die letzte beendete Runde.
- **Letzte Runde Zugzahl**: Schwimmen. Die durchschnittliche Anzahl der Züge pro Minute (zpm) während der letzten beendeten Runde.
- **Letztes Intervall Züge/Bahn**: Die durchschnittliche Anzahl der Schwimmzüge pro Bahn während des letzten beendeten Intervalls.
- **Linke Power Phase**: Der aktuelle Power Phase-Winkel für das linke Bein. Die Power Phase ist der Zeitpunkt im Tretzyklus, in dem Sie positive Leistung erbringen.
- **Max. Geschw.**: Die höchste Geschwindigkeit für die aktuelle Aktivität.
- **Max. PP links**: Der aktuelle Winkel der maximalen Power Phase für das linke Bein. Die maximale Power Phase ist der Winkelbereich, über den Sie die maximale Antriebskraft erbringen.
- **Max. PP links Runde**: Der durchschnittliche Winkel der maximalen Power Phase für das linke Bein für die aktuelle Runde.
- **Max. PP links Ø**: Der durchschnittliche Winkel der maximalen Power Phase für das linke Bein für die aktuelle Aktivität.
- **Max. PP re.**: Der aktuelle Winkel der maximalen Power Phase für das rechte Bein. Die maximale Power Phase ist der Winkelbereich, über den Sie die maximale Antriebskraft erbringen.
- **Max. PP rechts Runde**: Der durchschnittliche Winkel der maximalen Power Phase für das rechte Bein für die aktuelle Runde.
- **Max. PP rechts Ø**: Der durchschnittliche Winkel der maximalen Power Phase für das rechte Bein für die aktuelle Aktivität.
- **Max. Temperatur 24 Stunden**: Die während der vergangenen 24 Stunden aufgezeichnete maximale Temperatur.
- **Maximale Leistung**: Die höchste Leistungsabgabe für die aktuelle Aktivität.
- **Maximale Rundenleistung**: Die höchste Leistungsabgabe für die aktuelle Runde.
- **Min. Temp. 24 h**: Die während der vergangenen 24 Stunden aufgezeichnete minimale Temperatur.
- **Multisport-Zeit**: Die Gesamtzeit für alle Sportarten einer Multisport-Aktivität, einschließlich Wechseln.
- **Muskel-Sauerstoffsätt. %**: Der geschätzte Prozentsatz der Muskel-Sauerstoffsättigung für die aktuelle Aktivität.
- **Normalized Power**: Die Normalized Power™ für die aktuelle Aktivität.
- **Pace**: Die aktuelle Pace.
- **PCO**: Der Platform Center Offset. Der Platform Center Offset ist die Position auf dem Pedalkörper, an der Sie die Kraft anwenden.
- **PCO Ø**: Der durchschnittliche Platform Center Offset für die aktuelle Aktivität.
- **Power Phase links Runde**: Der durchschnittliche Power Phase-Winkel für das linke Bein für die aktuelle Runde.
- **Power Phase rechts**: Der aktuelle Power Phase-Winkel für das rechte Bein. Die Power Phase ist der Zeitpunkt im Tretzyklus, in dem Sie positive Leistung erbringen.
- **Power Phase rechts Runde**: Der durchschnittliche Power Phase-Winkel für das rechte Bein für die aktuelle Runde.
- **Power Phase rechts Ø**: Der durchschnittliche Power Phase-Winkel für das rechte Bein für die aktuelle Aktivität.
- **Richtung**: Die Richtung, in die Sie sich bewegen.
- **Runde % HFR**: Der mittlere Prozentsatz der Herzfrequenzreserve (Wert der Differenz aus maximaler Herzfrequenz und Herzfrequenz in Ruhe) für die aktuelle Runde.
- **Runde Balance der BKZ**: Die durchschnittliche Balance der Bodenkontaktzeit für die aktuelle Runde.
- **Runde Bodenkontaktzeit**: Die durchschnittliche Bodenkontaktzeit für die aktuelle Runde.
- **Runde HF**: Die durchschnittliche Herzfrequenz für die aktuelle Runde.
- **Runde HF % Max.**: Der mittlere Prozentsatz der maximalen Herzfrequenz für die aktuelle Runde.
- **Runden**: Die Anzahl der Runden, die für die aktuelle Aktivität beendet wurden.
- **Rundenbalance**: Die durchschnittliche Links-Rechts-Beinkraftverteilung für die aktuelle Runde.
- **Rundendistanz**: Die während der aktuellen Runde zurückgelegte Distanz.
- **Rundengeschwin- digkeit**: Die Durchschnittsgeschwindigkeit für die aktuelle Runde.
- **Rundenleistung**: Die durchschnittliche Leistungsabgabe für die aktuelle Runde.
- **Runde Normalized Power**: Die durchschnittliche Normalized Power für die aktuelle Runde.
- **Rundenpace**: Die Durchschnittspace für die aktuelle Runde.
- **Rundenzeit**: Die Timer-Zeit für die aktuelle Runde.
- **Runde PCO**: Der durchschnittliche Platform Center Offset für die aktuelle Runde.
- **Runde Schrittfr.**: Laufen. Die durchschnittliche Schrittfrequenz für die aktuelle Runde.
- **Runde Schrittl.**: Die durchschnittliche Schrittlänge für die aktuelle Runde.
- **Runde SWOLF**: Der Swolf-Wert für die aktuelle Runde.
- **Runde Trittfrequenz**: Radfahren. Die durchschnittliche Trittfrequenz für die aktuelle Runde.
- **Runde Vert. Verhältnis**: Das durchschnittliche Verhältnis der vertikalen Bewegung zur Schrittlänge für die aktuelle Runde.
- **Runde Vertikale Bewegung**: Die durchschnittliche vertikale Bewegung für die aktuelle Runde.
- **Runde Zugdistanz**: Schwimmen. Die während der aktuellen Runde durchschnittlich pro Zug zurückgelegte Distanz.
- **Runde Züge**: Schwimmen. Die Anzahl der Züge für die aktuelle Runde.
- **Runde Zugzahl**: Schwimmen. Die durchschnittliche Anzahl der Züge pro Minute (zpm) während der aktuellen Runde.
- **Schrittfreq. letzte Runde**: Laufen. Die durchschnittliche Schrittfrequenz für die letzte beendete Runde.
- **Schrittfrequenz**: Laufen. Die Schritte pro Minute (rechts und links).
- **Schrittlänge**: Die Länge Ihres Schritts von einem Auftritt zum nächsten, gemessen in Metern.
- **Sonnenaufgang**: Der Zeitpunkt des Sonnenaufgangs basierend auf der aktuellen GPS-Position.
- <span id="page-29-0"></span>**Sonnenuntergang**: Der Zeitpunkt des Sonnenuntergangs basierend auf der aktuellen GPS-Position.
- **Temperatur**: Die Lufttemperatur. Ihre Körpertemperatur beeinflusst den Temperatursensor.
- **Timer**: Die Timer-Zeit für die aktuelle Aktivität.
- **Training Effect**: Die aktuelle Wirkung (1,0 bis 5,0) auf Ihre aerobe Fitness.
- **Training Stress Score**: Die Training Stress Score™ für die aktuelle Aktivität.
- **Trittfrequenz**: Radfahren. Die Anzahl der Umdrehungen der Tretkurbel. Das Gerät muss mit einem Zubehör zum Messen der Trittfrequenz verbunden sein, damit Daten angezeigt werden.
- **Uhrzeit**: Die Uhrzeit basierend auf der aktuellen Position und den Zeiteinstellungen (Format, Zeitzone und Sommerzeit).
- **Verhältnis Kettenbl./Ritzel**: Die Anzahl der Zähne an den Kettenblättern vorne und Ritzeln hinten.
- **Verstrichene Zeit**: Die insgesamt aufgezeichnete Zeit. Wenn Sie den Timer beispielsweise starten und 10 Minuten laufen, den Timer dann 5 Minuten anhalten und danach erneut starten, um 20 Minuten zu laufen, beträgt die verstrichene Zeit 35 Minuten.
- **Vertikale Bewegung**: Der Umfang der vertikalen Bewegung beim Laufen. Die vertikale Bewegung des Köpers wird für jeden Schritt in Zentimetern gemessen.
- **Vertikales Verhältnis**: Das Verhältnis der vertikalen Bewegung zur Schrittlänge.
- **Vorne**: Das vordere Kettenblatt eines Di2 Sensors.
- **Wiederholung ein**: Der Timer für das letzte Intervall sowie die aktuelle Erholungspause (Schwimmbadschwimmen).
- **Zeit in Bereich**: Die Zeit in den einzelnen Herzfrequenz- oder Leistungsbereichen.
- **Zeit sitzend**: Die Zeit während der aktuellen Aktivität, die Sie beim Treten sitzend verbracht haben.
- **Zeit sitzend Runde**: Die Zeit während der aktuellen Runde, die Sie beim Treten sitzend verbracht haben.
- **Zeit stehend**: Die Zeit während der aktuellen Aktivität, die Sie beim Treten stehend verbracht haben.
- **Zeit stehend Runde**: Die Zeit während der aktuellen Runde, die Sie beim Treten stehend verbracht haben.
- **Züge**: Die Anzahl der Schläge für die aktuelle Aktivität.
- **Zugzahl**: Schwimmen. Die Anzahl der Schläge pro Minute (spm).
- **Ø %HFR**: Der mittlere Prozentsatz der Herzfrequenzreserve (Wert der Differenz aus maximaler Herzfrequenz und Herzfrequenz in Ruhe) für die aktuelle Aktivität.
- **Ø Balance**: Die durchschnittliche Links-Rechts-Beinkraftverteilung für die aktuelle Aktivität.
- **Ø Balance der Bodenkontaktzeit**: Die durchschnittliche Balance der Bodenkontaktzeit für das aktuelle Training.
- **Ø Bodenkontaktzeit**: Die durchschnittliche Bodenkontaktzeit für die aktuelle Aktivität.
- **Ø Geschwindigkeit**: Die Durchschnittsgeschwindigkeit für die aktuelle Aktivität.
- **Ø Herzfrequenz**: Die durchschnittliche Herzfrequenz für die aktuelle Aktivität.
- **Ø HF % Maximum**: Der mittlere Prozentsatz der maximalen Herzfrequenz für die aktuelle Aktivität.
- **Ø Leistung**: Die durchschnittliche Leistungsabgabe für die aktuelle Aktivität.
- **Ø Schrittfrequenz**: Laufen. Die durchschnittliche Schrittfrequenz für die aktuelle Aktivität.
- **Ø Schrittlänge**: Die durchschnittliche Schrittlänge für das aktuelle Training.
- **Ø Trittfrequenz**: Radfahren. Die durchschnittliche Trittfrequenz für die aktuelle Aktivität.
- **Ø vert. Verh.**: Das durchschnittliche Verhältnis der vertikalen Bewegung zur Schrittlänge für das aktuelle Training.
- **Ø vertikale Bewegung**: Die durchschnittliche vertikale Bewegung für die aktuelle Aktivität.

## **Fitnessziele**

Die Kenntnis der eigenen Herzfrequenzbereiche kann Sie dabei unterstützen, Ihre Fitness zu messen und zu verbessern, wenn Sie die folgenden Grundsätze kennen und anwenden:

- Ihre Herzfrequenz ist ein gutes Maß für die Trainingsintensität.
- Das Training in bestimmten Herzfrequenzbereichen kann Ihr Herz-Kreislauf-System stärken und verbessern.

Wenn Sie Ihre maximale Herzfrequenz kennen, können Sie die Tabelle auf *Berechnen von Herzfrequenz-Bereichen*, Seite 26 verwenden, um die besten Herzfrequenzbereiche für Ihre Fitnessziele zu ermitteln.

Wenn Sie Ihre maximale Herzfrequenz nicht kennen, verwenden Sie einen im Internet verfügbaren Rechner. In einigen Fitness-Studios kann möglicherweise ein Test zum Messen der maximalen Herzfrequenz durchgeführt werden. Die maximale Standard-Herzfrequenz ist 220 minus Ihr Alter.

## **Informationen zu Herzfrequenz-Bereichen**

Viele Sportler verwenden Herzfrequenz-Bereiche, um ihr Herz-Kreislauf-System zu überwachen und zu stärken und um ihre Fitness zu steigern. Ein Herzfrequenz-Bereich ist ein bestimmter Wertebereich für die Herzschläge pro Minute. Die fünf normalerweise verwendeten Herzfrequenz-Bereiche sind nach steigender Intensität von 1 bis 5 nummeriert. Im Allgemeinen werden die Herzfrequenz-Bereiche basierend auf Prozentsätzen der maximalen Herzfrequenz berechnet.

## **Berechnen von Herzfrequenz-Bereichen**

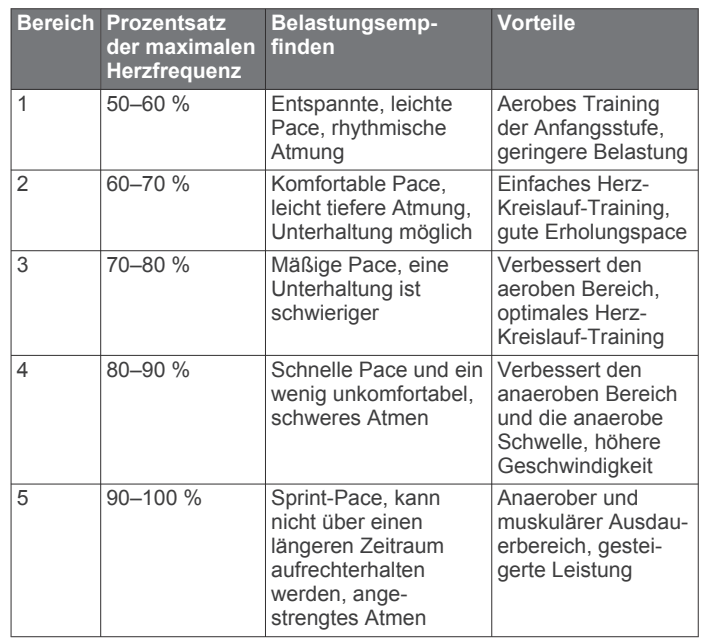

## **VO2max-Standard-Bewertungen**

Die folgende Tabelle enthält standardisierte Klassifikationen von VO2max-Schätzungen nach Alter und Geschlecht.

<span id="page-30-0"></span>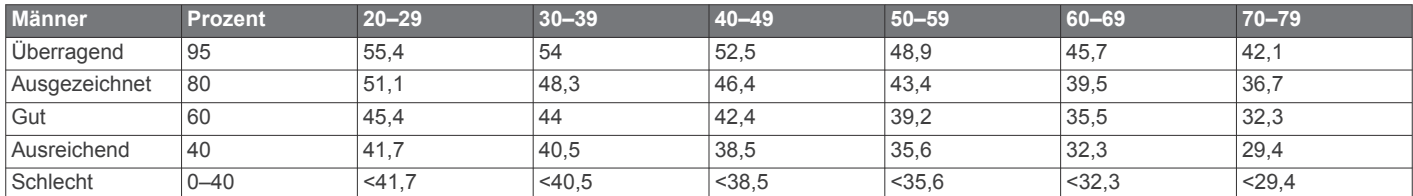

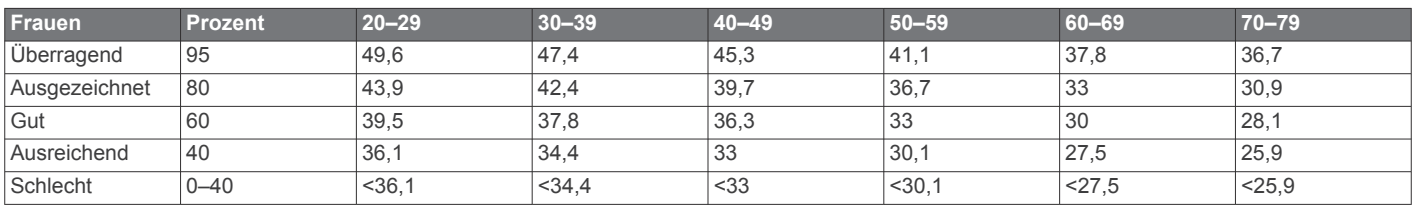

Daten abgedruckt mit Genehmigung von The Cooper Institute. Weitere Informationen finden Sie unter [www.CooperInstitute.org.](http://www.CooperInstitute.org)

## **FTP-Einstufungen**

Die folgenden Tabellen enthalten Einstufungen für die leistungsbezogene anaerobe Schwelle (FTP) nach Geschlecht.

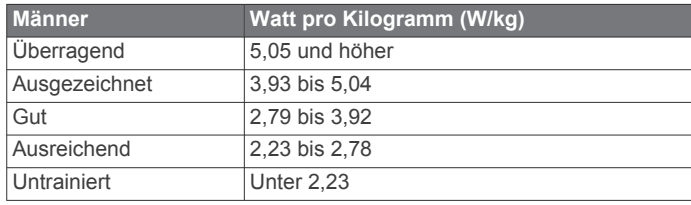

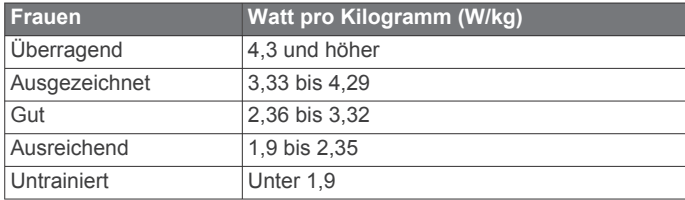

FTP-Einstufungen basieren auf Untersuchungen von Hunter Allen und Andrew Coggan, PhD, *Training and Racing with a Power Meter* (Boulder, CO: VeloPress, 2010).

## **Index**

<span id="page-31-0"></span>**A** Activity Tracking **[10](#page-13-0)** Akku aufladen **[21](#page-24-0)** auswechseln **[22](#page-25-0)** Laufzeit optimieren **[12,](#page-15-0) [20](#page-23-0)** Aktivitäten **[18](#page-21-0)** Alarme **[19](#page-22-0) –[21](#page-24-0)** Anpassen des Geräts **[19](#page-22-0)** ANT+ Sensoren **[15](#page-18-0), [16](#page-19-0)** koppeln **[15](#page-18-0)** Anwendungen **[12](#page-15-0)** Smartphone **[10](#page-13-0)** Aufladen **[21](#page-24-0)** Auswechseln der Batterie **[22](#page-25-0)** Auto Lap **[20](#page-23-0)** Auto Pause **[19](#page-22-0)** Auto-Seitenwechsel **[20](#page-23-0)**

## **B**

Bahnen **[2](#page-5-0)** Batterie auswechseln **[22](#page-25-0)** Laufzeit optimieren **[23](#page-26-0)** Belastungswert **[7](#page-10-0), [8](#page-11-0)** Benachrichtigungen **[11](#page-14-0)** Benutzerdaten, löschen **[13](#page-16-0)** Benutzerprofil **[18](#page-21-0)** Bereiche Herzfrequenz **[5](#page-8-0)** Leistung **[16](#page-19-0)** Bluetooth Technologie **[11,](#page-14-0) [12](#page-15-0)** Bodenkontaktzeit **[6](#page-9-0)**

## **C**

Connect IQ **[12](#page-15-0), [13](#page-16-0)**

## **D**

Daten aufzeichnen **[21](#page-24-0)** speichern **[13,](#page-16-0) [17](#page-20-0)** teilen **[18](#page-21-0)** übertragen **[13](#page-16-0)** Datenfelder **[12](#page-15-0), [19,](#page-22-0) [23](#page-26-0)** Display **[21](#page-24-0)** Displaybeleuchtung **[1](#page-4-0), [21](#page-24-0)** Displaydesigns **[12,](#page-15-0) [13](#page-16-0)** Distanz, Alarme **[19](#page-22-0)**

## **E**

Einstellungen **[18,](#page-21-0) [20](#page-23-0), [21,](#page-24-0) [23](#page-26-0)** Gerät **[20,](#page-23-0) [21](#page-24-0)** Erholung **[7](#page-10-0), [8](#page-11-0)** Externe Anzeige **[18](#page-21-0)**

#### **F**

Fehlerbehebung **[5,](#page-8-0) [7,](#page-10-0) [16,](#page-19-0) [18](#page-21-0), [22,](#page-25-0) [23](#page-26-0)** Fitness Tracker **[10](#page-13-0), [20](#page-23-0)**

## **G**

Garmin Connect **[2,](#page-5-0) [3,](#page-6-0) [10,](#page-13-0) [12](#page-15-0), [13,](#page-16-0) [15](#page-18-0)** Garmin Connect Mobile **[11](#page-14-0)** Garmin Express, Aktualisieren der Software **[22](#page-25-0)** Gehintervalle **[19](#page-22-0)** Geräte-ID **[23](#page-26-0)** Geschwindigkeit **[21](#page-24-0)** Geschwindigkeits- und Trittfrequenzsensoren **[1](#page-4-0)** GLONASS **[20](#page-23-0)** GPS **[1](#page-4-0), [20](#page-23-0)** Signal **[22](#page-25-0), [23](#page-26-0) H**

Herzfrequenz **[1](#page-4-0), [4](#page-7-0), [19](#page-22-0)** Bereiche **[5](#page-8-0), [13](#page-16-0), [26](#page-29-0)** Koppeln von Sensoren **[5](#page-8-0)** Sensor **[2,](#page-5-0) [5,](#page-8-0) [7,](#page-10-0) [8](#page-11-0), [16](#page-19-0) [–18](#page-21-0), [22](#page-25-0)** Höhe **[14](#page-17-0)**

**I** Intensitätsminuten **[10](#page-13-0)** Intervalle **[2](#page-5-0)** Trainings **[3](#page-6-0)**

## **K**

Kalender **[3](#page-6-0)** Kalorien, Alarme **[19](#page-22-0)** Karten **[14](#page-17-0)** Koordinaten **[14](#page-17-0)** Koppeln ANT+ Sensoren **[5](#page-8-0)** Smartphone **[10](#page-13-0)** Koppeln von ANT+ Sensoren **[15](#page-18-0)**

## **L**

Laktatschwelle **[9](#page-12-0)** Laufeffizienz **[5](#page-8-0) – [7](#page-10-0)** Laufsensor **[1,](#page-4-0) [15](#page-18-0), [16](#page-19-0)** Leistung (Kraft) Bereiche **[16](#page-19-0)** Sensoren **[7](#page-10-0), [9](#page-12-0), [16,](#page-19-0) [27](#page-30-0)** Leistungszustand **[7](#page-10-0) – [9](#page-12-0)** Löschen alle Benutzerdaten **[13](#page-16-0), [23](#page-26-0)** persönliche Rekorde **[4](#page-7-0)** Protokoll **[13](#page-16-0)**

## **M**

Maßeinheiten **[21](#page-24-0)** Menü **[1](#page-4-0)** Metronom **[19](#page-22-0)** Multisport **[1](#page-4-0)**

## **N**

Navigation **[14](#page-17-0), [15](#page-18-0)** anhalten **[15](#page-18-0)**

## **P**

Pace **[19,](#page-22-0) [21](#page-24-0)** Persönliche Rekorde **[4](#page-7-0)** löschen **[4](#page-7-0)** Positionen **[14](#page-17-0)** bearbeiten **[14](#page-17-0)** löschen **[14](#page-17-0)** Profile **[18](#page-21-0)** Aktivität **[1](#page-4-0)** Benutzer **[18](#page-21-0)** Protokoll **[2](#page-5-0), [12,](#page-15-0) [13](#page-16-0), [21](#page-24-0)** an Computer senden **[13](#page-16-0)** löschen **[13](#page-16-0)**

## **R**

Radfahren **[8](#page-11-0)** Reinigen des Geräts **[17,](#page-20-0) [22](#page-25-0)** Ruhezustand **[10](#page-13-0)** Runden **[1](#page-4-0)**

## **S**

Satellitensignale **[1](#page-4-0), [22,](#page-25-0) [23](#page-26-0)** Schlafmodus **[12](#page-15-0)** Schrittfrequenz **[5](#page-8-0), [6,](#page-9-0) [19](#page-22-0)** Schrittlänge **[5](#page-8-0), [6](#page-9-0)** Schwimmbadgröße **[2](#page-5-0)** Schwimmen **[2,](#page-5-0) [17](#page-20-0)** Smartphone **[11](#page-14-0), [12](#page-15-0)** Anwendungen **[12](#page-15-0)** Apps **[11](#page-14-0)** koppeln **[10](#page-13-0) Software** aktualisieren **[22,](#page-25-0) [23](#page-26-0)** Lizenz **[23](#page-26-0)** Version **[23](#page-26-0)** Speichern von Aktivitäten **[1](#page-4-0), [2](#page-5-0)** Sperren, Tasten **[1](#page-4-0)** Sprache **[20](#page-23-0)** Strecken **[15](#page-18-0)** laden **[15](#page-18-0)** löschen **[15](#page-18-0)** Swolf-Wert **[2](#page-5-0)** Symbole **[1](#page-4-0)**

Systemeinstellungen **[20](#page-23-0)**

#### **T**

Tasten **[1](#page-4-0), [11,](#page-14-0) [22](#page-25-0)** Technische Daten **[21,](#page-24-0) [22](#page-25-0)** Timer **[1](#page-4-0), [2](#page-5-0), [13](#page-16-0)** Töne **[19,](#page-22-0) [21,](#page-24-0) [23](#page-26-0)** Training **[1,](#page-4-0) [3,](#page-6-0) [4,](#page-7-0) [12,](#page-15-0) [19](#page-22-0)** Pläne **[2](#page-5-0), [3](#page-6-0)** Training im Gebäude **[2,](#page-5-0) [15](#page-18-0)** Trainings **[2,](#page-5-0) [3](#page-6-0)** laden **[2](#page-5-0)** Triathlon-Training **[1](#page-4-0)**

## **U**

Uhr **[1,](#page-4-0) [20](#page-23-0), [21](#page-24-0)** Uhrmodus **[20](#page-23-0), [23](#page-26-0)** UltraTrac **[20](#page-23-0)** Updates, Software **[23](#page-26-0)** USB **[23](#page-26-0)** trennen **[13](#page-16-0)**

## **V**

Vertikale Bewegung **[5](#page-8-0), [6](#page-9-0)** Vertikales Verhältnis **[5,](#page-8-0) [6](#page-9-0)** Vibration **[21](#page-24-0)** VIRB Fernbedienung **[12](#page-15-0)** Virtual Partner **[3](#page-6-0), [4](#page-7-0)** VO2max **[3](#page-6-0), [7,](#page-10-0) [8,](#page-11-0) [26](#page-29-0)** Voraussichtliche Laufzeit **[8](#page-11-0)**

## **W**

Weitergeben von Daten **[18](#page-21-0)** Wetter **[12](#page-15-0)** Wettkampf **[4](#page-7-0)** Widgets **[4,](#page-7-0) [11](#page-14-0), [12](#page-15-0)**

## **Z**

Zeit **[21](#page-24-0)** Alarme **[19](#page-22-0)** Einstellungen **[20](#page-23-0)** Zeitzonen **[21](#page-24-0)** Ziel **[3,](#page-6-0) [4](#page-7-0)** Ziele **[3](#page-6-0), [4](#page-7-0)** Zonen, Zeit **[21](#page-24-0)** Zubehör **[15](#page-18-0), [16,](#page-19-0) [22](#page-25-0)** Züge **[2](#page-5-0)** Zurücksetzen des Geräts **[23](#page-26-0)**

# support.garmin.com

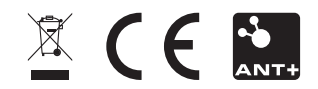